<span id="page-0-0"></span>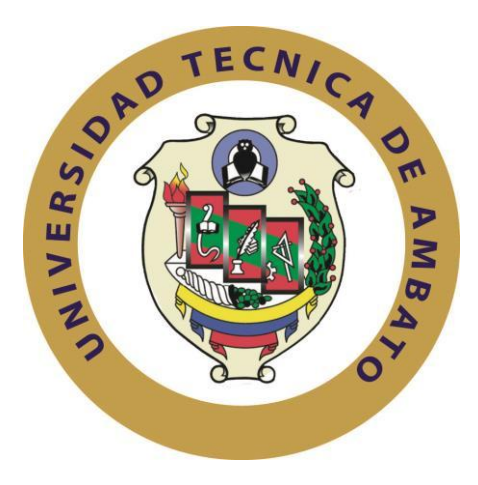

# **UNIVERSIDAD TÉCNICA DE AMBATO**

# **FACULTAD DE INGENIERÍA EN SISTEMAS ELECTRÓNICA E INDUSTRIAL CARRERA DE INGENIERÍA EN ELECTRONICA Y COMUNICACIONES**

**Tema**:

# **SISTEMA DE CONTROL AUTOMATICO DEL PROCESO DE LLENADO DE BOTELLONES DE AGUA EN LA PLANTA PURIFICADORA ECOAGUA**

Trabajo de Graduación. Modalidad: Proyecto de Investigación, presentado previo la obtención del título de Ingeniero en Electrónica y Comunicaciones

**SUBLINEA DE INVESTIGACION**: Sistema embebidos

**AUTOR:** Gloria Aracely Ortiz Chimbolema.

**TUTOR:** Ing. Marco Antonio Jurado Lozada. Mg

Ambato Ecuador

Noviembre -2018

## **APROBACIÓN DEL TUTOR**

<span id="page-1-0"></span>En mi calidad de tutor del Trabajo de Investigación sobre el tema: **"SISTEMA DE CONTROL AUTOMATICO DEL PROCESO DE LLENADO DE BOTELLONES DE AGUA EN LA PLANTA PURIFICADORA ECOAGUA."** de la señorita Gloria Aracely Ortiz Chimbolema, estudiante de la Carrera de Ingeniería en Electrónica y Comunicaciones, de la Facultad de Ingeniería en Sistemas, Electrónica e Industrial, de la Universidad Técnica de Ambato, considero que el informe investigativo reúne los requisitos suficientes para que continúe con los trámites y consiguiente aprobación de conformidad con el numeral 7.2 de los Lineamientos Generales para la aplicación de Instructivos de las Modalidades de Titulación de las Facultades de la Universidad Técnica de Ambato.

Ambato, Noviembre 2018

 $+e^{-\frac{1}{2}}$ 

Ing. Marco Antonio Jurado Lozada. Mg.

**TUTOR**

### **AUTORIA**

<span id="page-2-0"></span>El presente Proyecto de Investigación titulado: **"SISTEMA DE CONTROL AUTOMATICO DEL PROCESO DE LLENADO DE BOTELLONES DE AGUA EN LA PLANTA PURIFICADORA ECOAGUA**". Es absolutamente original, auténtico y personal, en tal virtud, el contenido, efectos legales y académicos que se desprenden del mismo son de exclusiva responsabilidad del autor.

Ambato, Noviembre 2018

------------------------------------

Gloria Aracely Ortiz Chimbolema

**CI:** 1804292520

### **DERECHOS DE AUTOR**

<span id="page-3-0"></span>Autorizo a la Universidad Técnica de Ambato, para que haga uso de este Trabajo de Titulación como un documento disponible para la lectura, consulta y procesos de investigación. Cedo los derechos de mi Trabajo de Titulación, con fines de difusión pública, además autorizo su reproducción dentro de las regulaciones de la Universidad.

Ambato, Noviembre 2018

------------------------------------

Gloria Aracely Ortiz Chimbolema

**CI:** 1804292520

#### <span id="page-4-0"></span>**APROBACION DE LA COMISION CALIFICADORA**

La Comisión Calificadora del presente trabajo conformada por los señores docentes Ing. Carlos Serra, y el Ing. Patricio Córdova, revisó y aprobó el Informe Final del Proyecto de Investigación titulado **"SISTEMA DE CONTROL AUTOMATICO DEL PROCESO DE LLENADO DE BOTELLONES DE AGUA EN LA PLANTA PURIFICADORA ECOAGUA**". Presentado por la señorita Gloria Aracely Ortiz Chimbolema de acuerdo al numeral 9.1 de los Lineamientos Generales para la aplicación de Instructivos de las Modalidades de Titulación de las Facultades de la Universidad Técnica de Ambato.

 $-44.7$ Ing. Pilar Urrutians

PRESIDENTA DEL TRIBUNAL

PRESIDENTA DEL TRIBUNAL

Ing. MSc.Carlos Serra

DOCENTE CALIFICADOR

 $\sqrt{2}$ **Ing. And Construction Communication** Construction Communication Construction Communication Construction Construction Construction Construction Construction Construction Construction Construction Construction Construction

 DOCENTE CALIFICADOR DOCENTE CALIFICADORDOCENTE CALIFICADOR

### **DEDICATORIA**

<span id="page-5-0"></span>*Me es grato dedicar el presente trabajo a Dios, que con su infinito amor y bondad me regalo la oportunidad de vivir y empezar paso a paso mi preparación e ir poco a poco alcanzado un peldaño más para llegar a esta meta.*

*En la misma forma a mis estimados y respetables padres, a mi mami Zoila por su apoyo incondicional y su cercanía en todo este proceso, a mi papi Manuel por ser el pilar fundamental para que todo este sueño se concrete, por sus sabias palabras de ánimo en los momentos más difíciles de mi vida.*

*A mis queridos hermanos Rogelio y Lorena gracias por el apoyo, por cada palabra de aliento, y muestras de cariño que me han brindado*

*A mis estimados hermanos políticos Mónica y José por ser quienes aunaron esfuerzos junto con mis hermanos para que este sueño se haga realidad.*

*A mis sobrinitos Belén, Sebastián, Doménica e Ismael por ser mis más grande inspiración los amo.*

*A mi hermosa abuelita María Ángela que con sus palabras de aliento y cariño me apoyo en todo instante de mi vida.*

*A mis queridos tíos y tías: Anita, Gloria, Wilson, Laura, Nelson, Anabel, Jorge, Patricia y Vinicio por su gran apoyo y sus sabios consejos, por acompañarme en todo momento de mi vida.* 

### *GLORIA ARACELY ORTIZ CHIMBOLEMA*

### **AGRADECIMIENTO**

<span id="page-6-0"></span>*Mi gratitud a la Universidad Técnica de Ambato, a la Facultad de Ingeniería en Sistemas Electrónica e Industrial por haberme dado la oportunidad de formar parte de ella y educarme en valores para la vida diaria.* 

*A Dios, divino creador y amigo fiel, por estar conmigo ser mi compañero de camino en todos los momentos de dicha y adversidad.*

*A mis queridos padres y hermanos, por el apoyo incansable que me han demostrado para alcanzar este sueño.*

*Al Ing. Marco Jurado, por todo el apoyo brindado en el transcurso de formación académica y en el proyecto de investigación.* 

*Al Sr. José Armendáriz Gerente propietario de la Planta purificadora de Agua Eco Agua por su colaboración y apoyo brindado en cada etapa de este proyecto.* 

### *GLORIA ARACELY ORTIZ CHIMBOLEMA*

<span id="page-7-0"></span>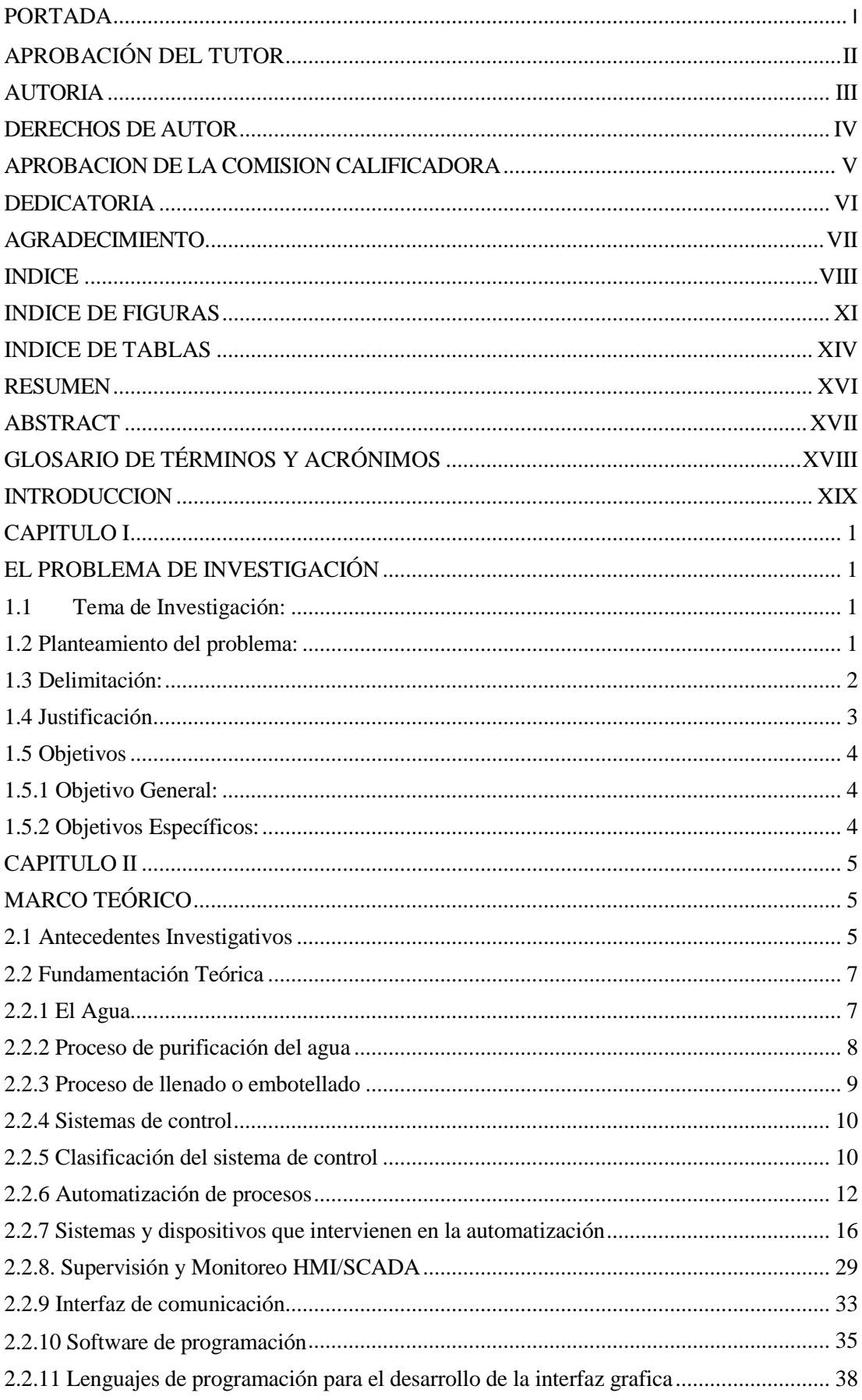

# **INDICE**

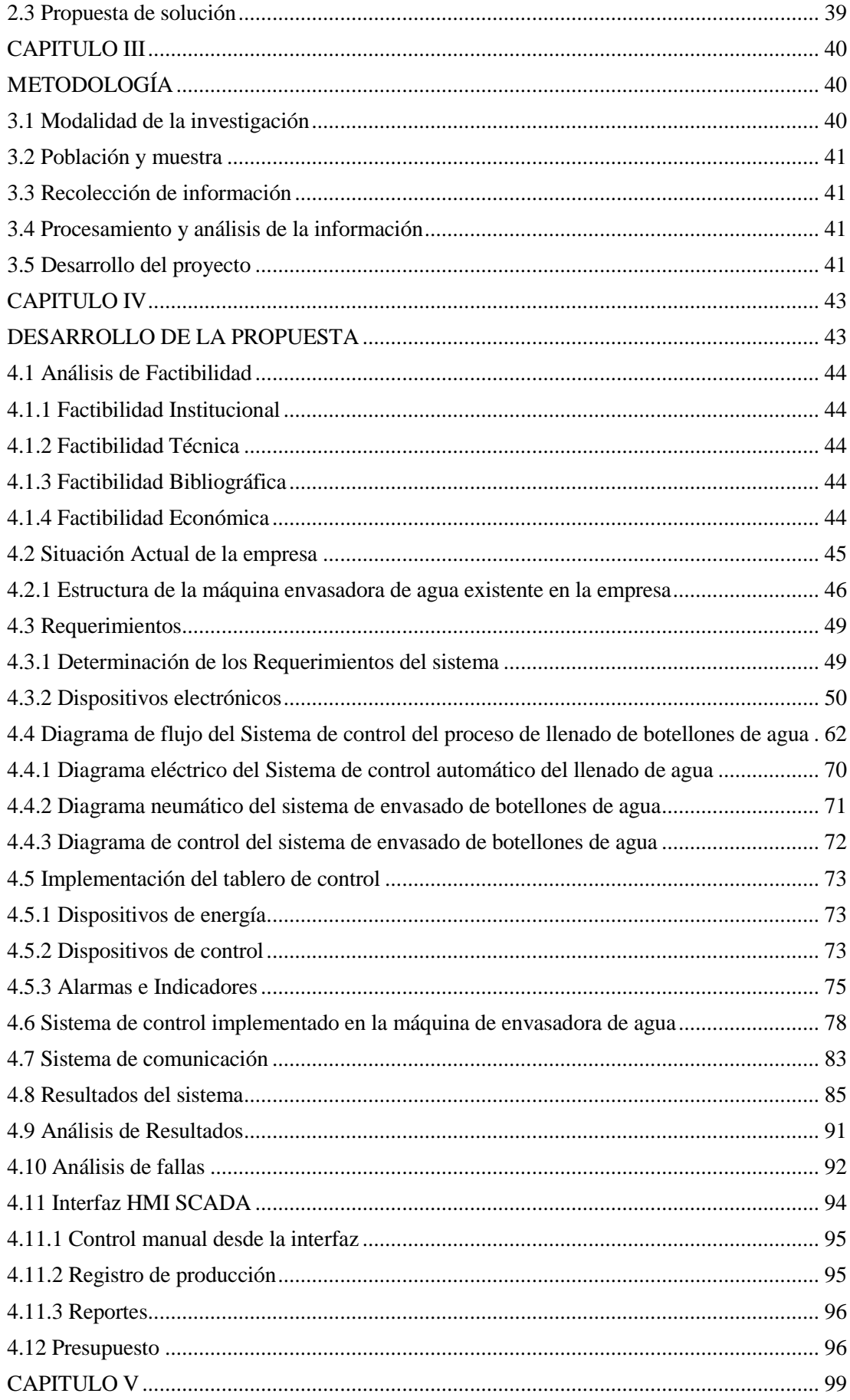

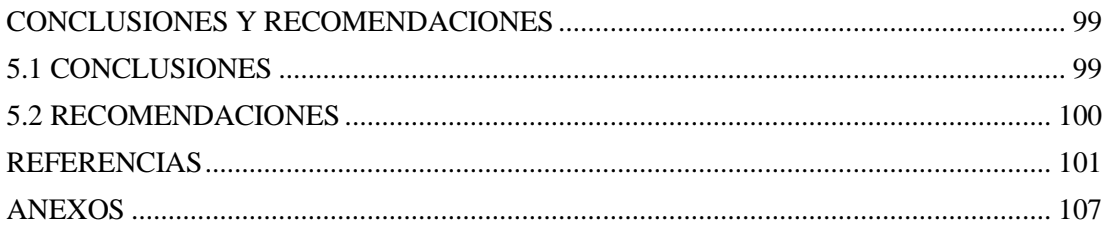

# **INDICE DE FIGURAS**

<span id="page-10-0"></span>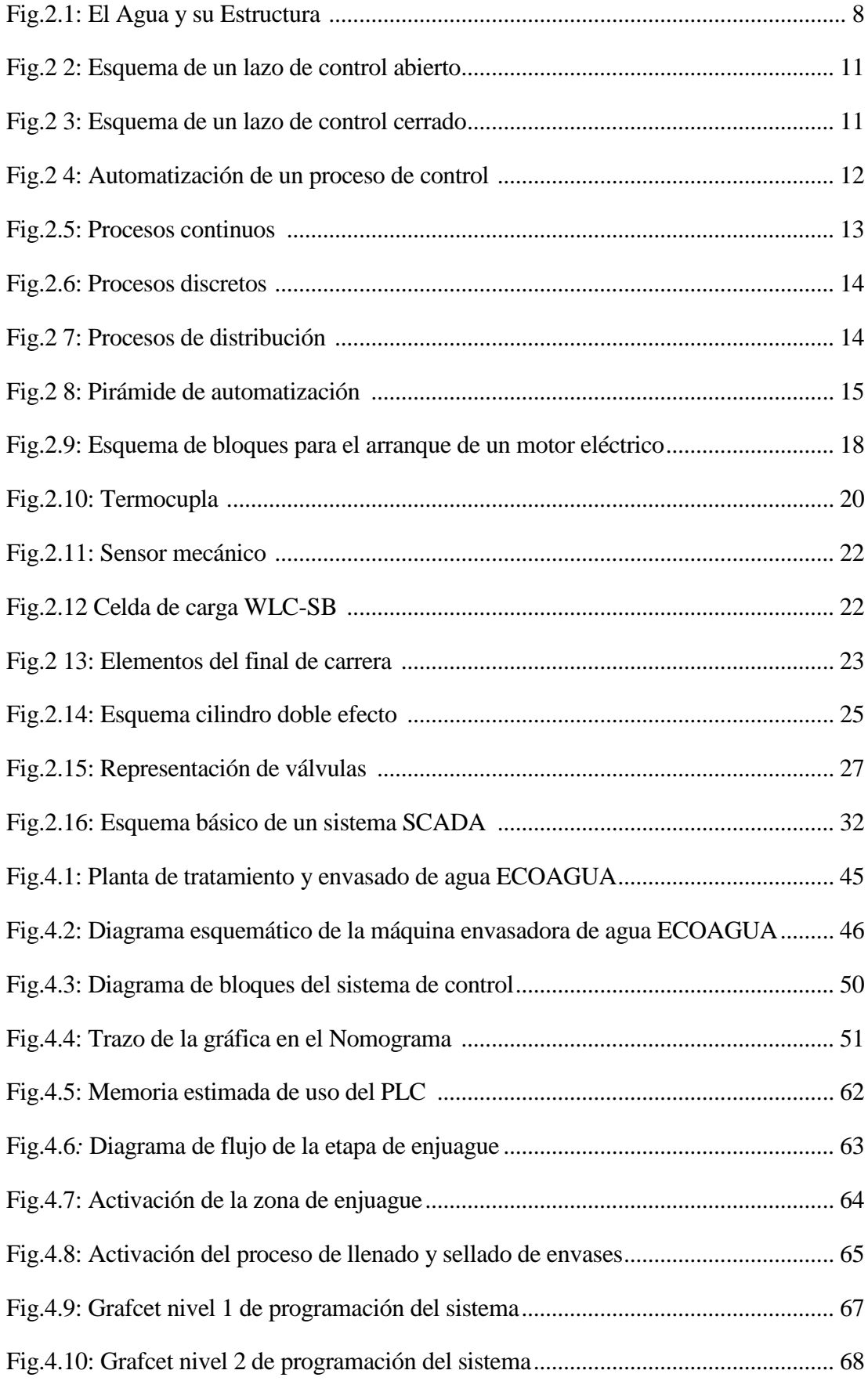

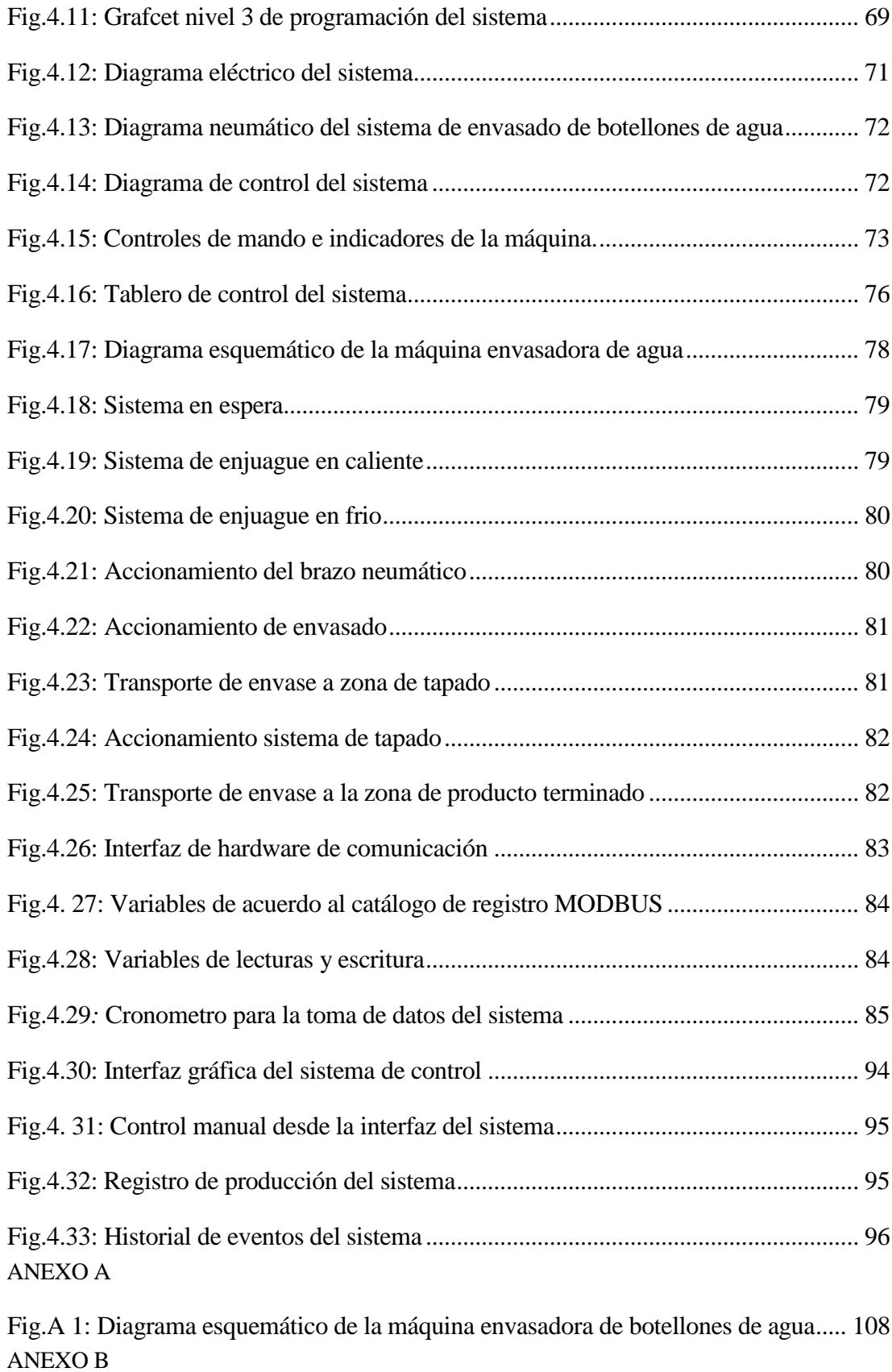

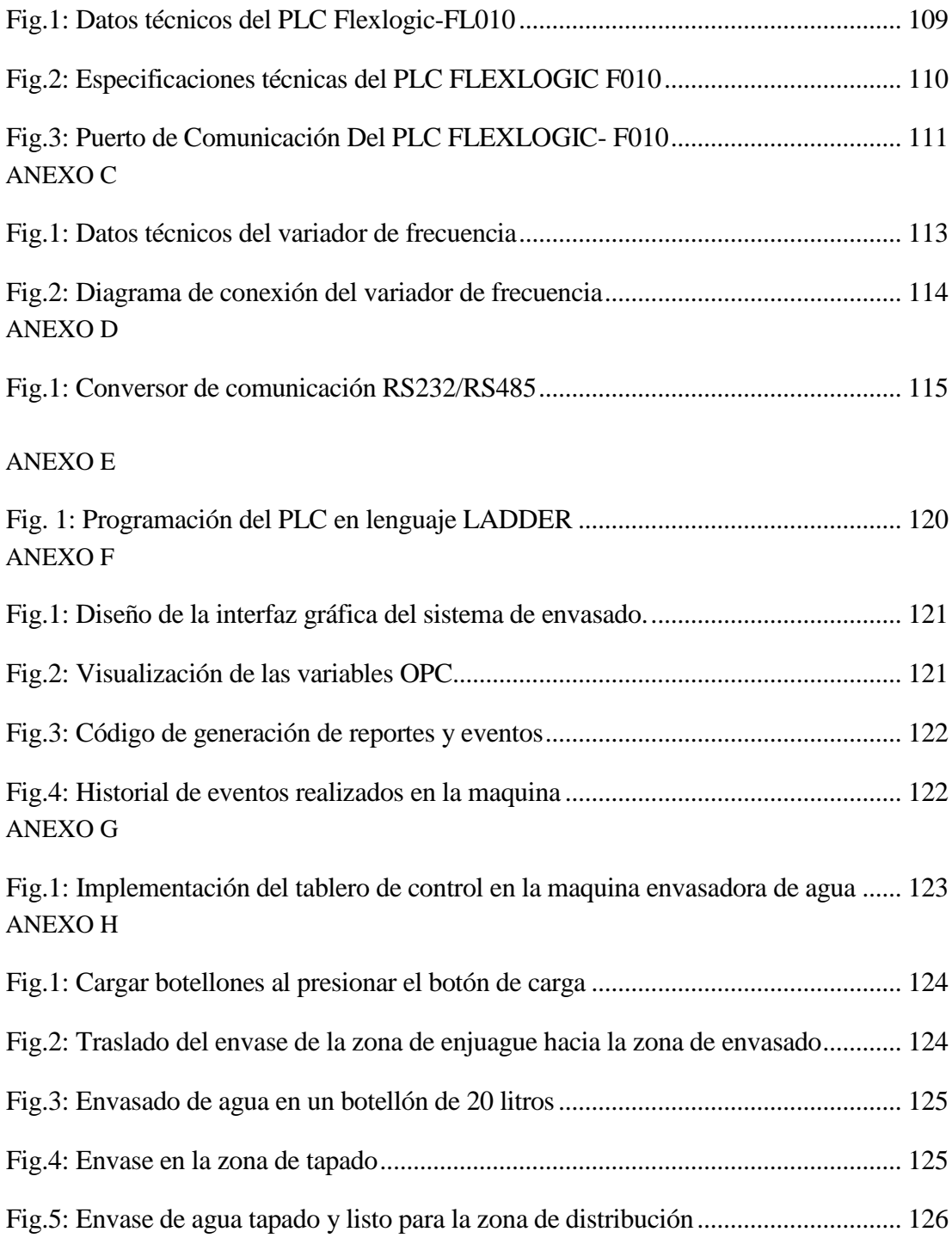

# **INDICE DE TABLAS**

<span id="page-13-0"></span>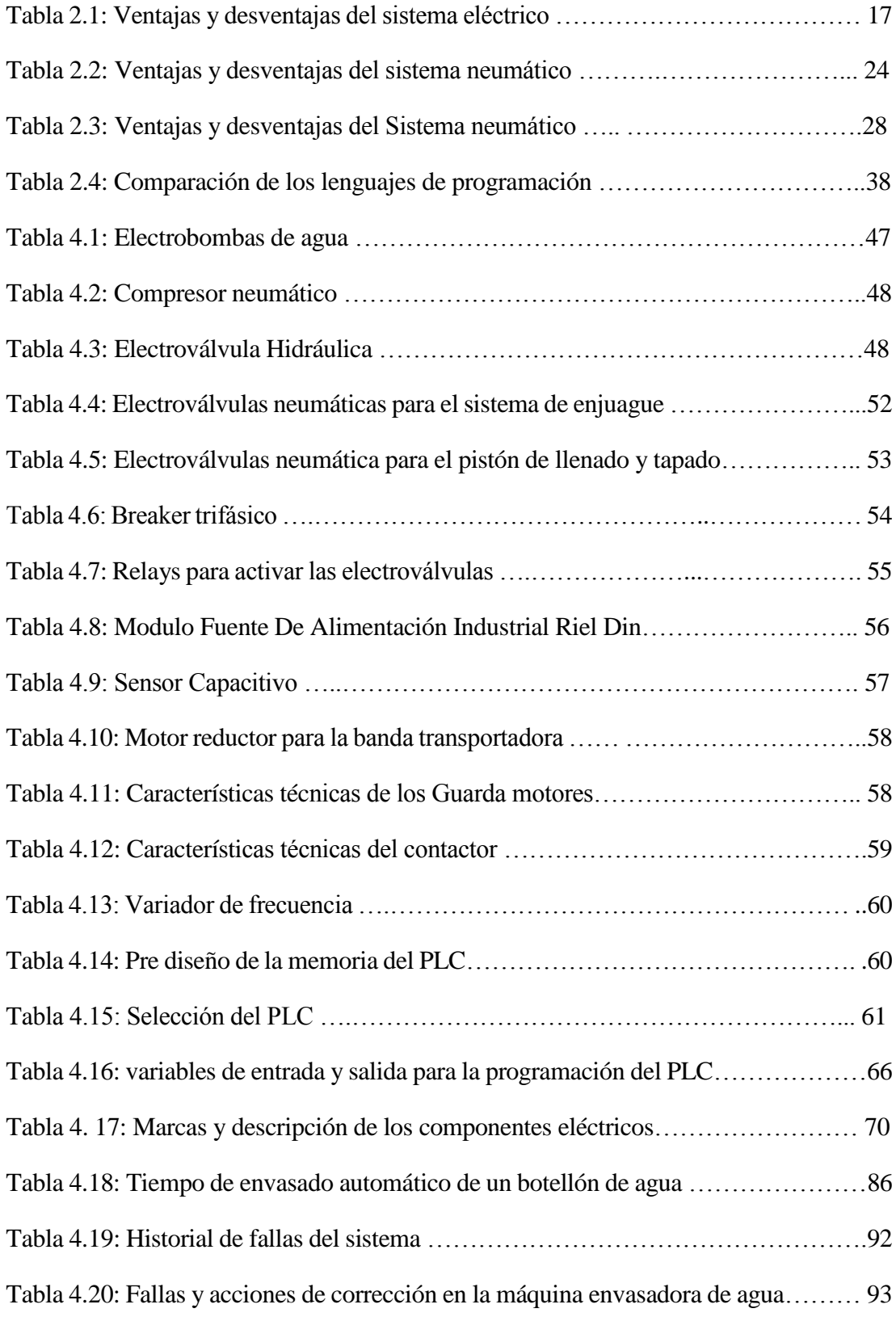

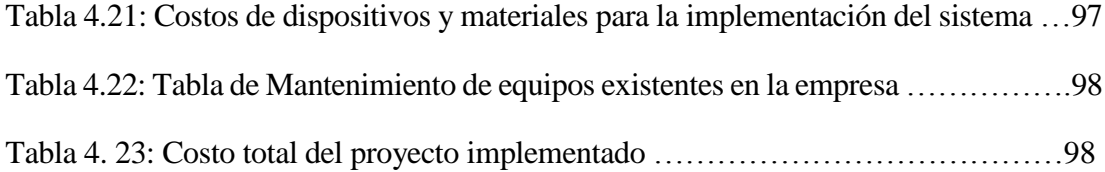

### **RESUMEN**

<span id="page-15-0"></span>En la presente investigación se muestra el desarrollo del sistema de control automático de llenado de botellones de agua, implementado en la máquina envasadora de agua tipo semiautomática, con la finalidad de mejorar el proceso de envasado de agua en la planta procesadora ECOAGUA.

La implementación del diseño del sistema consistió en habilitar la máquina envasadora de agua, la misma que se encontraba en un 80 por ciento obsoleta, presentando las siguientes fallas: atasco del mecanismo de la máquina, desgaste del sistema de tuberías de agua, inoperatividad de los componentes del sistema eléctrico y ausencia de un sistema de control sobre la máquina. Inicialmente se realizó el mantenimiento correctivo en cada uno de los sistemas, y la implementación del tablero de control mediante comandado mediante el PLC, en cuanto a la comunicación del PLC con el computador y viceversa se utilizó el protocolo de comunicación RS232/RS485. La interfaz HMI desarrollada en Lavbiew presenta los procesos ejecutados por la máquina de envasado, así como el historial de producción.

Con la implementación del presente proyecto de investigación se mejoró el tiempo de envasado y se agilitaron las tareas al operador, liberando la carga laboral, disminuyendo el desperdicio de líquido en el proceso de llenado.

La metodología del diseño se enfoca en aumentar el nivel de producción de agua purificada envasada, reduciendo el tiempo en la ejecución de los procesos.

**PALABRAS CLAVES:** Sistema, Control, Automatización, PLC, HMI, SCADA, Agua Purificada.

### **ABSTRACT**

<span id="page-16-0"></span>In the present investigation, the development of the automatic control system of filling of water bottles is shown, implemented in the semiautomatic type water-filling machine, with the purpose of improving the process of water packing in the ECOAGUA processing plant.

The implementation of the design of the system consisted in enabling the water filling machine, the same one that is realized in 80 percent obsolete, presenting the following faults: jamming of the mechanism of the machine, wear of the system of the water pipes, inoperability of the components of the electrical system and absence of the control system on the machine. Initially the correct maintenance was carried out in each of the systems, and the implementation of the control board by means of a PLC command. For communication of the PLC with the computer and vice versa, the RS232 / 48 communication protocol is used. The interface HMI developed in Lavbiew presents the processes executed by the packaging machine, as well as the production history.

With the implementation of this research project, the packaging time was improved and the operator's tasks were streamlined, releasing the workload, decreasing the waste of liquid in the filling process.

The design methodology focuses on increasing the production level of bottled purified water, reducing the time in the execution of the processes.

**KEYWORDS:** System, Control, Automation, PLC, HMI, SCADA, Purified Water.

# **GLOSARIO DE TÉRMINOS Y ACRÓNIMOS**

<span id="page-17-0"></span>**UART**: Asíncronos Receiver – Transmiter. Dispositivo que controla los puertos y dispositivos serie.

**HMI**: Interfaz hombre máquina, se refiriere a la interacción entre el humano y la máquina;

**PLC:** Control lógico programable.

**SCADA**: Supervisory Control And Data Acquisition, se emplea para realizar un software para ordenadores que permite controlar y supervisar procesos industriales a distancia.

**Ppm:** partes por millón.

**Labview:** Labview es un entorno de desarrollo grafico para el diseño de sistemas de instrumentación

**Interfaz:** La Interfaz es un medio que permite comunicar dos o más dispositivos o maquinas.

**Hardware:** Hardware es un conjunto de elementos o materiales físicos que constituyen un sistema electrónico informático

**Sensor**: El sensor es un dispositivo capaz de detectar magnitudes físicas o químicas y convertirlas en variables de naturaleza eléctrica.

**Modbus:** Modbus es un [protocolo de comunicaciones](https://es.wikipedia.org/wiki/Protocolo_de_comunicaciones) situado en el nivel 7 del [Modelo](https://es.wikipedia.org/wiki/Modelo_OSI)  [OSI,](https://es.wikipedia.org/wiki/Modelo_OSI) basado en la arquitectura maestro/esclavo (RTU) o cliente/servidor (TCP/IP).

**Modbus RTU**: Es la implementación más común disponible para Modbus. Se utiliza en la comunicación serie y hace uso de una representación binaria compacta de los datos para el [protocolo de comunicación](https://es.wikipedia.org/wiki/Protocolo_de_comunicaciones).

**Opc server**: Un servidor OPC es una aplicación de software (driver) que cumple con una o más especificaciones definidas por la OPC Fundation. El Servidor OPC hace de interfaz comunicando por un lado con una o más fuentes de datos utilizando su protocolo nativo.

### **INTRODUCCION**

<span id="page-18-0"></span>El agua es un líquido vital e indispensable para la vida, el sistema de control automático del llenado de botellones de agua en la planta purificadora ECOAGUA tiene por objetivo optimizar los recursos humanos como económicos, en el proceso de embotellado de agua.

El sistema facilita al operador de la planta las tareas de producción, permitiendo que el líquido llegue a los consumidores finales cumpliendo con los más altos estándares de calidad en el agua embotellada, por cuanto el agua envasada es un medio efectivo y rápido para proveer el líquido a zonas que no cuenten con agua potable o que estén pasando por situaciones críticas, como emergencias por desastres naturales que se presentan con mayor frecuencia. A continuación, se realiza una descripción de los capítulos que contienen el proyecto de investigación.

El primer capítulo contiene el detalle de la problemática actual existente en la planta purificadora de agua ECOAGUA, la justificación y los objetivos correspondientes para el desarrollo del proyecto.

El segundo capítulo detalla los antecedentes investigativos de sistemas de control, al igual que investigaciones sobre automatización de sistemas de tratamiento del agua a través de las tecnologías existentes en el mercado, así como el uso de la interfaz HMI en este capítulo se desarrolla el marco teórico basado en el tema de investigación.

El tercer capítulo describe las técnicas de investigación usadas con la finalidad de obtener información y realizar el análisis de las etapas del desarrollo del proyecto.

El cuarto capítulo contempla el desarrollo del sistema de control automático del llenado de botellones de agua implementado en la planta.

El quinto capítulo contiene las conclusiones y recomendaciones obtenidas en el transcurso del desarrollo de la implementación del sistema de control automático del llenado de botellones de agua

# **CAPITULO I**

# **EL PROBLEMA DE INVESTIGACIÓN**

#### <span id="page-20-2"></span><span id="page-20-1"></span><span id="page-20-0"></span>**1.1 Tema de Investigación:**

# **SISTEMA DE CONTROL AUTOMATICO DEL PROCESO DE LLENADO DE BOTELLONES DE AGUA EN LA PLANTA PURIFICADORA ECOAGUA.**

#### <span id="page-20-3"></span>**1.2 Planteamiento del problema:**

Las empresas nacionales en la actualidad cuentan con procesos de automatización los cuales se han ido desarrollando de acuerdo al avance tecnológico, permitiendo que en el sistema de producción se tenga un mayor aprovechamiento de los recursos naturales, para fábricas como el acero, el cable, el papel, evitando el desperdicio de materia prima, los costes de fabricación, y mejorando la calidad y continuidad de los procesos para la elaboración de los productos, liberando al ser humano de tareas monótonas y peligrosas. [1]

En la Provincia de Tungurahua, en el Caserío San Vicente perteneciente al Cantón Tisaleo, existe la planta procesadora de Agua "ECOAGUA", empresa dedicada al tratamiento y envasado de agua para consumo humano, para lograr este fin cuenta con el proceso de lavado, enjuague, y llenado de botellones, el mencionado trabajo lo hacen manualmente en tres etapas de producción: la etapa de lavado y esterilizado, el dosificado o llenado de líquido, la etapa de sellado y etiquetado.

La empresa cuanta con una máquina semiautomática para tal fin, misma que no está funcionando debido a fallas en sus sistema de control, falta de repuestos entre otras causas que impiden realizar la tarea de forma continua, lo cual causa que los procesos sean controlados manualmente por un operario, ocupando un tiempo aproximado de 3 minutos 12 segundos por botellón, además del tiempo que el operador debe emplear en supervisar los procesos que se realizan en todas las etapas.

El llenado y dosificado del nivel de líquido, se lo realiza de forma manual por medio de una llave colocada de manera provisional para la apertura y cierre del líquido, además el proceso de sellado no está operativo debido a fallas en el circuito de control del pistón neumático que realiza tal operación, con estas falencias la empresa no logra la capacidad de demanda requerida por los clientes, que actualmente es de cien botellones envasados al día, las causas para que actualmente se esté produciendo tan solo el 70% de la producción, se debe a que un 15% en el envasado no cumple con el nivel de líquido requerido, en un 10% se presentan fallas al momento del sellado, y el restante presenta anomalías como presencia de residuos en el interior de envase en el proceso de lavado.

Los mencionados inconvenientes presentados en la empresa por la deficiencia en el tiempo de producción, el desperdicio de materia prima que se percibirían en la planilla de consumo de agua, representando pérdidas económicas para la empresa ECOAGUA.

### <span id="page-21-0"></span>**1.3 Delimitación:**

### **Delimitación de Contenidos**

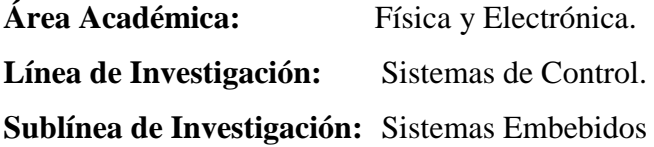

### **Delimitación Espacial**

La presente investigación se realizó en la planta de tratamiento y envasado de agua para el consumo humano "ECOAGUA" ubicada en EL Caserío San Vicente, de la Parroquia Quinchicoto perteneciente al Cantón Tisaleo, perteneciente a la provincia de Tungurahua.

### **Delimitación Temporal**

El presente proyecto se desarrolló en el periodo comprendido entre Septiembre 2017- Febrero 2018, de acuerdo a lo establecido en el Reglamento de Graduación para obtener el Título de Tercer Nivel, de la Universidad Técnica de Ambato.

### <span id="page-22-0"></span>**1.4 Justificación**

El agua es un líquido vital e indispensable para la vida, el proveedor debe asegurar que el líquido llegue a los consumidores finales cumpliendo los más altos estándares de calidad en el agua embotellada, por cuanto el agua envasada es un medio efectivo y rápido para proveer el líquido a zonas que no cuenten con agua potable o que estén pasando por situaciones críticas como emergencias por desastres naturales que se presentan con mayor frecuencia, es por ello que el desarrollo del presente proyecto es de importancia tanto para los consumidores así como el beneficio de la Planta purificadora " ECOAGUA".

La implementación del sistema de control de llenado de botellones de agua purificada en la planta "ECOAGUA" mejoró el proceso de envasado e incrementó el sistema de producción automatizando el tiempo de producción en menor tiempo, y brindando un producto que garantice la salud de los consumidores.

Los beneficiarios de forma directa constituyen el personal operativo de la planta ECOAGUA, ya que al automatizar nuevamente el proceso de producción la empresa disminuye costos, en la manufactura, materia prima, y mejora la calidad del producto envasado, aumentando los ingresos por conceptos de ventas, además evita que la maquinaría se detenga por fallas en la producción. Adicionalmente los clientes se benefician al recibir un producto que cumple con los estándares de calidad.

Su desarrollo fue factible ya que se contó con recursos bibliográficos actualizados, la Facultad de Ingeniería en Sistemas, Electrónica e Industrial de la Universidad Técnica de Ambato cuenta con laboratorios equipados donde se realizaron los procesos, igualmente se contó con el apoyo del gerente propietario de la Planta Purificadora ECOAGUA, en cuanto a los equipos y dispositivos electrónicos no se requirió de importación puesto que se encuentran disponibles en el mercado ecuatoriano, es por ello que no se presentaron retrasos en la implementación del sistema, se trabajó con software libre, de modo que el costo de la implementación represento para la planta una inversión en lugar de un gasto.

### <span id="page-23-0"></span>**1.5 Objetivos**

# <span id="page-23-1"></span>**1.5.1 Objetivo General:**

Implementar el sistema de control automatico del proceso de llenado botellones de agua, en la planta purificadora ECOAGUA.

### <span id="page-23-2"></span>**1.5.2 Objetivos Específicos:**

- Analizar el proceso de enjuague y llenado de botellones en la planta purificadora ECOAGUA.
- Desarrollar una interfaz Hombre-Máquina (HMI) para el control del proceso de enjuague y llenado de botellones en la planta purificadora ECOAGUA.
- Diseñar el sistema de control automático para el proceso de llenado de botellones de agua en la planta purificadora ECOAGUA.

# **CAPITULO II**

# **MARCO TEÓRICO**

#### <span id="page-24-2"></span><span id="page-24-1"></span><span id="page-24-0"></span>**2.1 Antecedentes Investigativos**

Realizado el proceso de investigación en las diferentes fuentes de información de las universidades y escuelas politécnicas, artículos científicos, libros en que hace referencia al sistema de control y automatización de plantas de agua se encontraron los siguientes:

Ali Xavier Iturriago, de la Universidad de Pamplona Colombia, en el año 2012, en su tesis doctoral presentan el "*Diseño de automatización de un sistema de agua potable a través de la tecnología zigbee."* Para la ejecución de este proyecto usaron dispositivos y equipos de fabricación DIGI, como el microcontrolador PIC18F877A, mediante la comunicación asíncrono de trasmisión y recepción (UART) Universal Asynchronous Receiver – Transmiter), establecieron la comunicación entre el PLC y los dispositivos de control, para la configuración y programación escogieron el módulo XBee de la Serie 1 por su gran versatilidad y bajo coste en comparación a otros tipos de tecnologías, usaron el software Labview acondicionándolo con los drivers, con la finalidad de disminuir los problemas de comunicación y asegurar el enlace con el modulo inalámbrico. [2]

Es importante destacar el proyecto de grado realizado por Cinthya Paspuezan, y Milton Gavilanes de la Universidad Técnica del Norte, Ibarra en el año 2013, en su investigación *"Monitoreo de nivel de agua en los tanques de la subestación azaya de la empresa EMAPA –I a través de una red inalámbrica basada en IEEE802.11 A*", proyecto que consiste en el desarrollo de un sistema de supervisión de nivel de agua, compuesto por una interfaz gráfica en computador, un dispositivo remoto de adquisición de datos y un sistema de comunicación con la ayuda del microcontrolador Atmega 324P realizaron la adquisición de los datos para enviarlos mediante radio enlace en frecuencia de 5.8 GHZ a una distancia aproximada de 3.8 km, luego de obtener los datos estos los procesaron mediante un software de agradable entorno gráfico, desarrollado en Labiew lo que permitió que sea manipulado por el usuario para monitorear en tiempo real y poder realizar gráficos estadísticos. Así mismo, los datos adquiridos son almacenados en memoria para su posterior uso. [3]

Deivid Javier Gaona Ramos, de la Universidad de las Fuerzas Armadas ESPE Latacunga en el año 2014,en su tesis sobre "*Automatización del proceso de retrolavados de los filtros de la planta de tratamiento de agua e implementación de un sistema HMI para los procesos de filtrado y retro-lavado para la planta de tratamiento de agua potable del gobierno autónomo descentralizado Municipal de LAGO AGRIO"*, presenta el proceso de filtrado y cambio del sistema controlado por relés a un sistema controlado mediante un PLC S7200, para el monitoreo del sistema implementaron una interfaz HMI, la comunicación industrial lo realizaron mediante la interfaz PROFINET con los protocolos TCP/IP, como resultado de la investigación obtuvieron la reducción de costos de mantenimiento y operación con las ventajas de registro datos, eventos y alarmas de manera automática y rápida a través de la red de campo implementada en el proceso de tratamiento de agua, reemplazando a los relés de tecnología discontinua, los cuales ya estaban fuera del mercado y pasaron a ser controlados por PLC. [4]

Otro de los proyectos de gran importancia es el realizado por Gustavo Patricio Endara Vascones y Daniel Mauricio Zurita Armendáriz, de la Universidad de las Fuerzas Armadas ESPE, en el año 2016, sobre *"Automatización de procesos de tratamiento de agua y mejora del SCADA de la planta de tratamiento PUENGASI – EPMAPS*", hacen referencia a los procesos de tratamiento de agua que dependen de varios factores, los cuales permiten la separación de toda clase de partículas del agua, el uso de la tecnología y el empleo de microcontroladores módulos inalámbricos, interfaz gráfica y comunicación con los procesos que intervienen en el sistema, vincularon todos los procesos en un solo SCADA, para el control remoto desde una interfaz HMI con datos reales y actuales de cada uno de los procesos. [5]

Luis Enrique Chico, de la Universidad Técnica de Ambato, en el año 2015 en su investigación sobre "*Sistema Inalámbrico para el control y monitoreo de la planta de tratamiento de agua potable del Cantón Baños"* presenta las tres etapas para el diseño como son: captación, tratamiento y distribución cada etapa controlada por un PLC V5070, el mismo que recibe información de parámetros como nivel, caudal y turbidez del agua desde los sensores colocados en todo el sistema, dependiendo del valor de estos parámetros que envían los actuadores, el PLC envía la información hacia las electroválvulas, las mismas que se abrirán o cerraran en relación a las condiciones establecidas, cada PLC V5070 está conectado a una pantalla HMI la misma que permite visualizar de forma detallada el estado del sistema. [6]

El proyecto de relevante importancia desarrollado por Mario Enrique Cóndor Torres, de la Escuela Politécnica Nacional Quito, en el año 2013, en su tema sobre "*Automatización del proceso de llenado de galones de agua en la planta purificadora de agua*" realizó el diseño y el acoplamiento del sistema de control en una máquina envasadora de agua purificada para los procesos de enjuague y envasado de agua, en el proceso de envasado de botellas implemento un sistema de control sobre los elementos existentes en la máquina para lo cual utilizo electroválvulas, sensores de nivel, controlados mediante el PLC. [7]

Este sistema cuenta con una interfaz RS232/485 para la comunicación del PLC con el computador y viceversa. Esta comunicación realizo mediante el protocolo Freeport a través del puerto de comunicaciones COM21. La interfaz gráfica desarrollada en Microsoft Visual Studio 2008, en la parte correspondiente a la aplicación formas de ventanas, donde se visualizan el desarrollo del proceso de llenado y la estadística de producción. [7]

### <span id="page-26-0"></span>**2.2 Fundamentación Teórica**

### <span id="page-26-1"></span>**2.2.1 El Agua**

El agua es una sustancia de capital importancia para la vida, con excepcionales propiedades, consecuencia de su composición y estructura química, está formado por tres átomos, uno de oxígeno y dos de hidrógeno, con enlaces covalentes. [1]

Posee una distribución irregular de la densidad electrónica, pues el oxígeno, uno de los elementos más electronegativos, atrae hacia sí los electrones de ambos enlaces covalentes, de manera que alrededor del átomo de oxígeno se concentra la mayor densidad electrónica (carga negativa) y cerca de los hidrógenos la menor (carga positiva). [1]

La molécula tiene una geometría angular (los dos átomos de hidrógeno forman un ángulo de unos 105º), lo que hace de ella una molécula polar que puede unirse a otras muchas sustancias polares, como se aprecia en la fig. 2.1 [7]

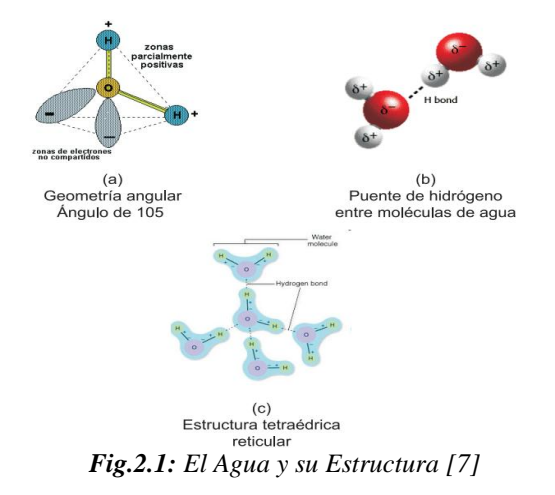

<span id="page-27-1"></span>En la figura 2.1b se puede observar que la atracción electrostática entre la carga parcial positiva cercana a los átomos de hidrógeno de una molécula de agua y la carga parcial negativa cercana al oxígeno de otra. En la figura 2.1c se observa que cada molécula de agua puede potencialmente formar cuatro puentes de hidrógeno con otras tantas moléculas de agua. Esta atracción es fuerte porque las moléculas de agua, siendo pequeñas, pueden acercarse mucho más que moléculas mayores y quedan firmemente atraídas por su gran polaridad [8]

#### <span id="page-27-0"></span>**2.2.2 Proceso de purificación del agua**

El proceso de purificación de agua se lo realiza con el propósito de eliminar elementos extraños que contaminan el agua convirtiéndola en un producto no apto para el consumo humano. Para que el agua a ser embotellada alcance el grado de pureza requerido esta debe pasar por los siguientes elementos de purificación. [9]

- 1. Almacenamiento
- 2. Purificación
- 3. Filtro de carbón activo
- 4. Filtro pulidor
- 5. Luz ultravioleta
- 6. Ozonificador

El proceso de purificación de agua inicia en el elemento de almacenamiento Cisterna o un Tanque donde el agua es tratada con Hipoclorito de Sodio en concentraciones de 3 a 4 ppm (partes por millón ); ésta clorinación impide la formación de microorganismos en el agua almacenada; mediante el uso de bombas el agua pasa a Filtros de Arena y Grava en los que se detienen los sólidos en suspensión o partículas más grandes; el agua filtrada pasa por un Filtro de Carbón Activado para eliminar los olores y sabores presentes en el agua producidos por la materia orgánica y el cloro presente. [9]

Luego el agua pasa por los filtros pulidores que son elementos de cartuchos sintéticos con micro perforaciones que retienen cualquier partícula de carbón presente en el líquido, el siguiente paso a través de una lámpara ultravioleta que inhibe la capacidad de reproducción de las bacterias quedando el agua totalmente pura, finalmente para mantener el agua en su estado de pureza e impedir la formación de microorganismos contaminantes se aplica al agua una fuente de Ozono es decir, el agua ingresa a un tanque mezclador en la que también se inyecta O3 (ozono) el cual tiene propiedades bactericidas, la misma que ayuda a que el agua continúe pura hasta su paso por un tanque pulmón justo antes de entrar a la llenadora y comenzar el proceso de embotellado. [9]

### <span id="page-28-0"></span>**2.2.3 Proceso de llenado o embotellado**

El proceso de llenado o embotellado se lo realiza mediante una máquina, donde se introduce el producto en el interior de un envase. Las embotelladoras se fabrican para manejar diferentes productos ya sea estos: sólidos, líquidos o gaseosos. En relación a la llenadora de líquidos, estas se dividen generalmente en dos tipos: [10] Llenadora semiautomáticas

Llenadora automáticas

**Llenadoras semiautomáticas:** Las llenadoras semiautomáticas son aquellas máquinas que mediante la combinación del hombre y la parte automática de la misma ejercen un determinado trabajo. [10]

**Llenadoras automáticas:** las llenadoras automáticas son aquellas que realizan la operación de envasado de un producto sin la intervención directa del hombre. [10]

#### **Agua purificada Envasada**

El agua purificada envasada es el líquido que sometido a un proceso fisicoquímico y de desinfección de microorganismos cumple con los requisitos de calidad y es destinada al consumo humano. [11]

### <span id="page-29-0"></span>**2.2.4 Sistemas de control**

Un sistema de control es un conjunto de elementos encargados de comparar el valor de una variable a controlar con un valor deseado y cuando existe una desviación, efectúa una acción de corrección sin que exista intervención humana. [12]

#### <span id="page-29-1"></span>**2.2.5 Clasificación del sistema de control**

Un sistema de control elemental incluye la llamada unidad de medida, un indicador, el registrador, un elemento final de control y el propio proceso a controlar, estos elementos forman parte conceptualmente el lazo de control que puede ser abierto o cerrado. [12]

Los sistemas de control se clasifican en: sistemas de control de lazo abierto y lazo cerrado

#### **Sistema de control lazo abierto**

Un sistema de control lazo abierto es aquel que en el orden que la señal de salida no influye sobre la acción de control. [12]

De esta forma el controlador o regulador no tiene en cuenta el valor de la señal de salida, ni se compara esta señal de referencia para decidir la actuación es todo instante sobre el sistema.

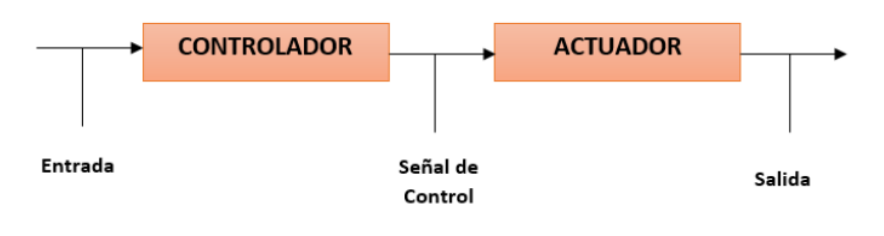

El sistema de control lazo abierto se aprecia en la figura 2.2 [12]

*Fig.2 2: Esquema de un lazo de control abierto Fuente: investigador basado en [12]*

### <span id="page-30-0"></span>**Sistema de control lazo cerrado**

El sistema de control lazo cerrado es aquel que posee una realimentación de la señal de salida o variable a controlar, como se aprecia en la figura 2.3 [12]

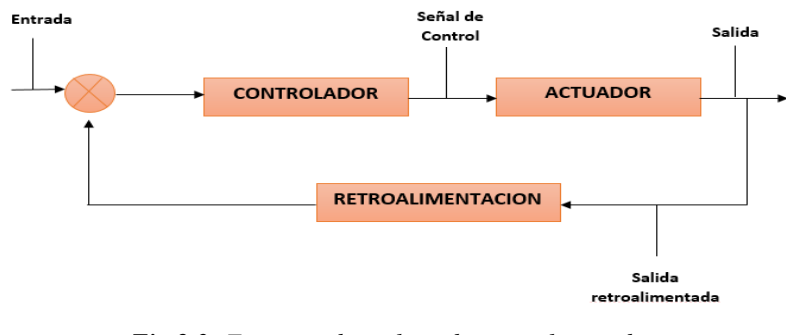

*Fig.2 3: Esquema de un lazo de control cerrado Fuente: investigador basado en [12]*

### <span id="page-30-1"></span>**Elementos de un sistema de control**

Los elementos de un sistema de control que en todo sistema de control posee son: [13].

**Variable a controlar**: la variable a controlar generalmente se le conoce como la señal de salida y constituye la señal que deseamos que adquiera unos valores determinados. Ejemplo la temperatura ambiente de una vivienda.

**Planta o sistema**: la planta o sistema constituye el conjunto de elementos que realizan una determinada función.

**Sensor**: el sensor es el elemento que permite captar el valor de la variable a controlar en determinados instantes de tiempo.

**Señal de referencia:** La señal de referencia es aquella que es consignada a un valor que deseamos que adquiera la señal (objetivo de control).

Controlador: el controlador es el elemento que comanda al actuador en función del objetivo de control.

### **Características de un sistema de control**

Los sistemas de control deben tener las siguientes características para cumplir con su objetivo de control: [14]

- $\checkmark$  Ser estables en caso que exista alguna señal indeseada (perturbación).
- $\checkmark$  Ser seguros en cuanto a la información que entrega, evitando resultados bruscos e irreales.

### **Ventajas de un sistema de control**

El sistema de control presentas las ventajas de: [15]

- $\checkmark$  Mejorar la calidad del producto,
- $\checkmark$  Reducir las emisiones de la planta,
- $\checkmark$  Minimizar el error humano, reducir los costos de operación

### <span id="page-31-0"></span>**2.2.6 Automatización de procesos**

La automatización de uno proceso es el conjunto de métodos y procedimientos para la sustitución del operario en tareas físicas previamente programadas, en la figura 2.4 se visualiza la automatización de un proceso. [16]

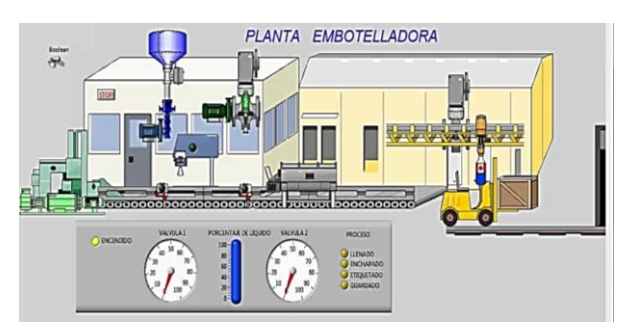

<span id="page-31-1"></span>*Fig.2.4: Automatización de un proceso de control [16]*

### **Ventajas de la automatización de procesos**

La automatización de procesos presenta las siguientes ventajas: [16]

- $\checkmark$  Reduce los costos operativos
- $\checkmark$  Incrementa la velocidad y confiabilidad de implementación de las tareas de soporte y desarrollo.
- $\checkmark$  Favorece que los sistemas trabajen sin interrupciones, satisfaciendo la demanda de los clientes.
- $\checkmark$  Elimina la ejecución de secuencias de comandos manuales que pueden estar sujetas al error humano.
- $\checkmark$  Permite la visibilidad y control de todos los flujos de trabajo y de las tareas, ofreciendo reportes del estado de los procesos terminados, en proceso y futuros.
- $\checkmark$  Se puede implementar tanto en forma física como en varios entornos en la nube, incrementando las posibilidades de gestión y control de los procesos.

Se tiene tres tipos de procesos de automatización: Procesos continuos, discretos y de distribución. [17]

### **Proceso continuos**

Los procesos continuos son aquellos que se caracterizan por la salida de proceso en forma de flujo continuo de material y cuyo campo de evaluación se realiza en un lapso de tiempo sin pausa, como ejemplo de estos procesos se tiene la purificación de agua o la generación de electricidad, como se aprecia en la figura 2.5. [17]

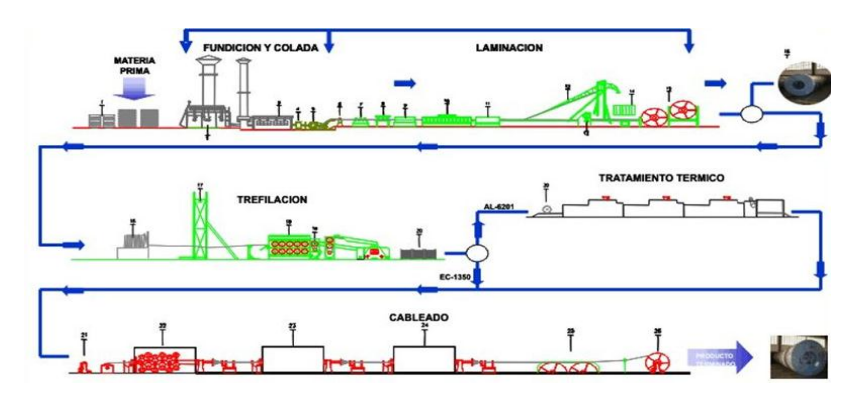

<span id="page-32-0"></span>*Fig.2.5: Procesos continuos [17]*

#### **Procesos discretos**

Son aquellos procesos que se caracterizan por la salida del proceso en forma de unidades o número finito de piezas, y es evaluado durante pequeños lapsos de tiempo intermitentes denominados periodos de muestreo, un ejemplo de procesos discretos se tiene el proceso de manufactura embotelladora, confección de textiles, temperatura en un tanque, como se aprecia en la figura 2.6 [17]

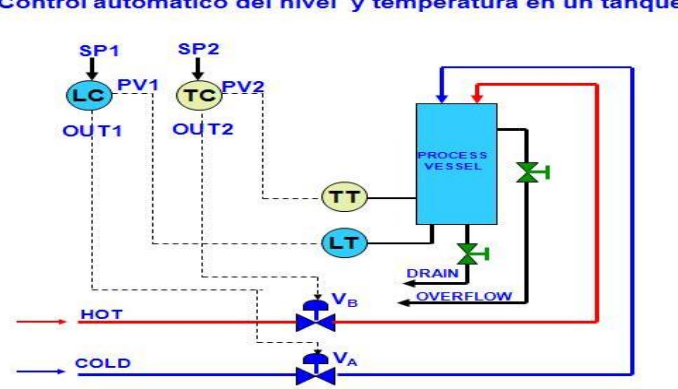

Control automático del nivel y temperatura en un tanque

*Fig.2.6: Procesos discretos [17]*

### <span id="page-33-0"></span>**Procesos de distribución**

Son aquellos procesos automatizados que permiten la distribución de materiales incluyendo en algunos casos su transformación.

Un ejemplo de este tipo de proceso se tiene la distribución de electricidad o agua**,**  como se ilustra en la figura 2.7 [17]

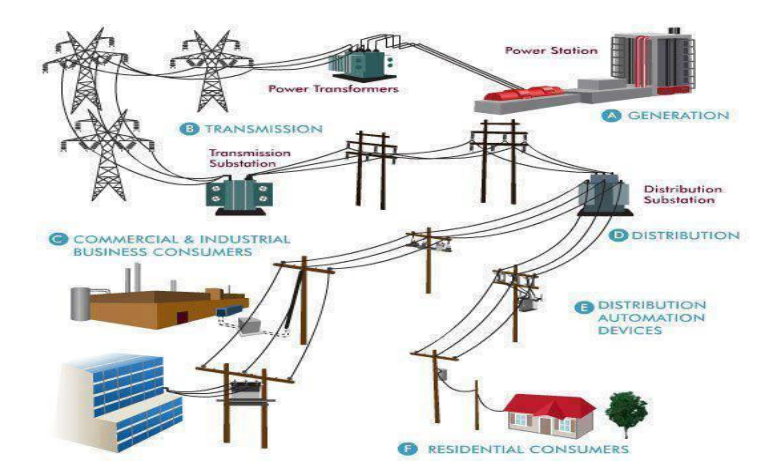

<span id="page-33-1"></span>*Fig.2 7: Procesos de distribución [17]*

### **Pirámide de automatización industrial**

La automatización de los procesos productivos es uno de los aspectos que más ha evolucionado en la industria desde sus comienzos. La integración de tecnologías clásicas como la mecánica y la electricidad con otras más modernas (electrónica, informática, telecomunicaciones, etc.) está haciendo posible esta evolución. [17]

Esta integración de tecnologías queda representada en la llamada pirámide de automatización, que recoge los cinco niveles tecnológicos que se pueden encontrar en un entorno industrial. [17]

Las tecnologías se relacionan entre sí, tanto dentro de cada nivel como entre los distintos niveles a través de los diferentes estándares de comunicaciones industriales. [17]

La pirámide de automatización industrial permite representar todos los componentes que intervienen en la automatización de un proceso industrial, está formada por cuatro niveles, como se observa en la figura 2.8. [17]

- $\checkmark$  Nivel 0: sensores, actuadores, hardware
- $\checkmark$  Nivel 1: controladores
- $\checkmark$  Nivel 2: SCADA
- $\checkmark$  Nivel 3: MES
- $\checkmark$  Nivel 4: ERP

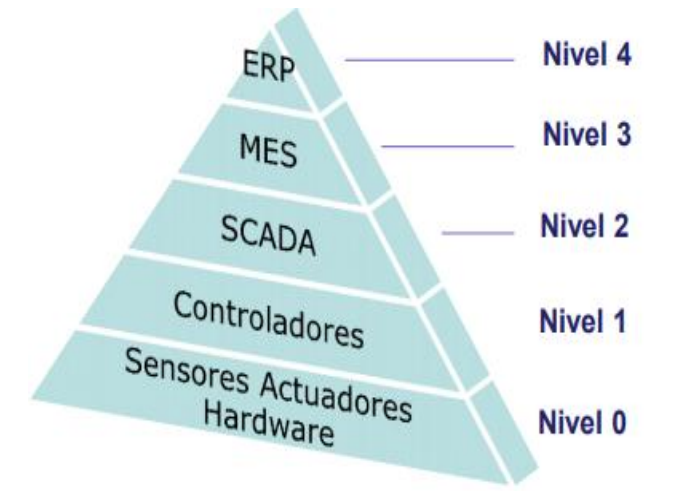

<span id="page-34-0"></span>*Fig.2 8: Pirámide de automatización [17]*

La pirámide de automatización se encuentra distribuida en niveles que van desde el nivel 0, llamado también inferior hasta el hasta el nivel 4 como se detalla a continuación: [17]

**Nivel 0, o nivel inferior:** El nivel cero o conocido o nivel de inferior en el cual se encuentran los instrumentos que recogen las señales que son enviadas al nivel 1

**En el nivel 1:** El nivel uno está formado por los controladores (PLCs, RTUs,..) que contienen la lógica o inteligencia.

**En el nivel 2:** En el nivel dos se encuentran los sistemas de supervisión, y adquisición de datos (SCADA).

**En el nivel 3**: En el nivel tres se encuentran los sistemas de operación.

**En el nivel 4**: En el nivel cuatro se encuentran los sistemas de información de la organización (ERP).

#### <span id="page-35-0"></span>**2.2.7 Sistemas y dispositivos que intervienen en la automatización**

Según la naturaleza del automatismo empleado puede hablarse de automatización mecánica, neumática, hidráulica, eléctrica y electrónica, en cuanto a los dispositivos usados en cada tipo, se consideraran algunos aspectos como el tipo de señal que proporcionan, el tipo de accionamiento, la función que va a cumplir, y en qué ambiente van a operar. Bajo esos parámetros se tiene los siguientes sistemas que intervienen en la automatización. [18]

- $\checkmark$  Sistema mecánico
- $\checkmark$  Sistema eléctrico
- $\checkmark$  Sistema neumático
- $\checkmark$  Sistema electrónico
#### **Sistema mecánico**

Los sistemas mecánicos son aquellos sistemas constituidos fundamentalmente por componentes, dispositivos o elementos que tienen como función específica transformar o transmitir el movimiento desde las fuentes que lo generan, al transformar distintos tipos de energía. [19]

## **Características del sistema mecánico**

Los sistemas mecánicos se caracterizan por: [19]

- $\checkmark$  Presentar elementos o piezas sólidos, con el objeto de realizar movimientos por acción o efecto de una fuerza.
- $\checkmark$  Pueden asociarse con sistemas eléctricos y producir movimiento a partir de un motor accionado por la energía eléctrica.
- $\checkmark$  Se utilizan distintos elementos relacionados para transmitir un movimiento.
- $\checkmark$  En general el sentido de movimiento puede ser circular (movimiento de rotación) o lineal (movimiento de translación) los motores tienen un eje que genera un movimiento circular

## **Sistema Eléctrico**

El sistema eléctrico es el que emplea componentes eléctricos del tipo contactores, relés térmicos temporizadores, contadores unidos eléctricamente, relés de impulso con elementos como pulsadores, interruptores y sensores, la tecnología eléctrica presenta ventajas y desventajas a continuación se muestran en la tabla 2.1 [20]

| Ventajas del sistema eléctrico     | Desventajas del sistema eléctrico                                             |
|------------------------------------|-------------------------------------------------------------------------------|
| Amplia gama de componentes         | Mantenimiento complejo                                                        |
| Sencillez de los sistemas de mando | Requiere espacio considerable en cuadro<br>eléctrico y abundante mano de obra |
| Extendida experiencia en el sector | Para aplicaciones sencillas.                                                  |

*Tabla 2.1: Ventajas y desventajas del sistema eléctrico [20]*

#### **Elaborado por**: Investigador

#### **Dispositivos que intervienen en el sistema eléctrico**

Los elementos que intervienen en el proceso de automatización de acuerdo a la automatización del sistema eléctrico, están conformados por diversos elementos, entre los cuales se describen a continuación. [18]

## **Motores Eléctricos**

Los motores eléctricos son máquinas destinadas a la conversión de energía eléctrica en energía mecánica. [18]

#### **Principio de operación**

La operación de los motores depende de la interacción de campos magnéticos, generalmente el funcionamiento y arranque de los motores eléctricos suele estar gestionado por sistemas de automatismo eléctricos, como se aprecia en la figura 2.9. [18]

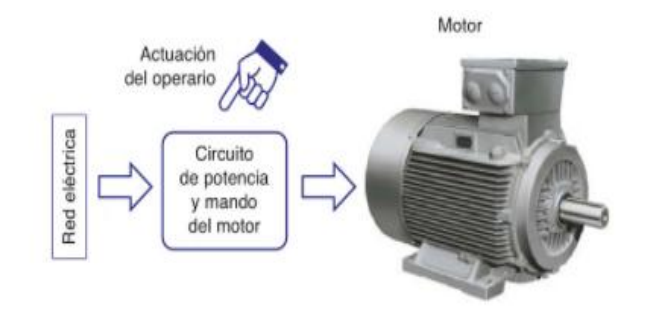

*Fig.2.9: Esquema de bloques para el arranque de un motor eléctrico [18]*

## **Partes internas del motor**

Un motor y en general cualquier máquina eléctrica rotativa, está constituida por dos partes el rotor y el estator, el rotor es la parte giratoria de la máquina y se aloja en el interior del circuito magnético del estator, El estator es la parte fija de la máquina, está formado por chapas magnéticas ranuradas, en la que se aloja el devanado la conexión eléctrica se la realiza desde el exterior a través de la caja de bornes. [21]

#### **Partes externas de un motor eléctrico**

Las partes externas del motor eléctrico son: [21]

**Caja de bornes:** La caja de bornes permite la conexión del motor eléctrico al sistema

de alimentación.

**Placa de características:** La placa de característica es una placa de aluminio en la que se encuentran estampadas (por serigrafía o troquel) las características más significativas del motor.

**Eje:** El eje es el elemento por el que se transmite el movimiento giratorio de motor.

**Carcasa:** La carcasa es aquella que cubre todo el interior del motor, tanto el circuito eléctrico como el circuito magnético.

#### **Tipos de motores eléctricos**

De acuerdo al sistema de corriente utilizado en la alimentación se tiene: [21]

- $\checkmark$  Motores de corriente alterna
- $\checkmark$  Motores de corriente continua.

#### **Según su sistema de funcionamiento se tiene:** [21]

- $\checkmark$  motores de inducción
- $\checkmark$  motores síncronos.

## **De acuerdo a su estructura se tiene**: [21]

**Motores monofásicos**: Los motores monofásicos son aquellos que contiene un juego simple de bobinas en el estator.

**Motores Polifásicos**: Los motores polifásicos son aquellos que mantienen dos, tres o más conjuntos de bobinas dispuestas en círculo, debido a su fácil conexión, bajo mantenimiento y bajo coste de fabricación, los más utilizados en la actualidad son los motores de corriente alterna, dejándose para aplicaciones más específicas los de corriente continua.

#### **Sensores**

Un sensor es un dispositivo capaz de detectar magnitudes físicas o químicas y transformarlas en variables eléctricas. [22]

## **Clasificación de los sensores**

Según el principio de funcionamiento se clasifican en: [22] **Sensores pasivos**: Los sensores pasivos son aquellos dispositivos que generan señales representativas de las magnitudes a medir por intermedio de una fuente auxiliar. [22]

**Sensores activos**: Los sensores activos son aquellos que generan señales representativas de las magnitudes a medir en forma autónoma, sin requerir alguna fuente de alimentación, un ejemplo de este tipo de sensor es una termocupla como se indica en la figura 2.10. [22]

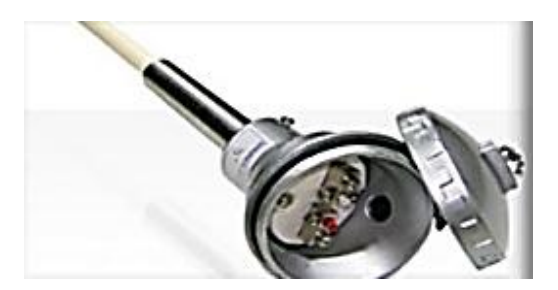

*Fig.2.10: Termocupla [23]*

## **Según la señal de salida**

Según la señal de salida se clasifican en analógicos o digitales

#### **Sensor analógico:**

Un sensor analógico es aquel que, como salida, emite una señal comprendida por un campo de valores instantáneos que varían en el tiempo, y son proporcionales a los efectos que se están midiendo: por ejemplo un termómetro. [24]

#### **Sensor digital:**

Un sensor digital es un dispositivo que por medio de una señal eléctrica pasa de un estado a otro, por ejemplo los interruptores y pulsadores que se encuentran en las instalaciones convencionales y permite abrir o cerrar un circuito eléctrico. [24]

#### **Según el rango de valores de salida**

Según el rango de los valores de salida los sensores se clasifican en: [24]

**Sensores On/Off:** Los sensores On/Off son conocidos como sensores si-no, sensores 0-1 o sensores binarios, son dispositivos mecánicos entre los más importantes están: [24]

- $\checkmark$  Interruptores Reed, que se enlazan por la proximidad de un imán.
- $\checkmark$  Interruptor de péndulo, consiste en un peso que se suspende de un hilo conductor dentro de un anillo metálico y el movimiento del anillo ocasiona el cierre del circuito.

**Sensores de medida:** Los sensores de medida o sensores de nivel son dispositivos electrónicos que miden la altura del material; es decir, se tiene una salida proporcional a la señal de entrada, un ejemplo de un sensor de nivel es: el sensor ultrasónico sin contacto. [24]

#### **Según el tipo de variable física medida**

Según el tipo de variable física que los sensores son capaces de medir se clasifican en sensores mecánicos y sensores de peso. [24]

**Sensores mecánicos:** Los sensores mecánicos son instrumentos que modifican su comportamiento por la acción de un valor físico que pueden directa o indirectamente afectarlos. [24]

Los sensores mecánicos son utilizados para medir: Desplazamiento, posición, tensión, movimiento, presión, como se observa en la figura 2.11. [24]

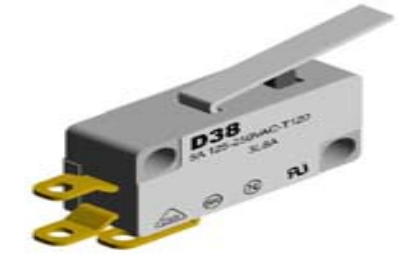

*Fig.2.11: Sensor mecánico [24]*

**Sensores de peso:** Los sensores de peso son aquellos dispositivos eléctricos que tienen la finalidad de reconocer o detectar las variaciones eléctricas ocasionadas por una variante en la intensidad de un peso aplicado.

Un ejemplo de este tipo de sensor se puede observar en la figura 2.12, que es una celda de carga WLC-SB. [24]

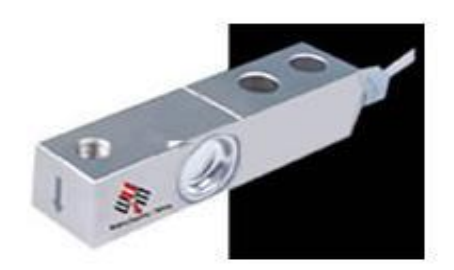

*Fig.2.12 Celda de carga WLC-SB [24]*

## **Finales de carrera**

Los finales de carrera trabajan como interruptores que detectan la posición de un objeto en movimiento, prácticamente se encargan de convertir una señal física en una señal eléctrica, generalmente son utilizados como elementos de seguridad, que son accionados por el contacto del objeto sobre el actuador, que envía una señal al interruptor que abre o cierra un contacto del interruptor. [25]

La señal que emite este interruptor es para encender o apagar los contactos dependiendo de la presencia o ausencia del objeto, la alimentación del interruptor en ambientes industriales pueden ser de 12 VCC, 24 VCC, 120VCA, 240 VCA, las salidas de los finales de carrera pueden ser electromecánica que comprenden relés o interruptores o de estado sólido como transistores, triac, entre otros, como el estado del interruptor es abierto o cerrado, deben ser conectados a salidas digitales. [25]

## **Partes de un final de carrera**

Un final de carrera está compuesto por diversos elementos que se describen a continuación: [25]

**Actuador:** El actuador es el elemento que detecta la posición del objeto

**Cabeza**: La carcasa es el elemento sobre el cual se apoya el actuador, que se encarga de transmitir la señal a los contactos del interruptor.

**Caja**. La caja es el elemento que contiene el mecanismo, los contactos y las terminales, generalmente estas cojas son construidas con materiales resistentes a la oxidación, como pueden ser plástico, aluminio, entre otros materiales, como se aprecia en la figura 2.13. [25]

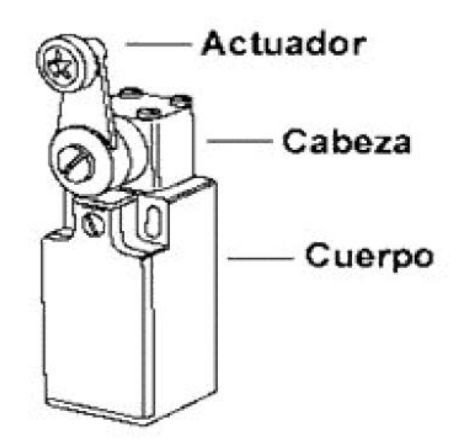

*Fig.2.13: Elementos del final de carrera [25]*

## **Sistema neumático**

El sistema neumático es aquel que se caracteriza por el uso del aire comprimido para la realización de cualquier tipo de trabajo, la tecnología neumática posee ventajas y desventajas como puede observar en la tabla 2.2. [20]

| Ventajas del sistema neumático      | Desventajas del sistema neumático         |
|-------------------------------------|-------------------------------------------|
| Sencillez de los sistemas de mando: | El costo de las instalaciones es elevado  |
| Válvulas, cilindros, etc.           |                                           |
| Rapidez de respuesta del sistema    | El<br>mantenimiento del aire en<br>buenas |
| neumático                           | condiciones es costoso.                   |
| Economía de los sistemas neumáticos |                                           |
| una vez instalados                  |                                           |

*Tabla 2.2: Ventajas y desventajas del sistema neumático [20]*

*Elaborado por: Investigador*

## **Actuadores neumáticos**

Un actuador neumático es aquel dispositivo motriz en equipos neumáticos que transforman la energía estática del aire a presión realizando avances o retrocesos en una dirección rectilínea. [26]

## **Características:**[26]

- Los actuadores neumáticos tienen su campo de aplicación en el rango de movimiento rápido y potente.
- $\checkmark$  La fuente de energía es el aire a presión entre 5 y 10 bar.

Existen variedad de cilindros dependiendo su tamaño, función y aspecto que se pueden definir en dos grupos principalmente, Cilindro simple efecto, Cilindro doble efecto. [26]

**Cilindro simple efecto:** El cilindro de efecto simple tiene la característica que el embolo se desplaza en un sentido como resultado del empuje ejercido por el aire a presión. [27]

**Cilindro doble efecto:** El cilindro doble efecto tiene la característica que sus movimientos de salida y entrada se realizan gracias al aire comprimido, es decir, que el aire comprimido ejerce su acción en las dos cámaras del cilindro, de esta forma se puede trabajar en los dos sentidos.

Su aplicación es más extensa que los de simple efecto, como se puede apreciar en la figura 2.14. [27]

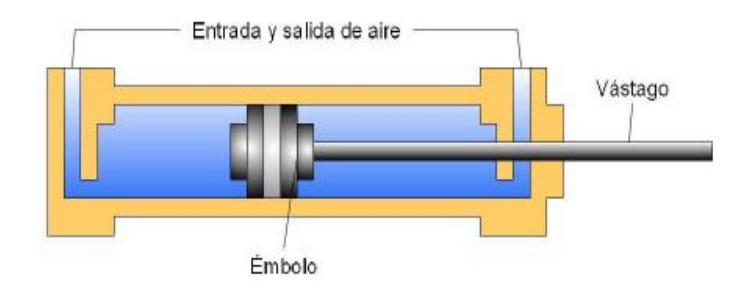

*Fig.2.14: Esquema cilindro doble efecto [28]*

# **Electroválvulas**

Una electroválvula es una válvula controlada eléctricamente, sirve para manejar un flujo, tanto para cerrar su flujo como para direccionarlo a través de diferentes cañerías. [29]

La electroválvula está controlada por un solenoide que al ser excitado por acción magnética provoca el desplazamiento de un núcleo móvil interno que habilita o no pasaje de fluido.

En los mandos electro neumáticos una válvula piloto de mando directo comanda la señal neumática que desplaza al distribuidor principal mientras que en los mandos directos el mismo núcleo habilita o no el pasaje principal del fluido. El solenoide convierte energía eléctrica en mecánica para actuar la válvula. [29]

# **Tipos de electroválvula**

Los tipos de electroválvula de acuerdo al tipo de mando se clasifican en: [29]

- $\checkmark$  Electroválvulas 2/2-3/2 de mando directo
- $\checkmark$  Electroválvulas 2/2-3/2 de mando asistido
- $\checkmark$  Electroválvulas 4/2, 5/2 y 5/3 de mando directo o asistido

#### **Electroválvulas 2/2-3/2 de mando directo**

Las Electroválvulas 2/2-3/2 de mando directo están formadas por el núcleo, el cual está unido mecánicamente al clapet que abre o cierra el orificio según la bobina está alimentada o no. Construcción núcleo-clapet El funcionamiento es independiente del caudal y de la presión (nula o máxima). Existen principalmente en versiones 2/2 NC/NA, 3/2 NC/NA/U. [29] NC = Normalmente cerrada NA = Normalmente abierta  $U=$  normalmente universal.

### **Electroválvulas 2/2-3/2 de mando asistido**

Las electroválvulas 2/2-3/2 de mando asistido utilizan la presión de entrada para funcionar, Están equipadas de dos orificios de mando (pilotaje y calibrado).El orificio de pilotaje permite, al poner con tensión la bobina, escapar hacia la utilización o salida, la presión situada por encima de la membrana (o del pistón). La diferencia de presión provocada abre el orificio principal. [30]

Al quitar la tensión de la bobina, el cierre del orificio de pilotaje provoca el aumento de presión de entrada por encima de la membrana (por el orificio calibrado). La fuerza creada asegura el cierre estanco de la válvula, existen principalmente en versiones2/2 NC/NA, 3/2 NC/NA. [29]

### **Electroválvulas 4/2, 5/2 y 5/3 de mando directo o asistido**

Las Electroválvulas 4/2, 5/2 y 5/3 de mando directo o asistido se utilizan principalmente para pilotar actuadores (cilindros, válvulas). Poseen 4 o 5 orificios de racordaje, 2 posiciones (cerrado/abierto) o 3 posiciones (5/3, W1 centro cerrado; 5/3, W3 centro abierto a escape). [30]

### **Construcciones propuestas:** [30]

- Función monoestable, simple pilotaje Retorno de la electroválvula a la posición reposo al quitar la tensión (retorno resorte). Construcción de opérculo, 4/2 Construcción de corredera-clapet, 4/2 Construcción de corredera, 5/2

## **- Función biestable, doble pilotaje** [30]

Se mantienen las posiciones trabajo y reposo durante un corte de alimentación eléctrica (función memoria).

Construcción de opérculo, 4/2

Construcción de corredera, 5/2

**Válvulas distribuidoras:** Las válvulas distribuidoras son elementos de accionamiento que se encargan de dirigir el aire comprimido para que los cilindros realicen maniobras de arranque, parada y cambio de sentido del pistón, el aire se dirige a diferentes conexiones y conductos, dependiendo de la señal de mando que reciba, como se ilustra en la figura 2.15. [31]

| Válvula 2/2 |       | Válvula 3/3 con         |
|-------------|-------|-------------------------|
| normalmente |       | posición neutra         |
| cerrada     |       | normalmente cerrada     |
|             |       |                         |
| Válvula 2/2 |       | Válvula 4/3 con         |
| normalmente |       | posición neutra         |
| abierta     |       | normalmente cerrada     |
|             |       |                         |
| Válvula 3/2 |       | Válvula 4/3 con         |
| normalmente |       | posición neutra a       |
| cerrada     |       | escape                  |
|             |       |                         |
|             |       |                         |
| Válvula 3/2 |       | Válvula 5/2             |
| normalmente |       |                         |
| abierta     |       |                         |
|             |       |                         |
| Válvula 4/2 |       | Válvula 5/3 en posición |
|             |       | normalmente cerrada     |
|             |       |                         |
|             |       |                         |
|             |       |                         |
| Válvula 4/2 |       | Válvula 5/3 en posición |
| normalmente |       | normalmente abierta     |
| cerrada     |       |                         |
|             |       |                         |
|             | 5 1 3 |                         |

*Fig.2.15: Representación de válvulas [31]*

### **Sistema Electrónico**

El sistema electrónico es aquel sistema que se encarga del uso de componentes digitales y/ o analógicos sobre placas de circuito impreso. En la tabla 2.3 se ilustra la tecnología electrónica con sus ventajas y desventajas. [20]

*Tabla 2.3: Ventajas y desventajas del Sistema neumático [20]*

| Ventajas del sistema electrónico              | Desventajas del sistema electrónico |
|-----------------------------------------------|-------------------------------------|
| Gran cantidad de componentes en el<br>mercado | Requiere diseño y construcción      |
| Velocidad de respuesta muy rápida             | Difícil mantenimiento               |
| Adecuado para grandes series                  | Escalabilidad                       |

 *Elaborado por: Investigador*

## **Dispositivos que intervienen en el sistema electrónico**

Los dispositivos que intervienen en el proceso de automatización de acuerdo al sistema electrónico, están conformados por diversos elementos, entre los cuales se describen a continuación. [20]

## **Variador de frecuencia**

Un variador de frecuencia es un dispositivo electrónico que permite regular la frecuencia de la red de alimentación aplicada a un motor para de esta manera variar la velocidad. [32]

El variador de frecuencia ofrece las siguientes ventajas: [32]

- $\checkmark$  Manejar el proceso de control de los motores
- $\checkmark$  Se puede programar arranque suave, parada, y freno
- $\checkmark$  Protección integrada del motor
- $\checkmark$  Mejorar el rendimiento del motor
- $\checkmark$  Amplio rango de velocidad y potencia.

El control de estos dispositivos puede ser de forma manual, mediante botones y un display de operador, o de forma automática, donde se utiliza realimentación para ajustar la velocidad de giro, estos se lo podría realizar por ejemplo mediante un dispositivo lógico programable. [32]

## **2.2.8. Supervisión y Monitoreo HMI/SCADA**

### **Interfaz hombre- máquina (HMI)**

La interfaz hombre – máquina HMI es el acrónimo de (Human Machine Interface) y se lo denomina interfaz Humano Maquina. Es el grupo de elementos ya sean estos mecánicos o electrónicos que permiten controlar un proceso mediante la activación de los mismos. [32]

Los componentes necesarios para una interfaz hombre-máquina son: [32]

- $\checkmark$  El valor o acción de entrada, una persona es la encargada de emitir una petición o ajuste a través de algún medio para hacerle saber a la máquina que hacer.
- $\checkmark$  La salida, cuyo objetivo es permitir al usuario conocer en tiempo real lo que sucede con los procesos para el análisis respectivo.

## **Características básicas de las HMI**

Las principales características de la interfaz hombre-máquina son: [33]

- $\checkmark$  Indicación del estado del proceso
- $\checkmark$  Verificación de alarmas
- $\checkmark$  Ejecución de acciones de mando
- $\checkmark$  Encendido y apagado de equipo
- $\checkmark$  Control de archivos y directorios
- $\checkmark$  Interconexión con otros sistema
- $\checkmark$  Sistemas de ayuda interactivo
- $\checkmark$  Información del estado
- $\checkmark$  Instrumentos de desarrollo de aplicaciones.

#### **Aplicaciones de las HMI**

La interfaz hombre-máquina puede tener diversas aplicaciones como: [34]

- $\checkmark$  Control de video juegos
- $\checkmark$  Control de plantas de producción
- $\checkmark$  Control de sistemas de regadío
- $\checkmark$  Seguridad
- $\checkmark$  Control de florícolas, etc.

### **Tipos de interfaz HMI**

En las interfaces de usuario se destacan tres tipos: [33]

**Interfaz de hardware**: La interfaz de hardware es aquel dispositivo que sirve para el ingreso, procesamiento y entrega de información como lo es: el teclado, pantalla y mouse. [33]

**Interfaz de software:** La interfaz de software permite la entrega de información acerca de cada uno de los procesos que se llevan a cabo mediante un visualizador. [33]

**Interfaz de software-hardware**: La interfaz de software-hardware establece una conexión entre el hombre y la máquina de tal forma que se realiza un trabajo bilateral que permite la compresión de instrucciones de ambas partes. [35] De acuerdo a la forma en la que el usuario trabajo y se relacionan con la interfaz, existen varios tipos: [33]

**Interfaz de líneas de comandos:** La interfaz de líneas de comandos son interfaces alfanuméricas, es decir que solo presentan texto. [33]

**Interfaz gráfica de usuario:** La interfaz gráfica de usuario otorga al usuario la facilidad de interpretar los resultados de manera rápida y sencilla mediante gráficas de los dispositivos de control y medida. [33]

Conforme a la manera en que se construye la interfaz hombre-máquina puede ser:

**Interfaz de hardware:** La interfaz de hardware permite al usuario mediante dispositivos físicos intercambiar datos con la computadora. [33]

**Interfaz de software:** La interfaz de software son programas que permiten dar órdenes a la computadora y mostrar la respuesta**.** [33]

#### **Sistemas de Control Supervisión y Adquisición de Datos (SCADA).**

El término SCADA es una aplicación de software diseñada para controlar y supervisar datos a distancia, los cuales son fundamentalmente variables adquiridas de los procesos remotos utilizando los medios de comunicación necesarios en cada caso. [33]

#### **Componentes del SCADA**

Los componentes principales de los SCADA son: [33]

**Interfaz Operador Máquina**: Es el entorno visual que brinda el sistema para que el operador se adapte al proceso desarrollado por la planta. Permite la interacción del ser humano con los medios tecnológicos implementados. [33]

**Unidad Central:** Denominado también como Unidad Maestra. Ejecuta las acciones de mando programadas en base a los valores actuales de las variables medidas. [33]

**Unidad Remota**: Las Unidades Remotas reciben directamente los datos de los sensores de campo y a su vez comandan a los actuadores y demás elementos de control final. Estas estaciones son programables y poseen capacidad de soportar algoritmos de control. [36]

**Sistema de comunicaciones**: La Red de Comunicación, se realiza por distintos soportes y medios: línea dedicada, línea telefónica, cable coaxial, fibra óptica, telefonía celular, radio VHF/UHF, microondas, satélite, etc. De esta manera los datos son transmitidos hacia múltiples partes (en ocasiones a un sitio central) mediante el medio físico más apropiado. [36]

**Transductores:** Son los elementos que permiten la conversión de una señal física en una señal eléctrica y viceversa. La calibración es muy importante para que no exista problema con los datos de los componentes se ilustran en la figura 2.16. [36]

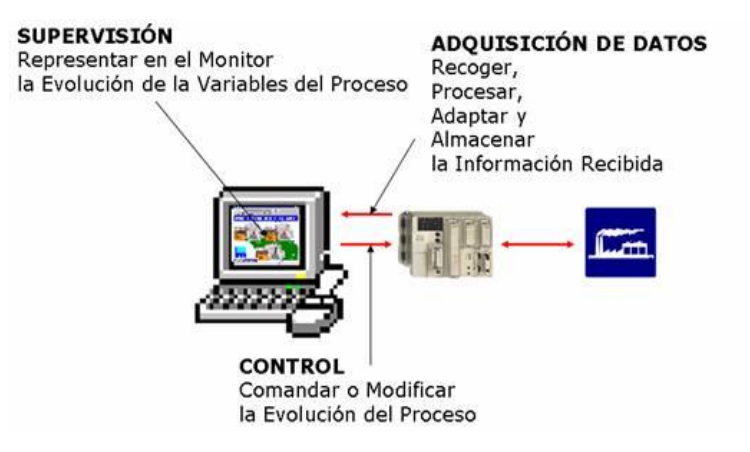

*Fig.2.16: Esquema básico de un sistema SCADA [36]*

## **Funciones principales del SCADA**

El sistema SCADA cumple las funciones de adquisición, supervisión y control [37]

**Adquisición de datos:** La adquisición de datos permite recoger, procesar y almacenar la información recibida. [37]

**Supervisión:** La supervisión permite observar desde un monitor la evolución de las variables de control. [37]

**Control:** El control permite modificar la evolución del proceso, actuando bien sobre los reguladores autónomos básicos (consignas, alarmas, menús, etc.) bien directamente sobre el proceso mediante las salidas conectadas. [37]

#### **Ventajas de SCADA**

Un paquete SCADA debe de ofrecer las siguientes prestaciones: [38]

 $\checkmark$ Crear paneles de alarma, que exigen la presencia del operador para reconocer una parada o situación de alarma, con registro de incidencias.

- $\checkmark$  Generación de históricos de señal de planta, que pueden ser volcados para su proceso sobre una hoja de cálculo.
- $\checkmark$  Ejecución de programas, que modifican la ley de control, o incluso el programa total sobre el autómata, bajo ciertas condiciones.
- $\checkmark$  Posibilidad de programación numérica, que permite realizar cálculos aritméticos de elevada resolución sobre la CPU del ordenador, y no sobre la del autómata, menos especializado, etc.

## **2.2.9 Interfaz de comunicación**

Las interfaces de comunicación son elementos que permiten la transmisión de información de un equipo de datos (DTE) hacia un MÓDEM o hacia el medio de transmisión por el cual va a comunicarse con otro equipo de datos (DTE).

La transmisión de datos vía este medio, están sujetos a estándares internacionales para asegurar la compatibilidad entre equipos de diferentes fabricantes. [39]

## **Ventajas de la interfaz de comunicación**: [39]

- $\checkmark$  Las interfaces de comunicación ayudan a conectar PLCS con redes industriales de área local.
- $\checkmark$  Intercambiar datos con PLC's de supervisión, otros plc, impresoras, robots, controladores de velocidad y dispositivos remotos usando módems
- $\checkmark$  Visualización y supervisión de todo el proceso productivo.
- Toma de datos del proceso de una manera más rápida o instantánea
- $\checkmark$  Mejora del rendimiento general de todo el proceso.
- $\checkmark$  Posibilidad de intercambio de datos entre sectores del proceso y entre departamentos.
- $\checkmark$  Programación a distancia, sin necesidad de estar al pie de fábrica. Facilidad de comunicación Hombre-Máquina.

# **Protocolos de comunicación industrial**

Los protocolos de comunicación industrial son aquellos que permiten el intercambio de información entre los diferentes elementos que conforman una red industrial, estos elementos pueden ser PLCs, variadores de frecuencia, interfaces electrónicas, etc. [39]

## **Estándar de comunicación**

Un estándar de comunicación establece las normas para el intercambio de información entre diferentes. Cuanto más extendido esté un estándar de comunicaciones, más sencillo será encontrar sistemas que lo implementen, así como profesionales con el conocimiento necesario para aplicarlo. [40]

## **Comunicación RS485**

El estándar RS-485 define un bus para la transmisión serie multipunto, donde, en un instante, puede haber un equipo transmitiendo y varios recibiendo. La comunicación es semiduplex, de forma un equipo puede enviar y recibir, pero no a la vez. El cableado básico consiste en un par de hilos de cobre trenzados sobre el que se transmite una señal diferencial para enviar los bits de datos, que es bastante inmune a las interferencias y admite largas distancias. Además del par trenzado para datos, pueden usarse líneas de 0V y 5V para alimentar dispositivos del bus. Los bits se transmiten mediante una trama asíncrona. [41]

## **Comunicación MODBUS**

Modbus es un protocolo estándar que puede gestionar una comunicación tipo clienteservidor entre distintos equipos conectados físicamente con un bus serie. [41]

MODBUS es un protocolo de tipo Petición/Respuesta, por lo que en una transacción de datos se puede identificar al dispositivo que realiza una petición como el cliente o maestro, y al que devuelve la respuesta como el servidor o esclavo de la comunicación. En una red MODBUS se dispone de un equipo maestro que puede acceder a varios equipos esclavos. Cada esclavo de la red se identifica con una dirección única de dispositivo. [41]

### **PROFINET**

Es el estándar abierto de Ethernet Industrial de la asociación PROFIBUS Internacional (PI) según IEC 61784-2 (Communication Profile Family 3 (PROFIBUS & PROFINET) – RTE communication profiles); y uno de los estándares de comunicación más utilizados en redes de automatización. [42]

## **Ventajas de profinet:** [42]

- $\checkmark$  Mejora la escalabilidad en las infraestructuras.
- $\checkmark$  Acceso a los dispositivos de campo a través de la red. PROFINET al ser un protocolo que utiliza Ethernet en su comunicación facilita acceder a dispositivos de campo desde otras redes de una forma más fácil.
- $\checkmark$  Ejecución de tareas de mantenimiento y prestación de servicio desde cualquier lugar.
- $\checkmark$  Es posible acceder a dispositivos de campo mediante conexiones seguras como por ejemplo VPN para realizar mantenimientos remotos.

#### **2.2.10 Software de programación**

El Software es un programa o conjunto de programas que permiten realizar varias áreas en un sistema informático, el software posee datos, cálculos, procedimientos y reglas para obtener el objetivo deseado. [43]

### **Tipos de software de programación**

**Software de sistema:** Permite gestionar y administrar los recursos relativos a la memoria, discos, puertos, dispositivos de comunicaciones, periféricos (impresoras, pantallas, teclados). Estos proporcionan al usuario interfaces de alto nivel, controladores, servidores, herramientas y utilidades para el mantenimiento del sistema. [44]

**Software de programación:** Se trata de un conjunto de herramientas y utilidades que permiten a los programadores desarrollar programas informáticos utilizando diferentes lenguajes de programación o bases de datos. Incluye de manera general: editores de texto, compiladores, intérpretes, enlazadores y depuradores. [44]

**Software de aplicación:** Es el que permite a los usuarios realizar tareas específicas, en muchos casos a través de un interfaz visual de alto nivel (GUI). En otras palabras, son los programas que se crean con los software de programación, para realizar numerosas tareas tanto laborales, como administrativas, de gestión o con el objetivo simplemente de ocio, como videojuegos. [44]

## **Lenguajes de programación de PLC´S**

Se puede definir un programa como un conjunto de instrucciones, órdenes y símbolos reconocibles por el PLC, a través de su unidad de programación, que le permiten ejecutar una secuencia de control deseada. El Lenguaje de Programación en cambio, permite al usuario ingresar un programa de control en la memoria del PLC, usando una sintaxis establecida. [45]

### **Tipos de lenguajes de programación de PLCS**

En la actualidad cada fabricante diseña su propio software de programación, lo que significa que existe una gran variedad comparable con la cantidad de PLCs que hay en el mercado. No obstante, actualmente existen tres tipos de lenguajes de programación de PLCs como los más difundidos a nivel mundial; estos son: [45]

- Lenguaje de contactos o Ladder
- Lenguaje Booleano (Lista de instrucciones)
- Diagrama de funciones

## **Lenguajes Gráficos** [45]

- $\checkmark$  Diagrama Ladder (LD)
- $\checkmark$  Diagrama de Bloques de Funciones (FBD)
- $\checkmark$  Lenguajes Textuales
- $\checkmark$  Lista de Instrucciones (IL)
- $\checkmark$  Texto Estructurado (ST)

## **Lenguaje LADDER**

LADDER también denominado lenguaje de contactos o de escalera, es un lenguaje de programación gráfico muy popular dentro de los Controladores Lógicos Programables (PLC), debido a que está basado en los esquemas eléctricos de control clásicos. De este modo, con los conocimientos que todo técnico eléctrico posee, es muy fácil adaptarse a la programación en este tipo de lenguaje.

Su principal ventaja es que los símbolos básicos están normalizados según normas NEMA y son empleados por todos los fabricantes. [45]

Para programar un PLC con LADDER, además de estar familiarizado con las reglas de los circuitos de conmutación, es necesario conocer cada uno de los elementos de que consta este lenguaje. [45]

En la siguiente tabla podemos observar los símbolos de los elementos básicos junto con sus respectivas descripciones. [45]

## **Lenguaje BOOLEANO** (Lista de Instrucciones)

El lenguaje Booleano utiliza la sintaxis del Álgebra de Boole para ingresar y explicar la lógica de control. Consiste en elaborar una lista de instrucciones o nemónicos, haciendo uso de operadores Booleanos (AND, OR, NOT, etc.) [45]

#### **Diagrama de funciones (FBD)**

Es un lenguaje gráfico que permite al usuario programar elementos (bloque de funciones del PLC) en tal forma que ellos aparecen interconectados al igual que un circuito eléctrico. Generalmente utilizan símbolos lógicos para representar al bloque de función. Las salidas lógicas no requieren incorporar una bobina de salida, porque la salida es representada por una variable asignada a la salida del bloque [45]

### **Lenguaje de texto estructurado (st)**

Texto estructurado (ST) es un lenguaje de alto nivel que permite la programación estructurada, lo que significa que muchas tareas complejas pueden ser divididas en unidades más pequeñas. [45]

#### **Secuencial function chart (sfc)**

Es un "lenguaje" gráfico que provee una representación diagramática de secuencias de control en un programa. Básicamente, SFC es similar a un diagrama de flujo, en el que se puede organizar los subprogramas o subrutinas (programadas en LD, FBD, IL y/o ST) que forman el programa de control. SFC es particularmente útil para operaciones de control secuencial, donde un programa fluye de un punto a otro una vez que una condición ha sido satisfecha (cierta o falsa). [45]

#### **2.2.11 Lenguajes de programación para el desarrollo de la interfaz grafica**

Existen diferentes tipos de lenguajes para el desarrollo de interfaces gráficas, cada uno de ellos con más características o funciones que otros, para mencionar algunos de ellos: Labview, matlab e intouch, la comparación de los lenguajes de programación se presenta en la tabla 2.4.

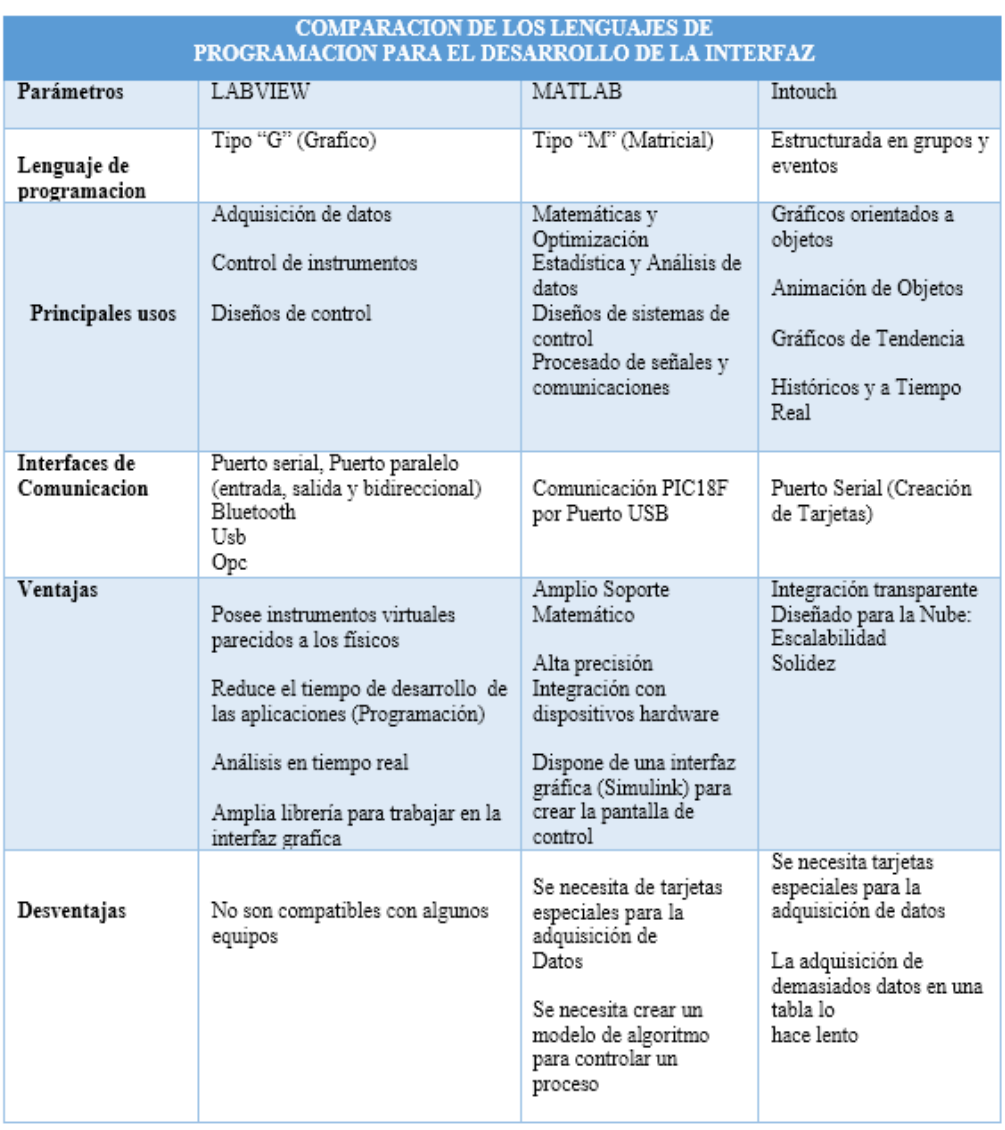

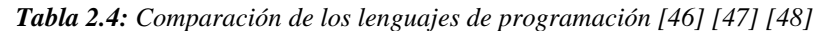

*Elaborado por: Investigador*

## **2.3 Propuesta de solución**

La implementación del sistema de control automático del proceso de llenado de botellones de agua, consistió en habilitar la máquina envasadora de agua que se encontraba en un 80 por ciento obsoleta, permitiendo las tareas de supervisión, adquisición de datos y control de los procesos de enjugue y llenado de botellones de agua en la planta purificadora, mediante la interfaz MHI donde se visualizó los procesos productivos, además la emisión de advertencias en posibles fallos del sistema.

# **CAPITULO III**

# **METODOLOGÍA**

#### **3.1 Modalidad de la investigación**

El presente proyecto cuenta con cuatro tipos de investigación, la cuales de detallan a continuación.

Investigación aplicada, puesto que se manipularon datos y conocimientos teóricos prácticos adquiridos, así como también la tecnología actual relacionada al tema, que apoya en la solución al problema planteado.

Investigación bibliográfica fundamentada en documentos como libros, revistas, artículos científicos y publicaciones en la web, con el fin de mejorar, ampliar y profundizar diferentes perspectivas y manejo de conceptos de diferentes autores sobre el tema de investigación.

La investigación es de campo puesto que se desarrolló con el fin de levantar información necesaria para el desarrollo del proyecto, además de utilizar técnicas como la observación y entrevista las cuales permiten estar en contacto directo al investigador y recolectar información, además de someter al sistema a pruebas de funcionamiento en la planta purificadora ECOAGUA.

La investigación es de carácter experimental puesto que se manejaron datos para la comprobación del funcionamiento del sistema de control automático del llenado de botellones, con el fin de explicar las ventajas en relación al proceso manual y que a futuro faciliten las tareas de supervisión, adquisición de datos, y control de procesos.

#### **3.2 Población y muestra**

Debido a las características técnico-científicas de este proyecto no requiere una muestra

## **3.3 Recolección de información**

La información se recopilo a través de una entrevista al operador de la maquinaria de la planta procesadora de agua ECOAGUA y mediante guías de observación sobre el funcionamiento del sistema de enjuague y llenado de botellones como también de los inconvenientes y necesidades que se presentan en el desarrollo de las labores de planta, además el uso de fuentes bibliográficas, tesis, artículos científicos y páginas web que contienen información referente al sistema de control automático en plantas purificadoras de agua.

## **3.4 Procesamiento y análisis de la información**

Para el procesamiento y análisis de la información se desarrolló de la siguiente manera:

- $\checkmark$  Recopilación de información mediante entrevista al operario de la planta
- $\checkmark$  Recolección de información a través de libros, artículos, publicaciones y revistas.
- $\checkmark$  Planeación de las estrategias y soluciones del problema a través de la información investigada.
- $\checkmark$  Interpretación de resultados con apoyo de fundamentos teóricos para el desarrollo del proyecto

### **3.5 Desarrollo del proyecto**

A continuación, se presenta el desarrollo de las actividades necesarias que se efectuaron para el desarrollo del proyecto de investigación:

- $\checkmark$  Estudio del funcionamiento del proceso de enjuague y llenado de botellones.
- $\checkmark$  Análisis y selección de los procesos a automatizar
- $\checkmark$  Determinación de las características básicas de los procesos
- Análisis de las etapas del HMI para el desarrollo de la interfaz
- $\checkmark$  Selección del software para realizar la interfaz HMI
- Desarrollo de la interfaz para el control del proceso de llenado de botellones de agua
- Análisis las características de los equipos, costos y materiales necesarios para el sistema de control.
- $\checkmark$  Selección del Hardware a emplearse en el sistema electrónico.
- $\checkmark$  Adquisición de los equipos para la implementación del proceso de llenado de botellones de agua.
- $\checkmark$  Implementación del sistema de control de llenado de botellones de agua
- $\checkmark$  Pruebas de funcionamiento del sistema y depuración de errores.
- $\checkmark$  Análisis de los Resultados y Conclusiones.

# **CAPITULO IV**

# **DESARROLLO DE LA PROPUESTA**

#### **INTRODUCCION**

El presente proyecto de investigación tiene su enfoque en atender a los diferentes problemas presentados en el envasado de agua, como presencia de polvo o agentes contaminantes tanto en interior como en el exterior del envase, en la parte del envasado el nivel de líquido es incompleto, el tapado y sellado de envases es de forma manual.

La planta de tratamiento de agua purificada ECOAGUA cuenta con una máquina industrial semiautomática que realizaba los mencionados procesos, pero debido a que presentaba fallas en los sistemas de accionamiento, neumático, eléctrico, y mecánico impedían que el proceso de envasado se lo realice de forma automática, ocasionando retrasos en la entrega de los pedidos, y por consiguiente pérdidas económicas por desperdicio de materia prima, debido a que todo de envasado se realizaba de forma manual, con la presente automatización la planta mejoro su nivel de producción de envases de agua, permitiendo potencializar la calidad del producto envasado.

Para dar solución a estos inconvenientes se implementó un sistema de control automático desde la etapa de enjuague hasta la etapa de envasado, además se diseñó una interfaz gráfica amigable con el usuario para la visualización de los procesos que la máquina se encuentre realizando, las misma que puede ser accionada de forma local y remota.

En el primer caso el operador acciona desde el tablero de control y visualiza en la interfaz HMI, y en el segundo caso puede activar o desactivar los compontes de la máquina desde la interfaz.

## **4.1 Análisis de Factibilidad**

#### **4.1.1 Factibilidad Institucional**

El presente proyecto de investigación contó con la factibilidad institucional puesto que se obtuvo la información necesaria por pate del operador de la PLANTA PURIFICADORA ECOAGUA

#### **4.1.2 Factibilidad Técnica**

La factibilidad técnica aporto con la ejecución del presente proyecto, dado que los elementos y dispositivos para el desarrollo de la propuesta se adquirieron en el mercado nacional como internacional.

#### **4.1.3 Factibilidad Bibliográfica**

Para la factibilidad bibliográfica se contó con la información necesaria acerca del sistema de control automático de llenado de botellones de agua, obtenida de libros, revistas técnicas del ramo, artículos científicos y diferentes fuentes, tanto de la Facultad de Ingeniería en Sistemas, Electrónica e Industrial como de la Planta purificadora de agua ECOAGUA.

## **4.1.4 Factibilidad Económica**

La factibilidad económica se generó debido a que el propietario de la planta asumió los gastos de implementación del sistema.

#### **4.2 Situación Actual de la empresa**

ECOAGUA es una empresa dedicada al tratamiento y envasado de agua para consumo humano, inició sus actividades el 29 de agosto de 2008 mediante RUC número 18042649330001, El Señor José Nepalí Armendáriz López es propietario de la mencionada planta, la misma que ubicada en el Caserío San Vicente, perteneciente al Cantón Tisaleo, empresa dedicada al envasado de agua, cumpliendo con los estándares de calidad, brindando un producto que garantizando la salud de sus clientes.

ECOAGUA cuenta con una producción de 100 botellones diarios, proceso realizado en diferentes etapas como: lavado, esterilizado, envasado, sellado y etiquetado, el proceso químico de pre- tratamiento del agua inicia con el almacenamiento del agua potable al tanque de reserva de agua cruda, luego esta agua pasa por los filtros de arena con la finalidad de eliminar partículas finas y sólidos en suspensión, luego por el filtro de carbón activo para la absorción de materiales orgánicos causantes de olores y sabores y cloro residual, como se aprecia en la figura 4.1.

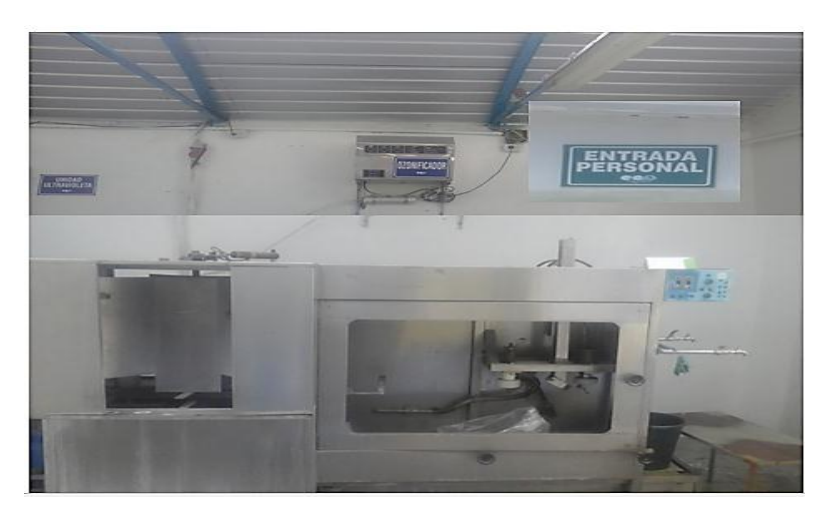

**Fig.4.1**: Planta de tratamiento y envasado de agua ECOAGUA **Fuente**: Investigador

En el proceso de osmosis inversa, el solvente pasa espontáneamente de una solución menos concentrada a otra más concentrada a través de una membrana semipermeable, este proceso se lo realiza con la finalidad de remover la mayoría de solidos (inorgánicos u orgánicos) disueltos en el agua, finalmente el agua pasa por el ozonificador con la finalidad de eliminar virus, bacterias y microorganismos en general cloro-resistentes, y por la unidad ultravioleta, de esta manera se obtiene el agua purificada en el tanque de 1200 litros que está lista para el envasado, obteniendo así el producto que cumple con los estándares de calidad para garantizar la salud de los consumidores.

### **4.2.1 Estructura de la máquina envasadora de agua existente en la empresa**

La máquina envasadora de agua posee tres etapas: enjuague, llenado y tapado de envases, en la zona de enjuague se encuentra un pistón cruz de malta, dos bombas de agua para el sistema de agua fría y caliente, adicionalmente posee válvulas y válvulas de purga para cada sistema.

En el proceso de llenado posee un pistón brazo el cual es el encargado accionar el mecanismo de empuje para mover los envases hacia la sección del llenado, en el proceso tapado tiene una banda transportadora para el desplazamiento de los envases, la estructura de máquina se puede apreciar en la figura 4.2.

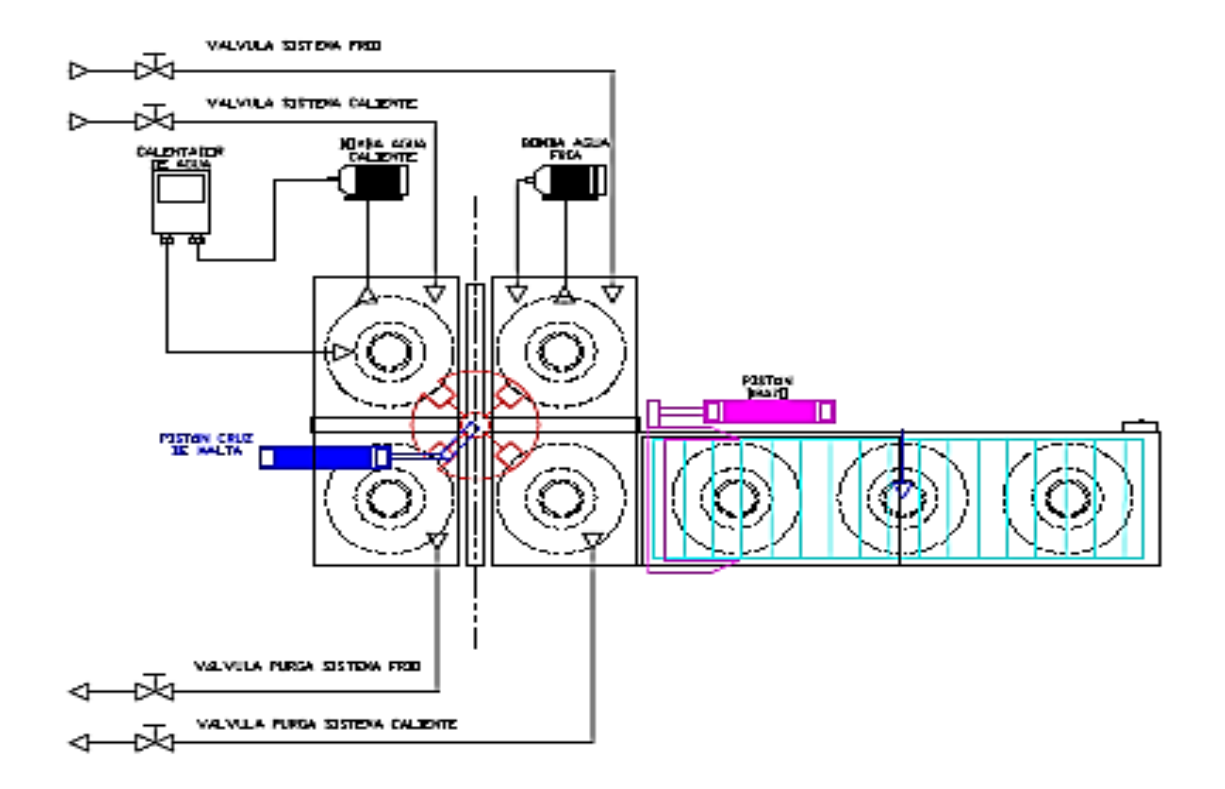

**Fig.4.2**: Diagrama esquemático de la máquina envasadora de agua ECOAGUA **Elaborado por**: Investigador

#### **Hardware que dispone la planta para el proceso de automatización**

La planta dispone de algunos componentes eléctricos y neumáticos e hidráulicos que se usaron en la automatización, como es el caso de las electrobombas de agua el compresor neumático y la electroválvula hidráulica, en la parte eléctrica están las dos electrobombas de agua marca siemens poseen un voltaje de 220 VCA, corriente de 3.6 Amperios, con una potencia nominal de 2 Hp, se utilizaron para activar el sistema de enjuague de envases en agua fría y caliente, en la parte neumática se encuentra el compresor neumático y en la parte hidráulica la electroválvula hidráulica, las características se detallan en la tablas 4.1,4.2 y 4.3.

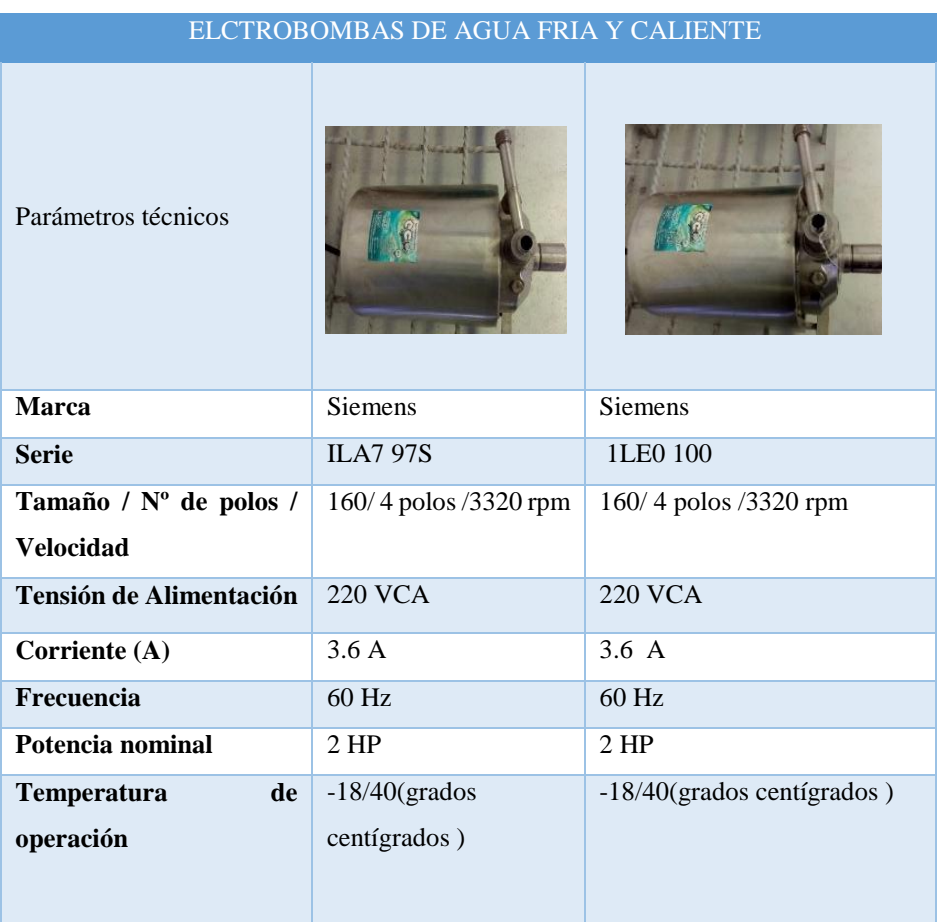

#### *Tabla 4.1: Electrobombas de agua*

*Elaborado por: Investigador*

## **Compresor neumático**

El compresor neumático de marca Cleman, se utilizó para la activación de pistones en la parte neumática de la máquina, como se aprecia en la tabla 4.2

| Compresor neumático     |                |  |
|-------------------------|----------------|--|
| Parámetros técnicos     |                |  |
| Marca                   | Clemant        |  |
| Voltaje                 | <b>115 VCA</b> |  |
| Presión de trabajo      | 100-130 psi    |  |
| Potencia                | 3HP            |  |
| Litros por minuto (CFM) | 40 psi         |  |

*Tabla 4.2: Compresor neumático*

*Elaborado por: Investigador*

# **Electroválvula hidráulica para el sistema de llenado**

La electroválvula hidráulica marca EMC se usó para controlar el paso del flujo de agua en la etapa del llenado, los datos técnicos se ilustran en la tabla 4.3.

| Electroválvula hidráulica |                |  |
|---------------------------|----------------|--|
| Parámetros técnicos       |                |  |
| Marca                     | <b>EMC</b>     |  |
| Voltaje de entrada        | <b>220 VCA</b> |  |
| Frecuencia de entrada     | 50-60 Hz       |  |

*Tabla 4.3: Electroválvula Hidráulica* 

*Elaborado por: Investigador*

#### **4.3 Requerimientos**

#### **4.3.1 Determinación de los Requerimientos del sistema**

Para la realización del sistema de control de llenado de botellones es necesario:

#### **a. Sistema de enjuague**

En la planta de tratamiento de agua ECOAGUA se requiere un sistema de enjuague eficiente con la capacidad de cubrir la mayor cantidad del envase en el menor tiempo posible.

#### **b. Sistema de envasado**

Se requiere un control en el proceso del envasado para que cumpla con nivel establecido de 20 litros.

## **c. Sistema de tapado**

**S**e requiere de un control que selle los envases que salen del proceso de dosificado Por tratarse de un sistema automático del control de llenado de botellones de agua orientado a las fases de enjuague, envasado y tapado de botellones con la finalidad de incrementar en nivel de producción y optimizar la materia prima.

Teniendo en cuenta que el sistema va a procesar y almacenar grandes cantidades de información se requiere de la tecnología rápida y con capacidad de almacenamiento de datos de los procesos, en el menor tiempo posible.

#### **Diagrama de bloques del sistema**

El diagrama de bloques del sistema está conformado por las entradas de los sistemas de enjuague, envasado y encapsulado, estas señales de los dispositivos de entrada a través de los mandos manuales del tablero de control activan los actuadores y estos a su vez envían datos al PLC.

Luego esta información es presentada a través de una interfaz gráfica para mayor comprensión del operador, en la figura 4.3 se muestra el diagrama de bloques del sistema de control.

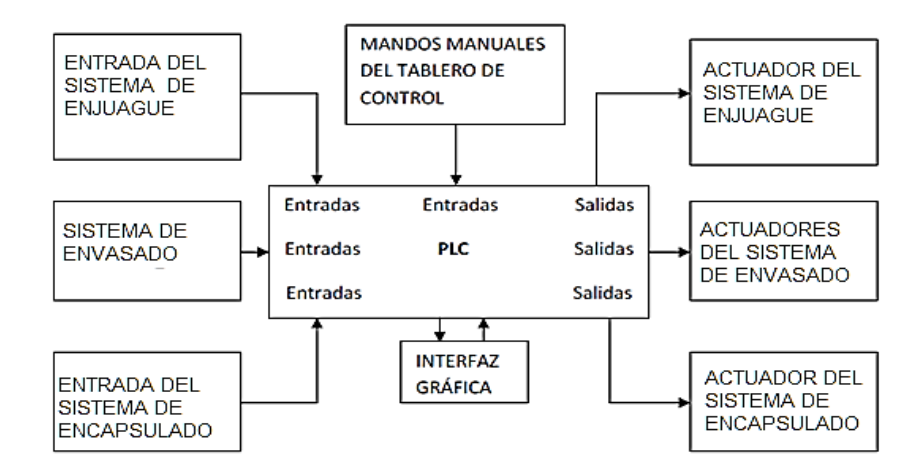

*Fig.4.3: Diagrama de bloques del sistema de control Elaborado por: Investigador*

De acuerdo a los requerimientos del sistema electrónico y el análisis de las diferentes tecnologías en el área de electrónica, se seleccionaron los dispositivos para realizar la automatización correspondiente.

#### **4.3.2 Dispositivos electrónicos**

Los dispositivos electrónicos usados para el diseño del sistema de control de llenado de botellones de agua son: electroválvulas, motor reductor, guarda motores, relés, variador de frecuencia, PLC, contactares, botoneras pulsadores.

## **Selección de las electroválvulas**

Para la selección de las electroválvulas se realizaron los cálculos de presión que requiere para cubrir la parte neumática como se indica en la figura 4.4.

Datos de los parámetros del trazo

- $\checkmark$  Distancia de tubería=20mts
- Diámetro de tubería=6mm

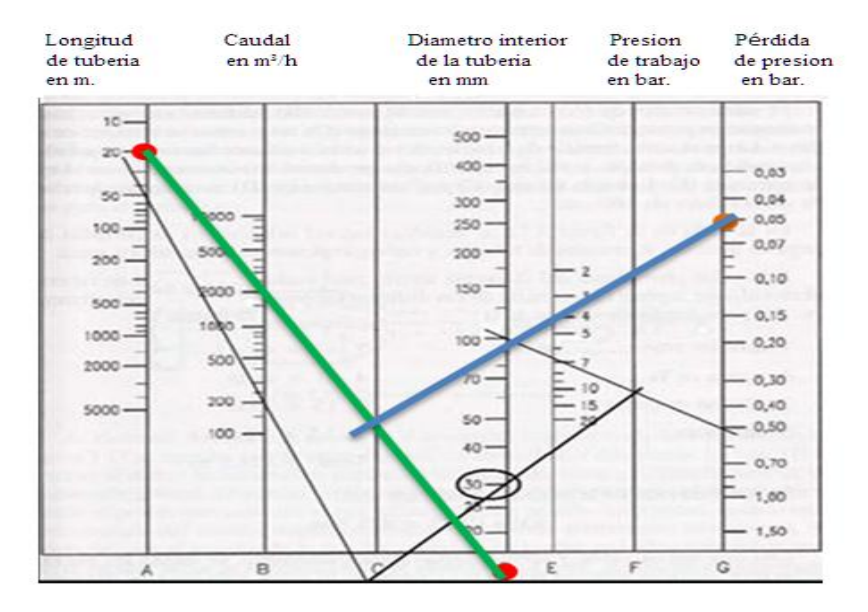

*Fig.4.4: Trazo de la gráfica en el Nomograma [49]*

1.- Se elige en el nomograma la distancia de tubería para el proceso de llenado de agua en la máquina envasadora la cual es de 20 metros aproximadamente.

2.- El sistema de tuberías neumáticas está construido con tubería de alta presión de 6mm de diámetro interior, en la escala del nomograma se encuentra un tanto alejado de la misma como se aprecia el punto rojo al final de la recta de color verde, es por ello que se lo aproxima.

3.- Se traza una línea sobre los puntos seleccionados y tenemos como resultado que el caudal es aproximadamente 2000 (m3/h).

4.- Las pérdidas de presión se aconsejan ser evaluadas como un 5% del caudal total (para una planta normal nunca deben superar el 30%), con lo que la perdida de presión es de 0.05Bares.

5.- Se traza una línea con los puntos encontrados de la vertical "C", y las vertical de las pérdidas de presión con lo que tenemos una `presión de trabajo de aproximadamente 4 bares.

De acuerdo a los datos de presión calculados se eligieron las electroválvulas para cada pistón.

# **Electroválvulas neumáticas para el pistón de la cruz de malta y el brazo mecánico**

Las electroválvulas de 5 posiciones y 2 vías pilotadas eléctricamente se utilizaron para activar el pistón de la cruz de malta en el mecanismo de enjuague y el brazo mecánico, el cual es el encargado de desplazar los envases previamente enjuagados hacia la banda trasportadora, en la tabla 4.4 se muestra los parámetros técnicos del dispositivo.

| Electroválvulas 5 posiciones /2 vías |                       |                    |                    |
|--------------------------------------|-----------------------|--------------------|--------------------|
| Parámetros técnicos                  |                       |                    |                    |
| Marca                                | <b>EMC</b>            | George Fischer     | Festo              |
| Tensión                              | 220 VCA               | 115/230 [VCA]      | 24 VDC y 110 VCA   |
| Frecuencia                           | $60$ Hz               | $60$ Hz            | 60Hz               |
| Potencia de la bobina                | 5.0 Volto<br>amperios | 3.0 Volto Amperios | 4.0 Volto amperios |
| Máxima Presión                       | $1.5 - 8$ bares       | $1 - 3$ bares      | $1.8 - 2$ bares    |
| Caudal                               | 1200 l/min            | $200$ l/min        | $400$ $1/min$      |
| Temperatura de operación             | $-10a50$ °C           | $-5a25$ °C         | $-15a30$ °C        |
| Función de la válvula                | 5/3                   | 2/3                | 3/2                |
| Tipo de accionamiento                | Eléctrico             | Neumático          | Neumático          |
| Grado de protección                  | IP 65                 | IP40               | <b>IP 40-IP65</b>  |

*Tabla 4.4: Electroválvulas neumáticas para el sistema de enjuague*

*Elaborado por: Investigador*

De acuerdo a los parámetros de configuración, como potencia de la bobina y máxima presión y tipo de accionamiento que poseen las electroválvulas se eligieron la dos de la marca EMC, las cuales se usaron en para la activación del proceso de enjuague.
### **Electroválvulas neumáticas para el pistón de llenado y tapado**

Las dos electroválvulas de 3 posiciones y 2 vías pilotadas eléctricamente por retorno a resorte se usaron para los pistones de llenado y sellado, en la tabla 4.5 se muestra los parámetros técnicos del dispositivo.

|                                     | Electroválvulas 3 posiciones /2 vías                        |                       |                |  |  |
|-------------------------------------|-------------------------------------------------------------|-----------------------|----------------|--|--|
| <b>Parámetros</b><br>técnicos       |                                                             |                       |                |  |  |
| <b>Marca</b>                        | <b>FESTO</b>                                                | <b>MINDAM</b>         | <b>EMC</b>     |  |  |
| <b>Tensión</b>                      | <b>230 VCA</b>                                              | <b>220 VCA</b>        | <b>220 VCA</b> |  |  |
| Frecuencia                          | 60 Hz                                                       | 60 Hz                 | 60 Hz          |  |  |
| Potencia de la<br>bobina            | 5.5 Volto amperios                                          | 4.9 Volto<br>amperios | 5 Voltamperios |  |  |
| <b>Máxima Presión</b>               | $2 - 3$ bar                                                 | 2-3 bares             | $1.5 - 8$ bar  |  |  |
| Caudal                              | $100$ $1/\text{min}$<br>220 l/min<br>380 l/min<br>750 l/min | 2001/min              | 1200 l/min     |  |  |
| Temperatura de<br>operación         | -5 a 50 $^{\circ}$ C                                        | $-10a60$ °C           | $60^{\circ}$ C |  |  |
| <b>Funciones de las</b><br>válvulas | 5/2<br>5/3<br>$2*3/2$                                       | 5/2<br>5/3            | .3/2           |  |  |
| Tipo de<br>accionamiento            | Neumático                                                   | Neumático             | Eléctrico      |  |  |
| Grado de<br>protección              | IP40-IP65                                                   | IP40                  | IP 65          |  |  |

*Tabla 4.5: Electroválvulas neumática para el pistón de llenado y tapado*

*Elaborado por: Investigador*

Las dos electroválvulas de marca EMC se utilizaron para el sistema de llenado y el tapado correspondiente, se eligieron de este tipo por las funciones de las válvulas, el tipo de accionamiento, los cuales son compatible para el día las mismas que poseen la estructura de la máquina en estos procesos

### **Breaker trifásico**

El breaker trifásico cumple con la función de energizar y proteger por sobre tensión o fallas eléctricas a la máquina en su totalidad, y está ubicado dentro del tablero de control de accesorios (TC-01), como se ilustra en la tabla 4.6.

| Breaker trifásico             |            |             |                  |  |  |
|-------------------------------|------------|-------------|------------------|--|--|
| <b>Parámetros</b><br>técnicos |            |             |                  |  |  |
| <b>Marca</b>                  | LS         | CAMSCO      | General electric |  |  |
| Voltaje                       | 220-480VCA | 220-240 VCA | 230/240 VCA      |  |  |
| <b>Corriente</b><br>(A)       | 60A        | 20A         | $6-50A$          |  |  |

*Tabla 4.6: Breaker trifásico [50]*

El Breaker trifásico LS se utilizó para cargas de hasta 60 Amperios de consumo, con protección térmica de hasta los 80A en modo forzado, el consumo energético de la máquina en funcionamiento total 45A en plena carga, el voltaje de capacidad es de hasta 480VCA y es de tipo riel din para tablero modular en tres fases.

### **Relays para activar las electroválvulas**

Se usaron los relays como intermediarios entre el PLC y los actuadores que controlan las electroválvulas, como se ilustra en la tabla 4.7

*Elaborado por: Investigador*

| . <u></u><br><b>Relays</b>           |                           |                |                          |  |  |
|--------------------------------------|---------------------------|----------------|--------------------------|--|--|
| <b>Parámetros</b><br><b>Técnicos</b> |                           |                |                          |  |  |
| <b>Marca</b>                         | CAMSCO                    | <b>CHINT</b>   | <b>RELECO</b>            |  |  |
| Voltaje                              | 220 VCA -24<br><b>VCD</b> | 250 VCA -12VCD | 250VCA-12<br><b>VCD</b>  |  |  |
| Capacidad de carga                   | 8 A                       | 7 A            | $5A$                     |  |  |
| Numero de pines                      | 8                         | 11             | 8                        |  |  |
| <b>Contactos</b>                     | 2 NC/NA                   | 2 NC/NA        | NC/2NA<br>$\overline{2}$ |  |  |
| <b>Tiempo De</b><br>Operación        | 12 mseg                   | 18 mseg        | 16 mseg                  |  |  |

**Tabla 4.7:** Relays para activar las electroválvulas [51]

*Elaborado por: Investigador*

## **Modulo fuente de alimentación industrial riel din**

El módulo de la fuente de alimentación es de tipo riel din, está diseñada para resistir a las temperaturas extremas, descargas eléctricas, vibraciones, y choques que se encuentran en las aplicaciones de automatización industriales, ofreciendo máxima fiabilidad gracias a un gran tiempo medio entre fallos y alta potencia dieléctrica, más espacio en el panel de control con una densidad de hasta un 20 % mayor, flexibilidad de montaje: encaje sencillo en el riel DIN las características técnicas se muestran en la tabla 4.8

| MODULO FUENTE DE ALIMENTACION INDUSTRIAL RIEL DIN |                |                  |            |  |
|---------------------------------------------------|----------------|------------------|------------|--|
| <b>Parámetros</b><br>técnicos                     |                |                  | 55550      |  |
| <b>Marca</b>                                      | <b>DMU</b>     | <b>MEAN WELL</b> | WEIDMULLER |  |
| Voltaje de<br>entrada                             | <b>220 VCA</b> | 110-220 VCA      | 85-264 VCA |  |
| Frecuencia<br>de entrada                          | 47-63 hz       | 60 HZ            | 50 HZ      |  |
| Voltaje de<br>salida                              | 24 VCD         | 24 VCD           | 24 VCD     |  |
| Corriente de<br>salida                            | 2.5A           | 5 A              | 3A         |  |

*Tabla 4.8: Modulo Fuente De Alimentación Industrial Riel Din [52]*

La fuente de poder marca modular para riel din marca MEAN WELL, por su gran capacidad de corriente de salida que provee y el voltaje de alimentación de 110 a 220VCA, con el respectivo voltaje de salida de 24VCD energizar al PLC.

### **Sensor capacitivo para detectar el nivel de agua en el sistema de llenado**

El sensor capacitivo se encuentra conectado entre la zona de llenado y tapado con la finalidad de detectar el nivel de agua en el proceso de llenado de los envases, es el encargado de alertar al pistón de llenado que el nivel de líquido se ha cumplido, el mencionado dispositivo evita que el agua se desperdicie cuando el líquido sobrepasa el nivel del envase, o por el contrario que el envasado del líquido sea incompleto, para este proceso se considera un sensor capacitivo con las características para seleccionar el adecuado para realizar esta tarea, los parámetros técnicos se muestran en la tabla 4.9

*Elaborado por: Investigador*

| Sensor capacitivo        |                                               |                                                          |                        |  |  |
|--------------------------|-----------------------------------------------|----------------------------------------------------------|------------------------|--|--|
| Parámetros<br>técnicos   |                                               |                                                          |                        |  |  |
| Marca                    | F&C                                           | LS                                                       | <b>KJTDO</b>           |  |  |
| Voltaje                  | 10-30 VCD                                     | 10-60 VCD                                                | 10-36 VCD              |  |  |
| Tipo de salida           | NPN-NO<br>(normalmente<br>abierto)            | <b>PNP</b>                                               | NPN-PNP<br>NA/NC       |  |  |
| Corriente (A)            | $100 \text{ mA}$                              | $200 \text{ mA}$                                         | $10 \text{ mA}$        |  |  |
| Rango<br>de<br>detección | $10 \text{ mm}$                               | $15 \text{ mm}$                                          | 18mm                   |  |  |
| Temperatura<br>ambiente  | $-25 °C~70 °C$<br>171 . L .<br>$\mathbf{I}$ . | $-25 °C~70 °C$<br>$\mathbf{r}$ $\mathbf{r}$ $\mathbf{r}$ | $-25^{\circ}$ C~ 70 °C |  |  |

*Tabla 4.9: Sensor Capacitivo [53]*

*Elaborado por: Investigador*

Para detectar el nivel de líquido en la zona de llenado se utilizó el sensor capacitivo de la marca F&C tipo NPN por cuanto al rango de detección que se requiere es de 10mm, para que detecte el nivel de líquido del envase.

### **Motor reductor para la banda trasportadora**

Para acoplar el mecanismo de la banda transportadora se utilizó un motor reductor trifásico, las características técnicas se presentan en la tabla 4.10

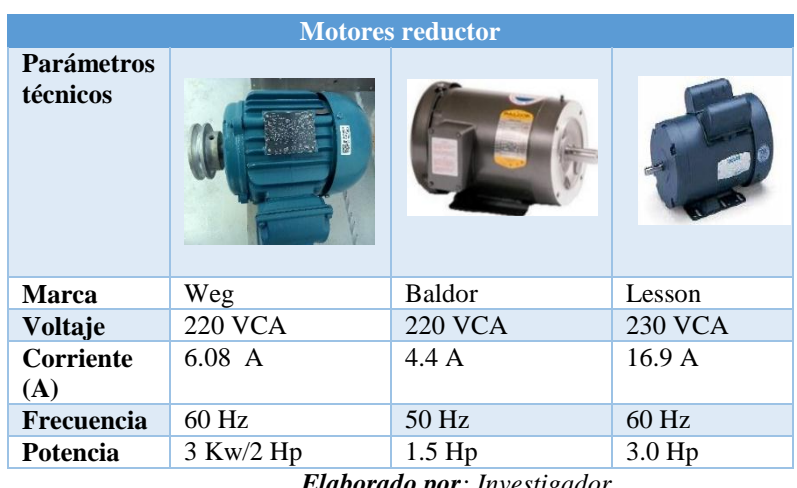

*Tabla 4.10: Motor reductor para la banda transportadora [54]*

*Elaborado por: Investigador*

El motor reductor que activa la banda trasportada es de marca Weg, trabaja a 220 VCA con potencia de 2Hp, guarda relación con el variador de frecuencia marca Variflex.

### **Guarda motores para las electrobombas de agua fría y caliente**

Con la finalidad de proteger las electrobombas por sobretensión y cortocircuitos se utilizaron dos guarda motores, las características técnicas se aprecian en la siguiente tabla 4.11.

| <b>GUARDAMOTORES</b>                 |              |                |                |  |
|--------------------------------------|--------------|----------------|----------------|--|
|                                      |              |                |                |  |
| <b>Parámetros</b><br><b>Técnicos</b> | discriminato |                |                |  |
| <b>Marca</b>                         | Schneider    | Surion         | LS             |  |
|                                      | Electric     |                |                |  |
| Voltaje                              | 200-240 VAC  | <b>220 VCA</b> | <b>220 VCA</b> |  |
| Regulación                           | $2.5 - 4.0A$ | $6.3 - 10 A$   | $5.0 - 8.0 A$  |  |
| térmica                              |              |                |                |  |
| Potencia                             | $1$ Hp       | 3 Hp           | 2 Hp           |  |

*Tabla 4.11: Características técnicas de los Guarda motores [55]*

*Elaborado por: Investigador*

De acuerdo a las especificaciones técnicas de las electrobombas se eligió los guardamotores marca Schneider Electric, se usó tanto para las electrobombas de agua fría M1 (Sistema de agua fría) como para la de y caliente M2 (Sistema de agua caliente).

### **Contactores para las electrobombas de agua**

Con el objetivo de establecer o interrumpir el paso de corriente, se utilizó dos contactores, las características técnicas se detallan en la tabla 4.12

|                                      | <b>CONTACTORES</b> |                |                |  |  |
|--------------------------------------|--------------------|----------------|----------------|--|--|
| <b>Parámetros</b><br><b>Técnicos</b> |                    | <b>SASSIN</b>  |                |  |  |
| <b>Marca</b>                         | Schneider          | <b>SASSIN</b>  | <b>LSIS</b>    |  |  |
|                                      | Electric           |                |                |  |  |
| Voltaje                              | <b>220 VCA</b>     | <b>220 VCA</b> | <b>220 VCA</b> |  |  |
| Potencia                             | $1$ Hp             | 3 Hp           | 2 Hp           |  |  |
| Frecuencia                           | $60$ Hz            | $60$ Hz        | 50/60 Hz       |  |  |
| Corriente                            | 30A                | 25A            | 10A            |  |  |

*Tabla 4.12: Características técnicas del contactor [55]*

*Elaborado por: Investigador*

Los contactores de marca LSIS, se usaron uno para el sistema de agua fría y otro para el de agua caliente, los cuales se dimensionaron de acuerdo a las características de las electrobombas trifásicas, las cuales poseen 2 HP de consumo.

### **Variador de frecuencia para el motor de la banda transportadora**

El variador de frecuencia se usó con la finalidad de controlar el arranque suave del motor reductor de la banda transportadora, para evitar que la banda se atasque o no realice el movimiento uniforme de los envases hacia la zona de llenado, para mejorar

la eficiencia energética y reducir el consumo de energía, en la tabla 4.13 se aprecia los datos técnicos

|                                      | <b>VARIADOR DE FRECUENCIA</b> |            |                           |  |  |  |
|--------------------------------------|-------------------------------|------------|---------------------------|--|--|--|
| <b>Parámetros</b><br><b>Técnicos</b> | <b>SIEMENS</b><br><b>Alar</b> |            | 000<br><b>WEB CHIVICH</b> |  |  |  |
| <b>Marca</b>                         | <b>Siemens</b>                | Vari Flex  | Weg                       |  |  |  |
| <b>Alimentación</b>                  | 200-240 VCA                   | 230-400VCA | 200-240<br>[VCA]          |  |  |  |
| Frecuencia<br>de entrada             | 60 HZ                         | $60$ Hz    | $50/60$ Hz                |  |  |  |
| Consumo                              | $0.75$ Kw                     | $2.2$ Kw   | $1.5$ Kw                  |  |  |  |

*Tabla 4.13: Variador de frecuencia [56]*

*Elaborado por: Investigador*

El variador de frecuencia marca VARIFLEX posee la capacidad de soporta un motor trifásico de 2 HP, el voltaje de carga oscila entre 230 a 400 VCA, permite realizar comunicaciones entre equipos por medio de la comunicación RS485 y modbus.

# **PLCs**

En base al pre diseño que contempla el almacenamiento de los tags en cada uno de los procesos los presenta la cantidad de memoria requerida para la selección del PLC, en la tabla 4.14 se muestra el prediseño de la memoria del PLC, y en la tabla 4.15 la selección del PLC.

| <b>Ítem</b>   | <b>PROCESO</b> | NUMERO DE CANTIDAD | <b>DE</b>      |
|---------------|----------------|--------------------|----------------|
|               |                | <b>TAGS</b>        | <b>MEMORIA</b> |
| 1             | Enjuague       | 48                 | $0.7$ Kb       |
| $\mathcal{D}$ | Llenado        | 73                 | $2$ Kb         |
| 3             | Sellado        | 23                 | $0.3$ kb       |
|               | Total          | 144                | 3KB            |

*Tabla 4.14: Pre diseño de la memoria del PLC*

*Elaborado por: Investigador*

| <b>PLC</b>                                 |                                                                                                    |                                                                                                   |                                                                                                    |  |  |
|--------------------------------------------|----------------------------------------------------------------------------------------------------|---------------------------------------------------------------------------------------------------|----------------------------------------------------------------------------------------------------|--|--|
| Parámetros Técnicos                        | <b>SIMATIC S7-1200</b>                                                                                   | FlexiLogics<br>Expandible<br>MicroPLC<br><b>FL010</b>                                             | Zelio Logic<br><b>SR2B121BD</b>                                                                            |  |  |
| Marca                                      | <b>Siemens</b>                                                                                           | FlexiLogics                                                                                       | Zelio Logic                                                                                                |  |  |
| Tensión de Alimentación                    | 24 VDC                                                                                                   | 24VDC                                                                                             | 24 VDC                                                                                                    |  |  |
| Corriente máxima                           | 4 Ma                                                                                                    | 5 mA y 20 mA                                                                                      | 4 Ma                                                                                                    |  |  |
| Numero de Entrada y<br>salidas digitales   | 8/6                                                                                                    | 8/8                                                                                               | 6/4                                                                                                    |  |  |
| Número de entradas y<br>salidas analógicas | 2 entradas                                                                                               | $4$ entradas $/2$<br>salidas analógicas                                                           | 4entradas /4 salidas                                                                                       |  |  |
| Módulos de expansión                       | 8                                                                                                    | 16                                                                                                | Módulo de ampliación de<br>entradas/salidas<br>$(6, 10 \text{ o } 14 \text{ E/S})$ o analógicas<br>(4 E/S) |  |  |
| Capacidad de memoria<br>de programación    | 25 KB                                                                                                    | <b>48 KB</b>                                                                                      | $1$ KB                                                                                                    |  |  |
| Módulo de comunicación                     | Comunicación<br>Ethernet<br>No posee módulos de<br>comunicación<br>RS232<br><b>RS485</b><br><b>RS422</b> | Comunicación<br>Ethernet<br><b>RS232</b><br><b>RS485</b><br>RS422<br>Protocolo modbus<br>Profibus | Modbus o Ethernet con un<br>módulo adicional                                                               |  |  |
| Condiciones de software                    | Licencia pagada<br>Versión solo a relé o<br>solo a transistor                                            | Posee software<br>libre                                                                           | Licencia pagada                                                                                            |  |  |

*Tabla 4.15: Selección del PLC [57]*

#### *Elaborado por: Investigador*

Para la implementación del Sistema de control se utilizó el PLC Flex Logic Expandible MicroPLC FL010, dado que posee controladores lógicos programables compatible con funciones básicas de escalera de relé; permite funciones como operaciones de datos, operaciones aritméticas y otras funciones, además posee 8 entradas y 8 salidas digitales que permiten llevan el control de los proceso sin la necesidad de agregar módulos de expansión, además posee software libre, en cuanto a memoria utilizada en comparación con los otros dos estos quedarían sobredimensionados.

### **Estado del PLC FLEXLOGICS FL010**

El Plc Flexlogic para la programación de los procesos de enjuague, llenado y sellado, en el software del PLC flexlogics en lenguaje Ladder se utilizaron 144 tags, que corresponde a 1.47 KB de la memoria del PLC, la capacidad máxima de memoria de dicho PLC es de 48 KB, se tiene 46.12 KB libres en los que se pueden se puede añadir el control sobre el proceso lavado de envases en la máquina de envasado de agua, como se indica en la figura 4.5.

| Over all Memory Details    |                                |                |            | Logger Memory Details |           | Ladder Memory Details |       |              |            |
|----------------------------|--------------------------------|----------------|------------|-----------------------|-----------|-----------------------|-------|--------------|------------|
| Memory                     | <b>Bytes</b>                   | KB             | Percentage |                       |           | Memory                | KB    | <b>Steps</b> | Percentage |
| Available                  | 98304                          | 96             | 100        | Memory Allocated:     |           | Available             | 48    | 8192         | 100        |
| Used                       | 11453                          | 11             | 11.65      | $\circ$               | <b>KB</b> | Used                  | 1.87  | 320          | 3.91       |
| Free                       | 86851                          | 84.81543 88.34 |            |                       |           | Free                  | 46.12 | 7872         | 96.08      |
| <b>Application Details</b> |                                |                |            |                       |           |                       |       |              |            |
| Definition Type            |                                |                | Total      | <b>Bytes</b>          |           |                       |       |              |            |
| <b>Nodes</b>               |                                | 3              |            | 8891                  |           |                       |       |              |            |
| <b>Screens</b>             |                                | $\circ$        |            | $\circ$               |           |                       |       |              |            |
| Keys                       |                                | $\circ$        |            | $\circ$               |           |                       |       |              |            |
| Alarms                     |                                | $\circ$        |            | $\circ$               |           |                       |       |              |            |
| Power on Tasks             |                                | $\Omega$       |            | $\circ$               |           |                       |       |              |            |
| Global Tasks               |                                | $\mathbf{1}$   |            | 65                    |           |                       |       |              |            |
| Data Logger                |                                | $\Omega$       |            | $\Omega$              |           |                       |       |              |            |
| Blocks to be Read          |                                | 1.             |            | $\mathbf{R}$          |           |                       |       |              |            |
| Tag Names                  |                                |                | 144        | 7109                  |           |                       |       |              |            |
|                            | <b>Historical Alarm Memory</b> | $\circ$        |            | $\circ$               |           |                       |       |              |            |
| Other Bytes                |                                | ×.             |            | 2353                  |           |                       |       |              |            |

*Fig.4.5: Memoria estimada de uso del PLC [57]*

# **4.4 Diagrama de flujo del Sistema de control del proceso de llenado de botellones de agua**

### **Activación de la maquina**

El diagrama de flujo del sistema de control automático inicia, con las variables del plc en rest y los actuadores de la máquina se encuentran apagados, al presionar el botón de run se da inicio al primer evento cargar envases, si se presiona el botón de stop los actuadores de apagan, con el paro de emergencia como es propio de este botón los actuadores de la máquina envasadora se apagan en ese instante, al presionar el botón de carga de envases activa el contador de botellas y el pistón cruz de malta. como se muestra en la figura 4.6.

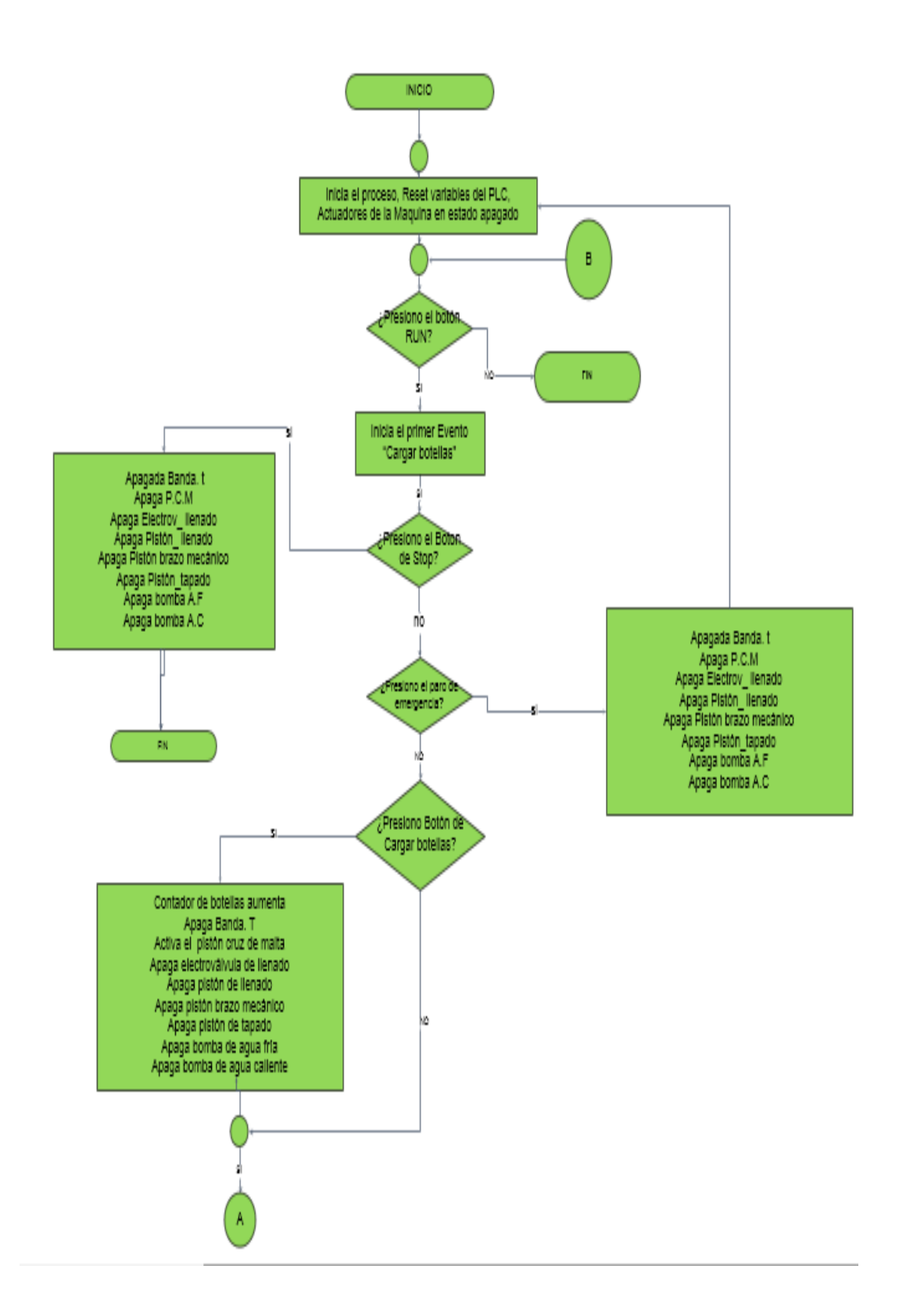

*Fig.4.6: Diagrama de flujo de la etapa de enjuague Elaborado por: Investigador*

### **Activación de la zona de enjuague**

A continuación se tiene que el contador de botellas término el tiempo de 3 segundos, da inicio al primer evento enjuague de envases en agua fría y caliente, y apaga el pistón cruz de malta, si el contador de envases es mayor a 2 enciende la bomba de agua fría y caliente, de lo contrario solo enciende la bomba de agua caliente, terminado el tiempo de 15 segundos apaga la bomba de agua caliente y fría, luego si el contador de botellas es mayor a dos, los envases están listos para pasar a la etapa de llenado, en la figura 4.7 se muestra el mencionado proceso.

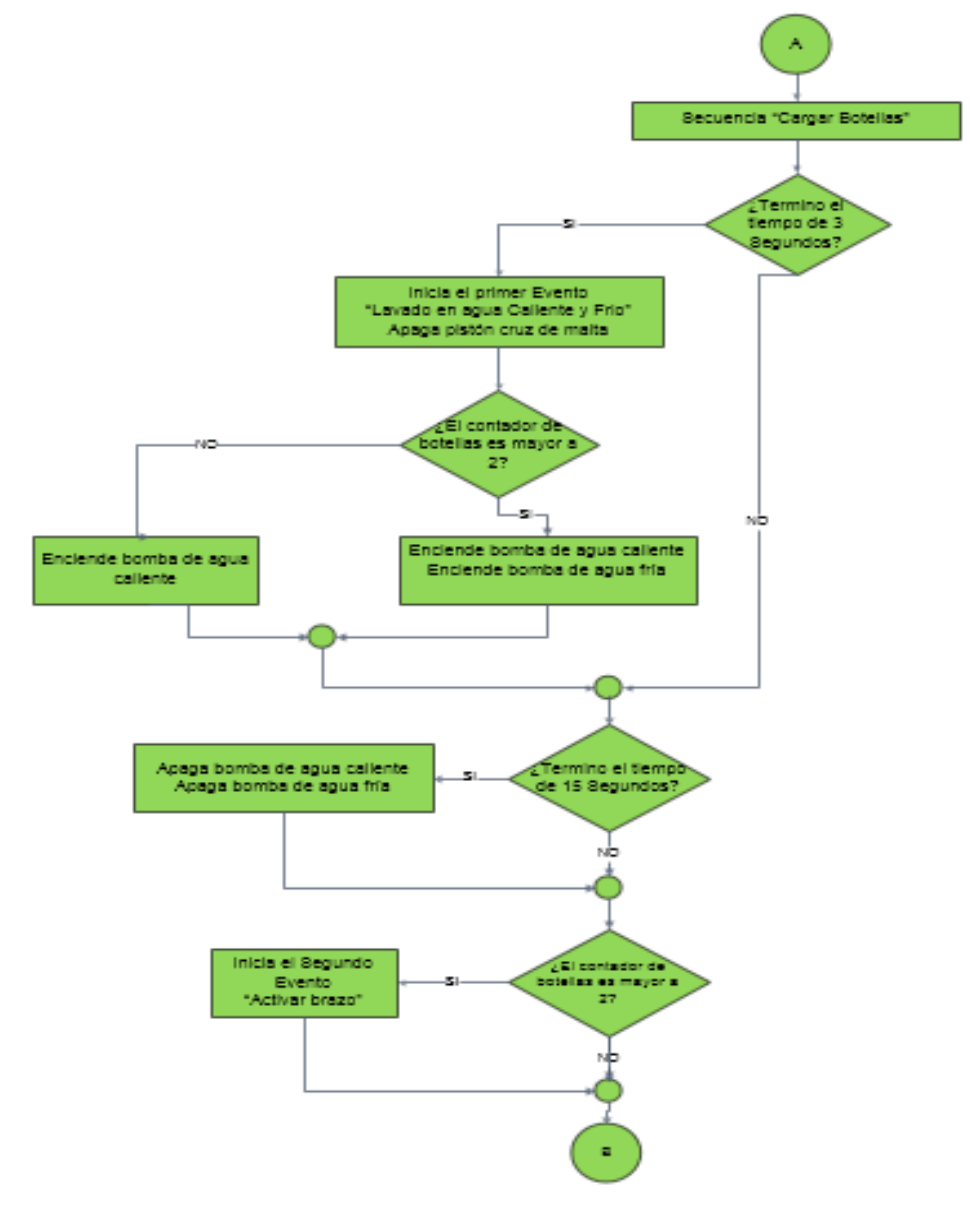

*Fig.4.7: Activación de la zona de enjuague Elaborado por: Investigador*

### **Activación de la zona de llenado**

El evento tres consiste en activar el brazo mecánico que se encarga de trasladar los envases desde la zona de enjuague hacia la banda transportadora, en un tiempo de 2 segundos, si el sensor de botellas esta encendido detecta el envase y permite envasar el agua, el pistón de tapado se encuentra apagado hasta que el sensor capacitivo detecte el nivel del envase y desactive este pistón de llenado.

### **Activación de la zona de tapado**

Cuando el envase se desplaza hacia la zona de tapado, activa la banda y el pistón de tapado en un tiempo de tres segundos indica que el proceso, como se aprecia en la figura 4.8

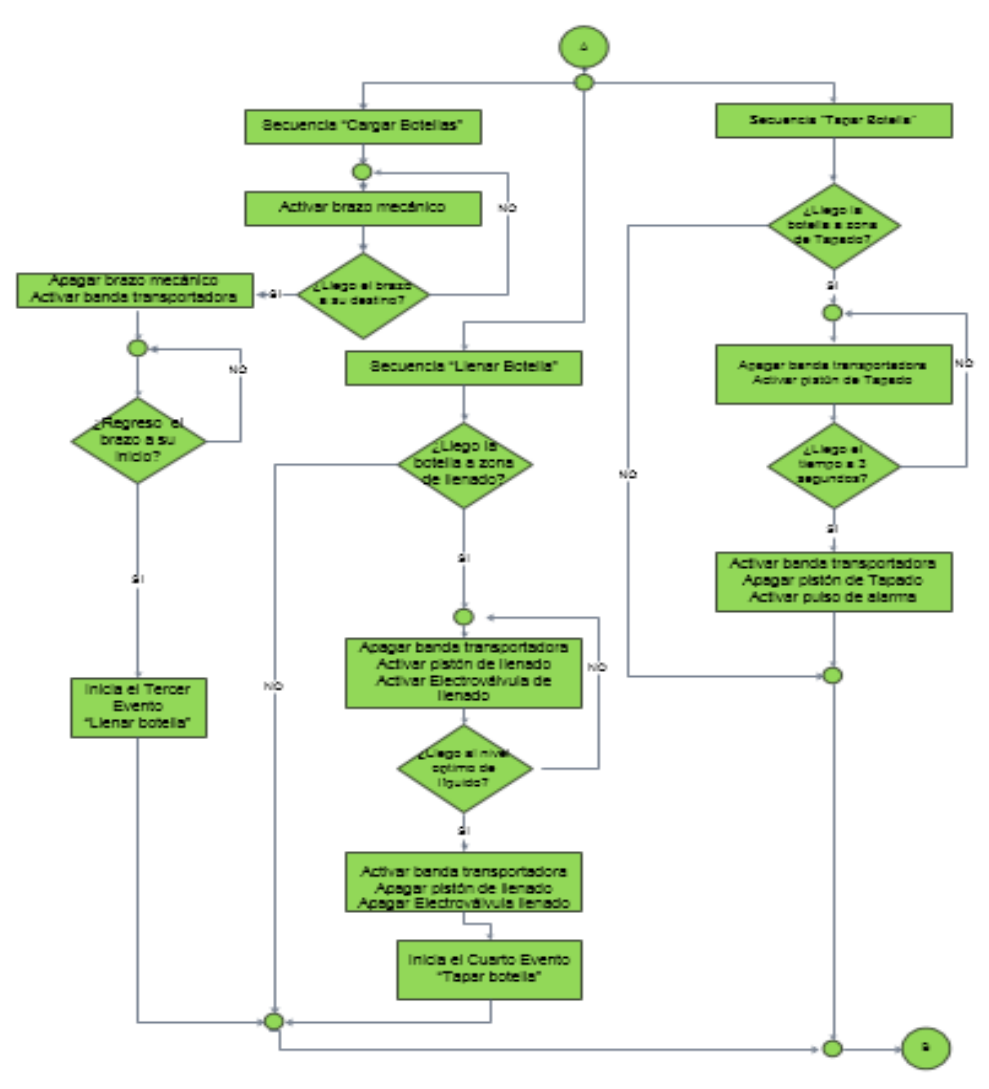

*Fig.4.8: Activación del proceso de llenado y sellado de envases Elaborado por: Investigador*

### **Grafcet del diseño implementado**

Par el diseño del Grafcet del sistema implementado se asignó las variables de entrada y salida de los procesos que realiza la máquina envasadora de agua, como se detalla en tabla 4.16, y se puede visualizar la etapa número uno del Grafcet en la figura 4.9.

| <b>Entradas</b>                                            | <b>Salidas</b>                                                                                        |
|------------------------------------------------------------|----------------------------------------------------------------------------------------------------|
| $X0 \rightarrow$ Pulsador de Run                           | $Y00 \rightarrow k01 \rightarrow$ relay que controla la alarma de final de<br>proceso                 |
| $X1 \rightarrow$ Pulsador de stop                          | $Y01 \rightarrow k02 \rightarrow$ relay que controla el pistón de tapado                              |
| $X2 \rightarrow$ Selector modo local/remoto                | $Y02 \rightarrow k03 \rightarrow$ relay que controla la electroválvula<br>hidráulica                  |
| $X3 \rightarrow$ Pulsador de parada                        | $Y03 \rightarrow k04 \rightarrow$ relay que controla el pistón de llenado                             |
| $X4 \rightarrow$ Pulsador de carga                         | $Y04 \rightarrow k05 \rightarrow$ relay que controla el pistón del brazo                              |
| $X5 \rightarrow$ Entrada del sensor de nivel               | $Y05 \rightarrow k06 \rightarrow$ relay que controla el pistón cruz de malta                          |
| $X6 \rightarrow$ Final de carrera de la zona de<br>llenado | $Y06 \rightarrow k07 \rightarrow$ relay que controla la electroválvula de la<br>zona de agua fría     |
| $X7 \rightarrow$ Final de carrera de la zona de<br>tapado  | $Y07 \rightarrow k08 \rightarrow$ relay que controla la electroválvula de la<br>zona de agua caliente |
| Común → GND → pulsador de RUN                              | Común $\rightarrow$ F3 (F1, F2, F3)                                                                   |

*Tabla 4.16: variables de entrada y salida para la programación del PLC*

#### *Elaborado por: Investigador*

El Grafcet de la etapa descriptivo funcional contiene los componentes de la máquina en las entradas y salidas sobre las cuales se realizó el diseño del grafcet de este nivel, en las entradas se tiene el pulsador de run, pulsador de stop, selector de modo local o remoto, pulsador de parada, pulsador de carga, la entrada del sensor de nivel, el final de carrera de la zona de llenado y tapado.

En las salidas se tienen los relays que controlan que controlan la alarma de final de proceso, el pistón de tapado, la electroválvula hidráulica de llenado, el pistón de llenado, pistón del brazo mecánico, la cruz de malta, la electroválvulas de la bombas de agua fría y caliente, en la figura 4.9 se visualiza el diseño de nivel 1

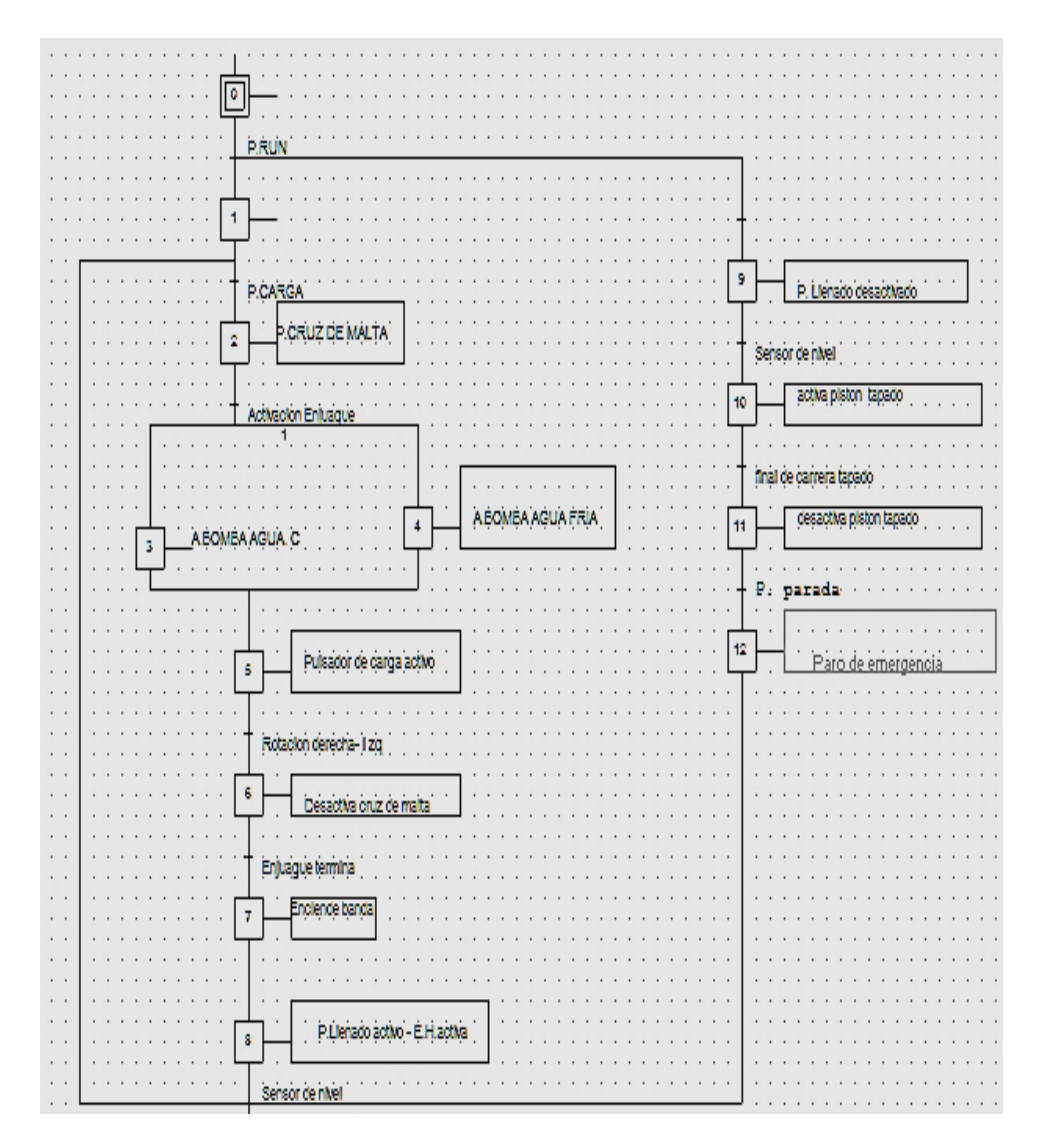

*Fig.4.9: Grafcet nivel 1 de programación del sistema Elaborado por: Investigador*

En el nivel 2 del Grafcet contiene la representación a nivel tecnológico y operativo, con los tiempos de ejecución de cada proceso, donde se describen las tareas que realizan los componentes que forman parte de la automatización.

El grafcet del nivel dos del sistema de llenado de botellones de agua que contempla desde el proceso de enjuague hasta el sellado de envases, como se observa en la figura 4.10.

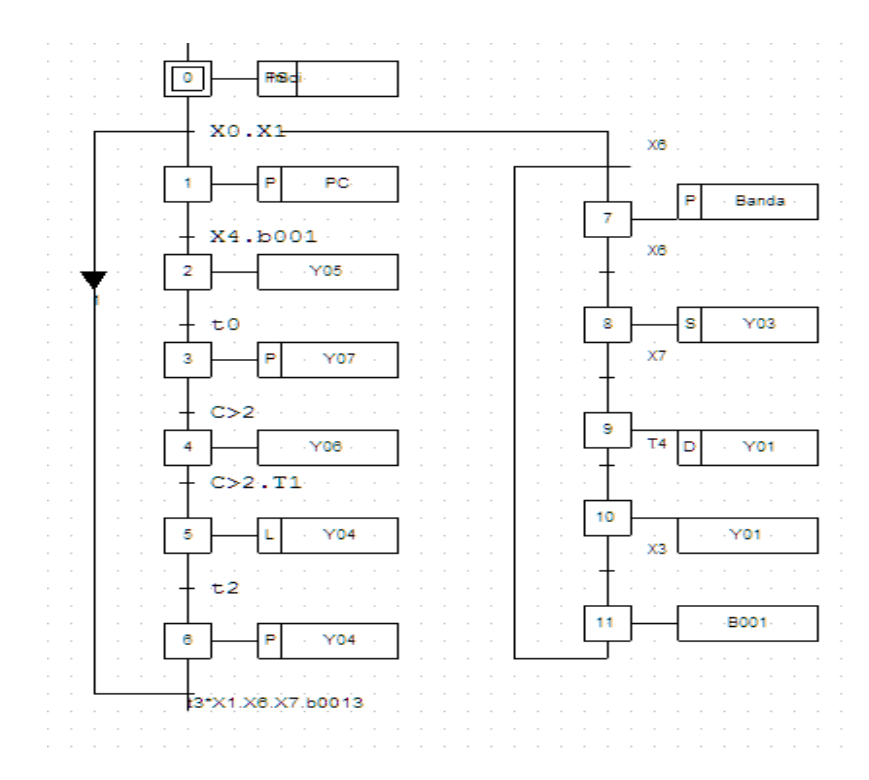

*Fig.4.10: Grafcet nivel 2 de programación del sistema Elaborado por: Investigador*

En el tercer nivel del Grafcet se implementa el automatismo, definiendo las secuencias que realiza el automatismo, el autómata programable define la evolución del sistema asi como la activación de las salidas en función de la evolución de las entradas.

El diagrama inicia con el bloque de inicio, con la transición de pulsador de run inicia el proceso, en el bloque 1 se tiene la marca de inicio del PLC activada, que si se presiona el pulsador de carga y con la marca inicial activada pasa al bloque 2, donde se activa el pistón cruz de malta en 3 segundos, transcurrido este tiempo pasa al bloque 3 donde se activa la electrobomba de agua caliente y se desactiva el pistón cruz de malta, si el contador es mayor a dos envases pasa al bloque 4 permitiendo activar la electrobomba de agua fría, si el contador es mayor a dos botellas en un tiempo de 15 segundos, pasa al bloque 5 donde activa el pistón del brazo mecánico en un tiempo de 28 segundos.

Trascurrido este tiempo pasa al bloque 6 donde se desactiva el brazo en 8 segundos, cuando pasa este lapso de tiempo se activa el pulsador de stop y desactiva el final de carrera de llenado y tapado, para encender la banda en el bloque 7.

En el bloque 8 se tiene que se activa la electroválvula del pistón de llenado y la electroválvula hidráulica, para el proceso de envasado, luego se tiene el sensor capacitivo de nivel de agua que permite pasar al bloque 9 donde se desactiva la electroválvula del pistón de llenado, y la electroválvula hidráulica para activar el final de carrera de tapado, en el bloque 10 se activa el pistón de tapado por 3 segundos, luego se desactiva este pistón permitiendo pasar el envase al final de proceso.

En el bloque número 13, cuando la marca de inicio está en cero activa el paro de emergencia, como se ilustra en la figura 4.11.

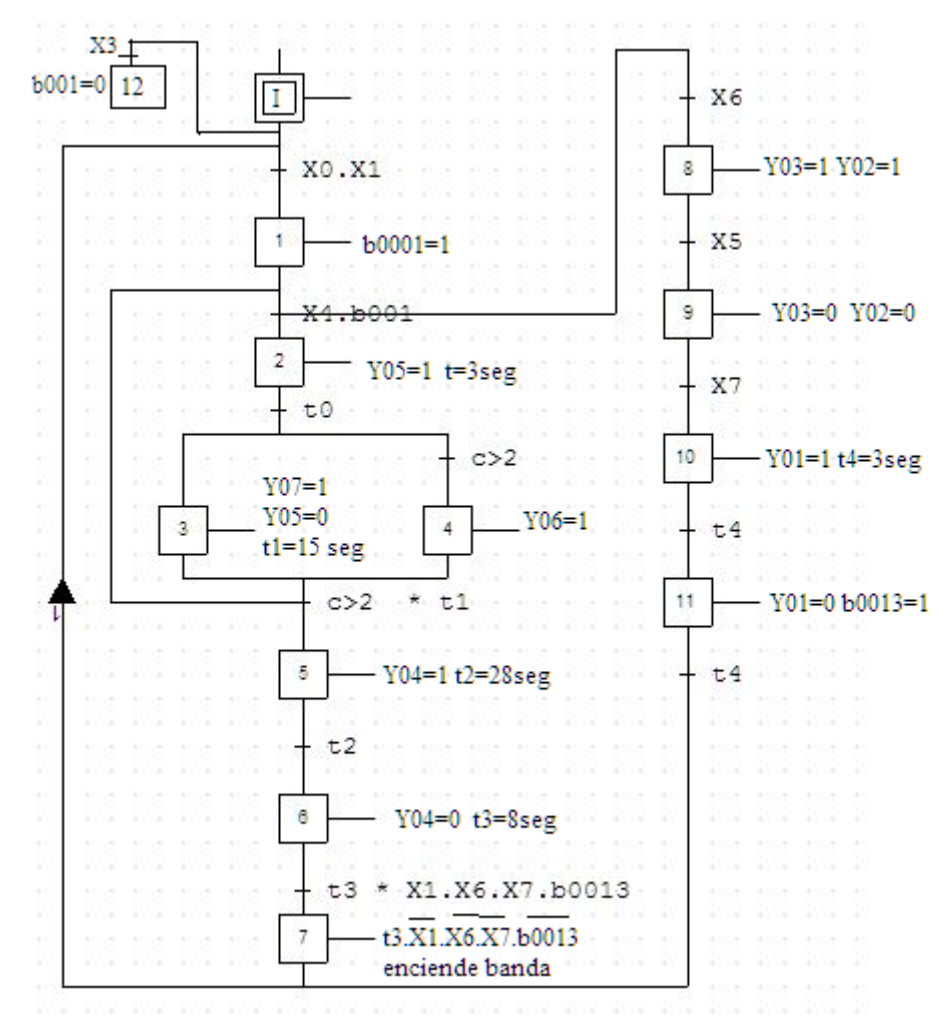

*Fig.4.11: Grafcet nivel 3 de programación del sistema Elaborado por: Investigador*

### **4.4.1 Diagrama eléctrico del Sistema de control automático del llenado de agua**

En el diagrama eléctrico del sistema de control se presentan los componentes asociados a la máquina de envasado junto con la función que ejercen sobre dicho proceso, como se ilustra en la tabla 4.17.

| <b>MARCA</b>    | <b>DESCRIPCION</b>                                                                                                    |  |  |  |  |  |
|-----------------|----------------------------------------------------------------------------------------------------|--|--|--|--|--|
| F1, F2, F3      | Líneas de alimentación trifásica                                                                                                    |  |  |  |  |  |
|                 | Fuente de alimentación 220VCA-24VCD                                                                                                    |  |  |  |  |  |
| K <sub>08</sub> | Bobina de la electrobomba de agua caliente                                                                                                    |  |  |  |  |  |
| K <sub>07</sub> | Bobina de la electrobomba de agua fría                                                                                                    |  |  |  |  |  |
| K <sub>06</sub> | Relay que controla la electroválvula del pistón cruz de malta                                                                                                |  |  |  |  |  |
| K <sub>05</sub> | Relay que activa la electroválvula del pistón del brazo mecánico<br>encargado desplazar los envases desde la zona de lavado hacia la banda<br>transportadora |  |  |  |  |  |
| V <sub>1</sub>  | Variador de frecuencia a 220 VCA                                                                                                    |  |  |  |  |  |
| K04             | Relay que activa la electroválvula del pistón de llenado                                                                                                    |  |  |  |  |  |
| k03             | Relay que activa la electroválvula hidráulica                                                                                                    |  |  |  |  |  |
| K <sub>02</sub> | La bobina del relé la cual activa la electroválvula del pistón de tapado                                                                                     |  |  |  |  |  |
| K <sub>01</sub> | Bobina del relay que activa la alarma de final de proceso                                                                                                    |  |  |  |  |  |
| M <sub>1</sub>  | Electrobomba de sistema de enjuague en frio                                                                                                    |  |  |  |  |  |
| M <sub>2</sub>  | Electrobomba de sistema de enjuague en caliente                                                                                                    |  |  |  |  |  |
| M <sub>3</sub>  | Motor reductor de cinta transportadora                                                                                                    |  |  |  |  |  |
| $Ev-01$         | Electroválvula que activa el pistón cruz de malta                                                                                                    |  |  |  |  |  |
| $Ev-02$         | Electroválvula que activa el pistón de botellas                                                                                                    |  |  |  |  |  |
| $Ev-03$         | Electroválvula hidráulica del sistema de llenado                                                                                                    |  |  |  |  |  |
| $Ev-04$         | Electroválvula del pistón de llenado                                                                                                    |  |  |  |  |  |
| $Ev-05$         | Electroválvula del pistón de tapado                                                                                                    |  |  |  |  |  |

*Tabla 4.17: Marcas y descripción de los componentes eléctricos*

#### *Elaborado por: Investigador*

El diagrama eléctrico de potencia está conformado por las líneas trifásicas F1, F2, F3 que energizan los componentes del tablero de control, en las líneas bifásicas F2, F3 se encuentra conectado el módulo de la fuente de alimentación de 220 VCA-24VCD para energizar el PLC, a continuación se encuentra las electrobombas de agua fría y caliente, mediante la bobina K06 se activa la electroválvula del pistón cruz de malta.

K05 es la bobina que activa el relay accionando la electroválvula del pistón del brazo mecánico, luego con K04 se acciona la electroválvula hidráulica del sistema de llenado, con K03 se activa el pistón de llenado para el sistema de enjuague , luego se tiene el variador de frecuencia que controla la velocidad del motor reductor para activar el mecanismo de la banda trasportadora, k02 bobina que activa la

electroválvula del pistón de llenado, k01 es la alarma de final de proceso, como se muestra en la figura 4.12

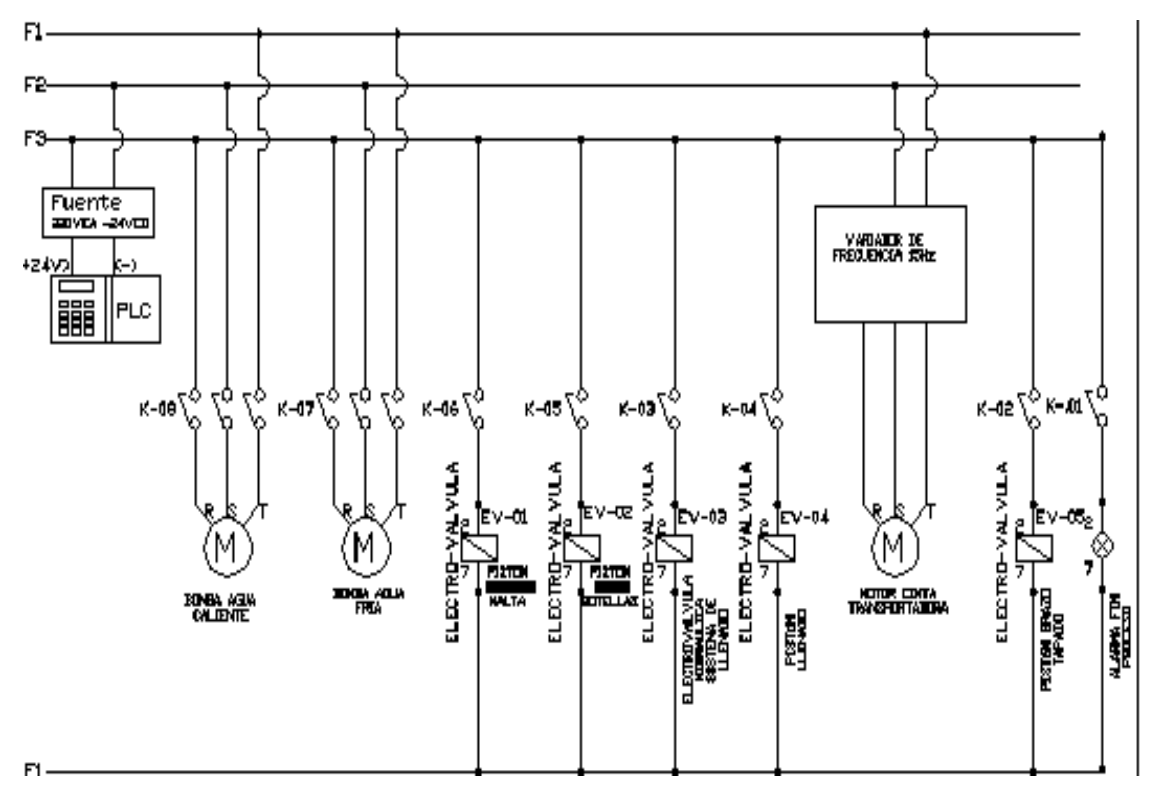

*Fig.4.12: Diagrama eléctrico del sistema Elaborado por: Investigador*

### **4.4.2 Diagrama neumático del sistema de envasado de botellones de agua**

El diagrama neumático está representado por la entrada de aire, el compresor, la unidad de mantenimiento, la distribución de presión de aire, pistón doble efecto para la cruz de malta, junto con la electroválvula de 5 vías y 2 posiciones

Para el sistema de enjugue, el pistón del brazo mecánico con el pistón cual doble efecto con la respectiva electroválvula de 5 vías y 2 posiciones, pistón doble efecto para el sistema de llenado con la respectiva electroválvula de 3 vías y 2 posiciones

Finalmente el pistón de efecto simple para la etapa de llenado con la electroválvula de 3 vías y 2 posiciones, como se observa en la figura 4.13

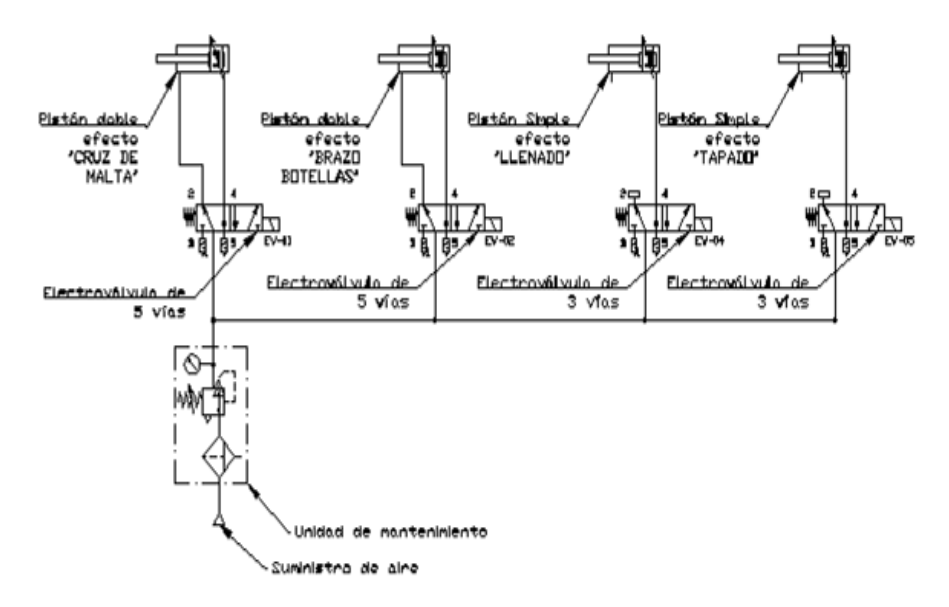

*Fig.4.13: Diagrama neumático del sistema de envasado de botellones de agua Elaborado por: Investigador*

### **4.4.3 Diagrama de control del sistema de envasado de botellones de agua**

El diagrama de control consta de cinco pulsadores run o inicio, stop, selector local automatico, pulsador de pause y el pulsador de carga, los cuales definen el control del sistema, toda estos procesos se encuentran programados en el PLC, como se aprecia en la 4.14.

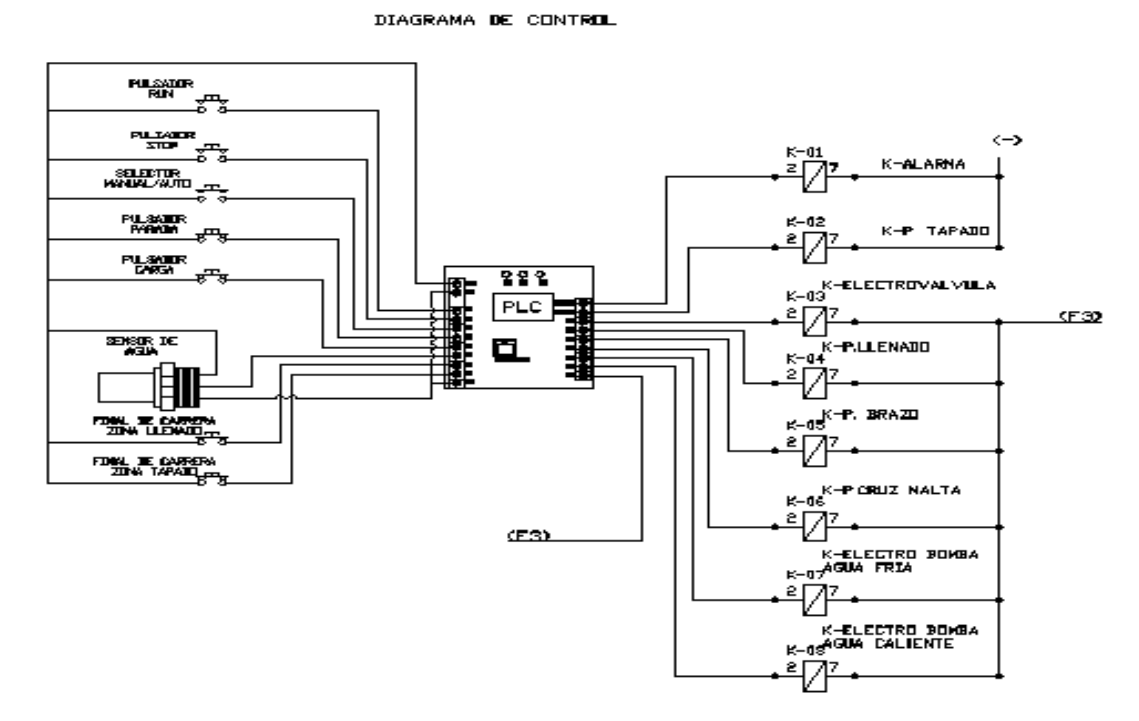

*Fig.4.14: Diagrama de control del sistema Elaborado por: Investigador*

### **4.5 Implementación del tablero de control**

El tablero de control permite la manipulación de los componentes físicos con los cuales trabaja la máquina envasadora de agua, estos componentes de control son mandos con los cuales el usuario interactúa con el sistema se encuentran distribuidos de la siguiente manera:

- $\checkmark$  Dispositivos de energía
- $\checkmark$  Dispositivos de control
- $\checkmark$  Alarmas e Indicadores

#### **4.5.1 Dispositivos de energía**

En los dispositivos de energía se encuentra el breaker, el cual cumple con la función de energizar y proteger por sobre tensión o fallas eléctricas a la maquina en su totalidad, y está ubicado dentro del tablero de control de accesorios (TC-01), la distribución de los controles de mando e indicadores de la máquina, como se puede ver 4.15.

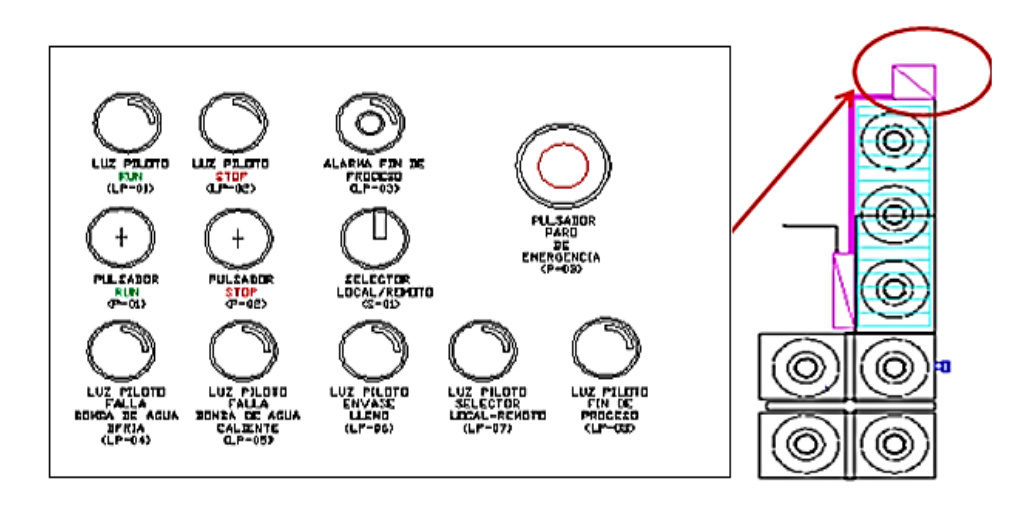

*Fig.4.15: Controles de mando e indicadores de la máquina. Elaborado por: Investigador*

### **4.5.2 Dispositivos de control**

Los dispositivos de control están destinadas ejecutar acciones como arrancar, detener y apagar los procesos que realiza la máquina envasadora de agua.

**Selector manual/automático (S-01).-** El selector manual/automático es un selector mecánico de dos posiciones que permite al operador arrancar la máquina en modo local desde el tablero de control alojado en la máquina, y de modo remoto desde la interfaz de la PC.

**Pulsador RUN (P-**01).- El pulsador Run arranca con el proceso de dosificado colocando los elementos a controlar en posición inicial, es decir activa los pistones de llenado coloca la cruz de malta en posición inicial, cierra las respectivas electroválvulas, coloca el pistón del brazo en posición de carga de envases, por seguridad apaga las electrobombas de agua fría y caliente.

**Pulsador Stop (P-**02).- El pulsador stop permite al operario detener el proceso y reiniciar el ciclo con los actuadores en estado inicial de operación así como también las variables internas del PLC por ejemplo contadores de envases y señales para avance de ciclo.

**Paro de emergencia (P-**03).- El botón de paro de emergencia botón permite detener los eventos críticos en el proceso de llenado de envases evitando el desperdicio de materia prima, y el control de bombas de lavado en caliente para precautelar la condición física del envase y del entorno de la máquina.

**Botón de carga (P1).-** El botón de carga cumple la función de cargar secuencialmente los envases prelavados a la zona de enjuague es decir uno a uno.

### **Indicadores**

Los indicadores permiten la visualización de inicio, parada y ejecución de los procesos en la máquina envasadora de agua.

**Luz piloto indicadora de encendido (Lp-01).-** El indicador de luz piloto de Run indica que la máquina esta lista para operar o si está ya trabajando de forma normal.

**Luz piloto de Stop (Lp-02).-** El indicar de luz piloto de stop indica que el proceso está detenido ya sea por paro de emergencia o pausa del sistema**.** 

### **4.5.3 Alarmas e Indicadores**

**Alarma de final de proceso (Lp-03).-** El indicador audible emite un sonido cuando el proceso de envasado se ha concluido, alertando al operador para que retire el envase de la zona de tapado.

**Luz piloto de Falla Bomba de agua fría (Lp-04).-** El indicador de luz piloto de falla de bomba de agua caliente se activa al presentar sobrecarga o falla eléctrica por corto circuito o elevada temperatura en el motor de la bomba de agua fría.

**Luz piloto de Falla Bomba de agua caliente (Lp-05).-** El indicar de luz piloto de falla de bomba de agua fría se activa al presentar sobrecarga o falla eléctrica por corto circuito o sobre temperatura en el motor de la bomba de agua caliente.

**Luz piloto de envase lleno (Lp-06).-** El indicador de luz piloto muestra el estado del nivel de líquido en la zona de llenado.

**Luz piloto de cambio de modo local a remoto (Lp-07).-** El indicador de luz de cambio de modo local a remoto indica que el operador puede controlar los componentes del sistema desde la PC.

**Luz piloto fin de proceso (Lp-08).-** El indicar de luz piloto de fin de proceso indica de forma luminosa y sonora el final de proceso, para que el operador retire el producto.

### **Tablero de control**

El tablero de conexiones está conformado por el PLC, el variador de frecuencia, contactores, relays, guardamotor, breaker, fuente de alimentación para el PLC, canaletas, organizadores, borneras de conexión, rieles de soporte, entre otros elementos de protección necesarios para el correcto funcionamiento del equipo, en el tablero de control se encuentran los pulsadores, e indicadores de los procesos que realiza la máquina.

El tablero de conexiones contiene la distribución de los elementos eléctricos como se aprecia en la figura 4.16.

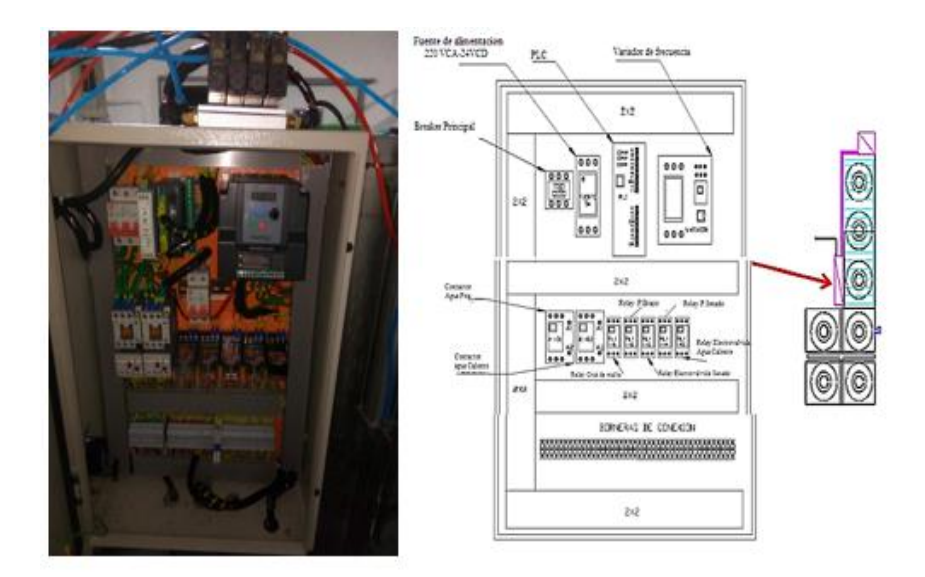

*Fig.4.16: Tablero de control del sistema Elaborado por: Investigador*

**Breaker 60 Amperios (Br-01).-** El breaker cumple con la función de energizar y proteger por sobre tensión o fallas eléctricas a la máquina en su totalidad, y está ubicado dentro del tablero de control de accesorios (TC-01), para cargas de hasta 60 Amperios de consumo, con protección térmica de hasta los 80A en modo forzado, el consumo energético de la máquina en funcionamiento total 45A en plena carga, el voltaje de capacidad es de hasta 480VCA y es de tipo riel din para tablero modular en tres fases.

Fuente de poder DC (FP-01).- La fuente de poder es modular para riel din y se encarga de proveer energía de 24VCD para el PLC, posee una capacidad de hasta 5 Amperios, el voltaje de alimentación es de 110 a 220VCA.

**PLC Flexi-Soft (FL-010).-** El PLC se encarga de la parte operativa, del manejo y control de actuadores y elementos existentes de la máquina, posee característica modulares para riel DIM posee 8 entrada digitales, 2 salidas TTL, y 4 salidas a relay, su capacidad de memoria es de 200Kbytes, la programación se la realiza por conexión USB mediante su software libre "Flexi-Soft", además permite realizar comunicaciones RS232, RS485.

**Variador de frecuencia VARIFLEX (VF-01).-** El variador de frecuencia tiene una capacidad para soportar un motor trifásico de 2Hp, el voltaje de carga oscila entre 230 a 400 VCA, el rango de control de frecuencia es de 0,1 Hz ~ 400 Hz, permite realizar comunicaciones entre equipos por medio de la comunicación RS485 y MODBUS y controlar el accionamiento de la cinta trasportadora.

**Contactores (K-01 y k02).-** Los contactores en la máquina se encargan de activar y desactivar el accionamiento de motores trifásicos tanto del sistema de agua caliente como el de agua fría, el funcionamiento de bobina es de 220VCA, con capacidad de carga de potencia de 30 Amperios. Adicionalmente se coloca los guarda motores para protección del motor por sobre tensión y cortocircuitos

**Relays (RLY-01/05).-** Los Relays son interruptores electromecánicos pilotados eléctricamente por medio del PLC y sirve como elemento intermediario entre PLC y los actuadores que controlan las electroválvulas, el voltaje de funcionamiento de la bobina para los Relay 1 y 2 es de 24VCD debido a las dos salidas del PLC que son de tipo TTL, estos relays poseen una capacidad de carga de hasta 8 Amperios; Los demás relay trabajan con un el voltaje en su bobina de 220VCA con una capacidad de carga de hasta 8 Amperios.

**Borneras (BN-01/BN-xx).-** Las borneras son elementos de conexión entre los actuadores y los elementos de control como son los relay, contactores, botoneras y equipos como PLC y Variador de frecuancia; su capacidad de trabajo para los motores es de 30A, para elementos de control como electrovalvulas es de 20A, para botones y luces piloto de 8A, para PLC y Variador 15A y para comunicaciones de 6A.

**Canaletas y organizadores.-** Las canaletas contienen el cableado electrico distribuido acorde al plano de potencia y de mando que energizaran los elementos electricos de tablero

### **4.6 Sistema de control implementado en la máquina de envasadora de agua**

El sistema de control automático implementado en la máquina se ha dividido en ocho etapas, como se ilustra en la figura 4.17.

- 1. Sistema en espera
- 2. Sistema de enjuague en caliente
- 3. Sistema de enjuague en frio
- 4. Accionamiento del brazo neumático
- 5. Trasporte de envase a zona de envasado
- 6. Accionamiento de envasado
- 7. Trasporte de envase a zona de tapado
- 8. Accionamiento sistema de tapado
- 9. Trasporte de envase a zona de producto terminado

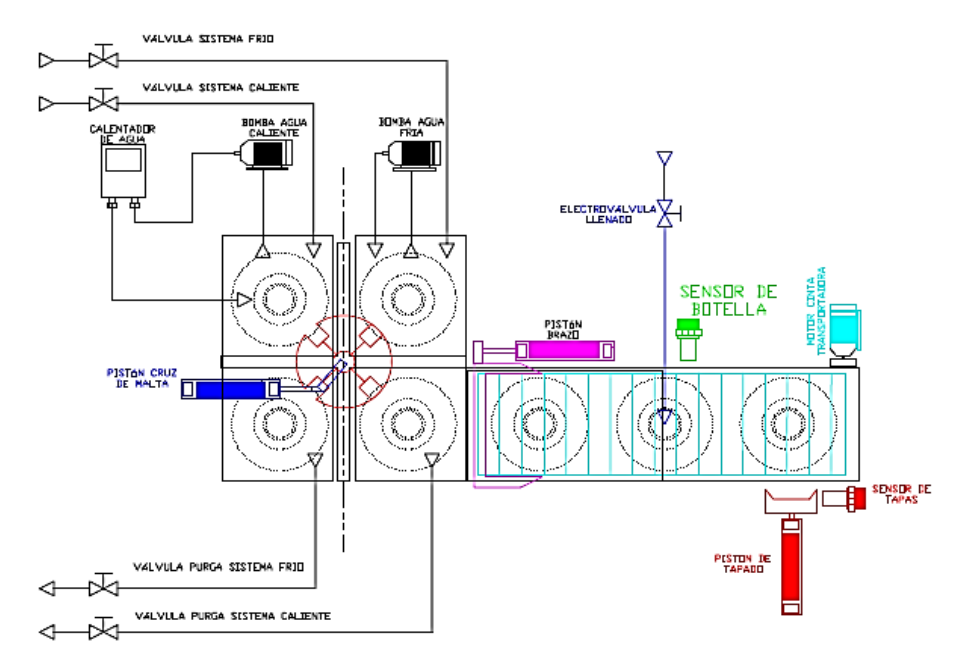

*Fig.4.17: Diagrama esquemático de la máquina envasadora de agua Elaborado por: Investigador*

**Etapa 1: Inicio del sistema:** El inicio del sistema se lo realiza mediante el accionamiento del pulsador Run, en el tablero de control este a la vez activa los componentes de la máquina envasadora en la zona de enjuague activando el cilindro neumático que mueve la cruz de malta permitiendo al operador colocar otro nuevo

envase, luego al presionar el botón de carga (P-01) permite colocar los envases en las cuatro paletas de la cámara de duchas. Como se puede ver en la figura 4.18.

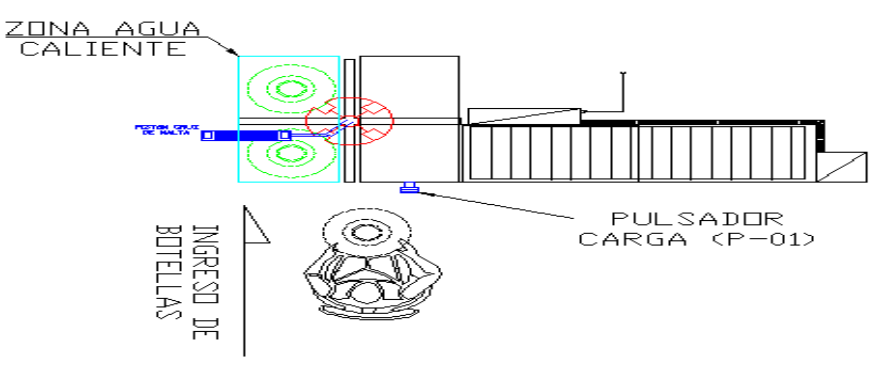

*Fig.4.18: Sistema en espera Elaborado por: Investigador*

**Etapa 2: Sistema de enjuague en caliente.-** El sistema de enjuague en caliente se activa cuando los dos primeros envases se han desplazado hacia esta zona, el enjuague con agua caliente se basa en un proceso de ciclo cerrado de lavado, toma el agua del tanque de enjuague en caliente y lo envía al calentador de agua, esta agua ya calentada será dirigida a las duchas de enjuague de cada botellón en esa zona.

El tiempo de enjuague está controlado por los temporizadores internos del PLC, como se puede ilustra en la figura 4.19

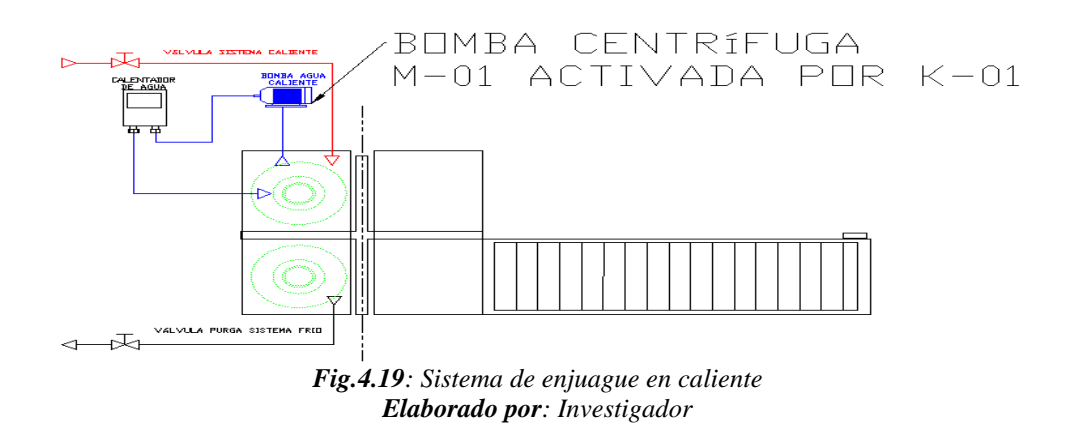

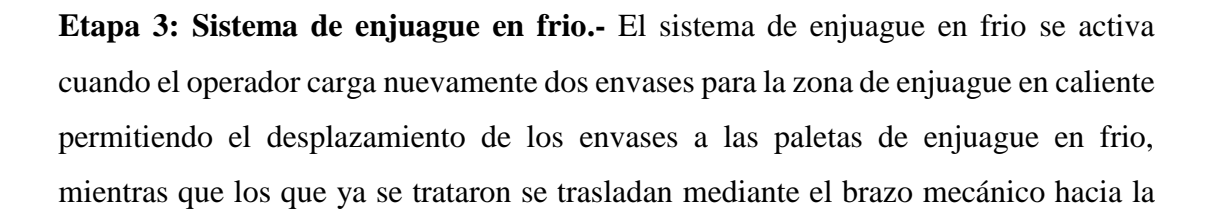

banda transportadora. Tanto el tiempo de enjugue en frio y caliente son gestionado por los temporizadores internos del PLC, como se puede apreciar en la figura 4.20.

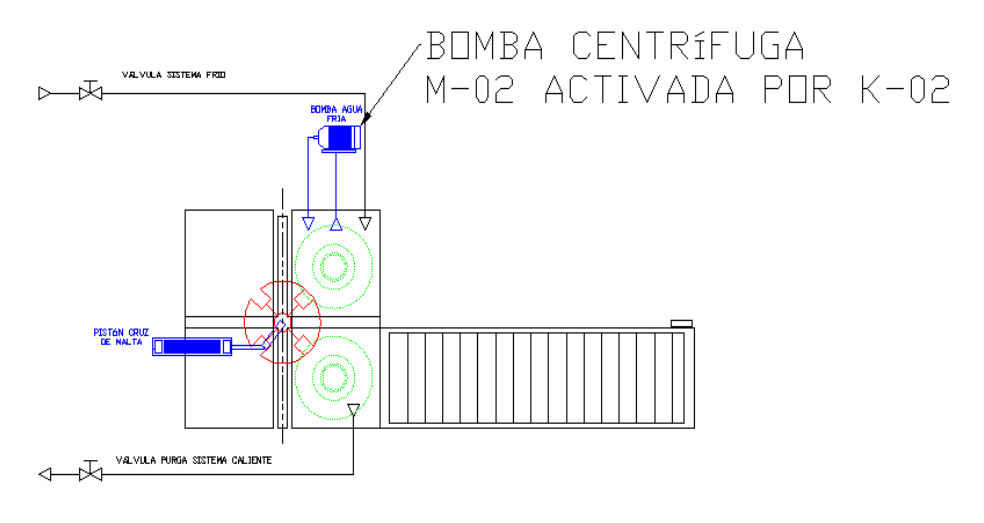

*Fig.4.20: Sistema de enjuague en frio Elaborado por: Investigador*

**Etapa 4: Accionamiento del brazo neumático.-** El accionamiento del brazo mecánico permite trasladar los envases que se trataron mediante el efecto de choque térmico, hacia la zona de envasado en la cinta trasportadora, concluido este movimiento el brazo regresa a su posición inicial en la zona de enjugue en frio, este pistón es accionado por medio del Relay (RLY-02) mismo que es un accionamiento intermedio entre la etapa de potencia y la salida digital (Q02) del PLC.

El operador puede cargar nuevamente un botellón en la zona de enjuague en caliente por medio del botón "CARGA" mediante el pulsador (P-01), como se indica en la figura 4.21.

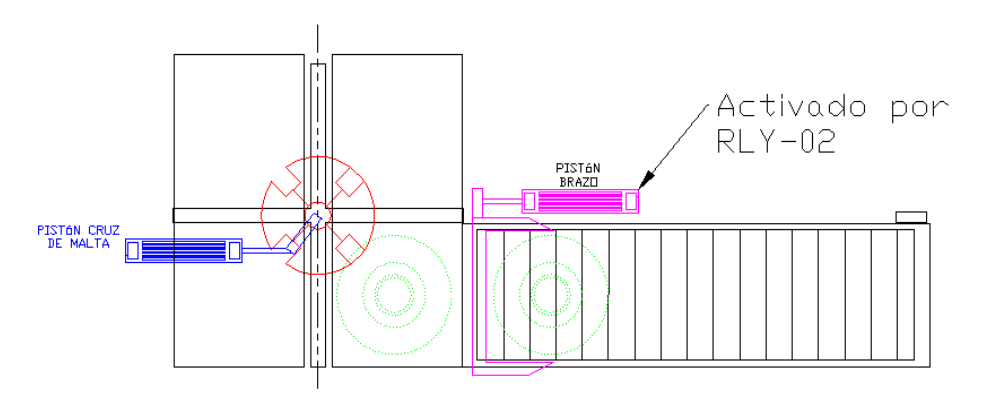

*Fig.4.21: Accionamiento del brazo neumático Elaborado por: Investigador*

**Etapa 5: Accionamiento de envasado***.-* Una vez detectado el envase, el sistema activa el pistón de llenado por medio del relay (RLY-04), este a su vez activa la electroválvula de llenado por medio del Relay (RLY-03), la válvula permanece encendida hasta que el sensor (SE-02) detecte que se ha llenado 20 litros, la capacidad del botellón, como se puede ver en la figura 4.22.

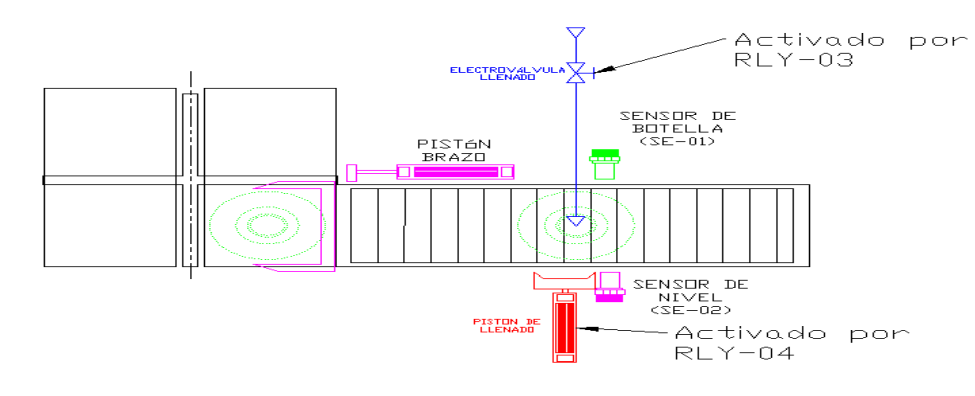

*Fig.4.22: Accionamiento de envasado Elaborado por: Investigador*

**Etapa 6: Transporte de envase a zona de tapado**.- El trasporte de envase a zona de tapado inicia cuando se activa la banda trasportadora por medio del accionamiento del motor trifásico (M03) acoplado a la cinta trasportadora, trasladando el botellón a la zona de tapado. La banda seguirá funcionando hasta que otro envase llegue a la zona de envasado por medio del sensor (SE-01) dispuesto en el área, con esto se coloca el botellón en la zona de tapado, como se ilustra en la figura 4.23.

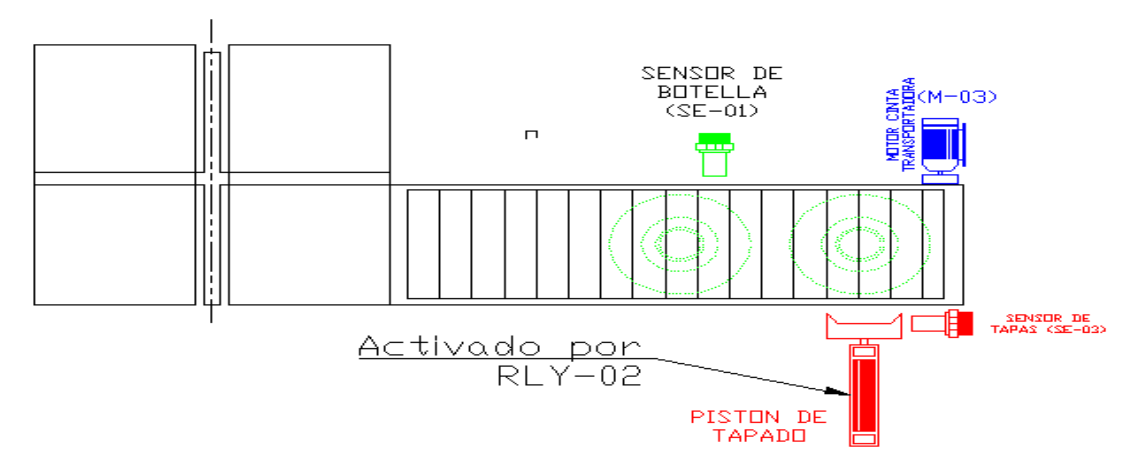

*Fig.4.23: Transporte de envase a zona de tapado Elaborado por: Investigador*

**Etapa 7, Accionamiento sistema de tapado.-** El Accionamiento sistema de tapado consiste en una vez colocado el botellón en la zona de tapado el pistón baja por la acción de la electroválvula pilotada por el Relay (RLY -02), cuando el sensor (SE-03) detecte la tapa recoge el pistón terminado el proceso de tapado, como se puede apreciar en la figura 4.24.

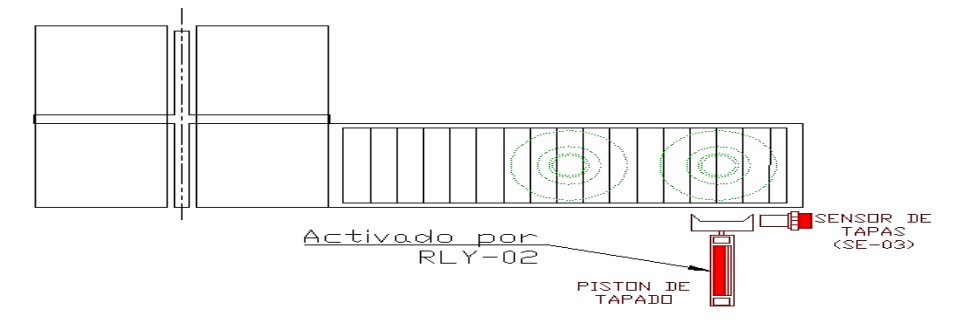

*Fig.4.24: Accionamiento sistema de tapado Elaborado por: Investigador*

**Etapa 8***:* **Transporte de envase a zona de producto terminado***.-* El transporte de envase a zona de producto terminado debe esperar a que la banda trasportadora se active nuevamente por un proceso de carga de envasado o tapado, como se indica en la figura 4.25.

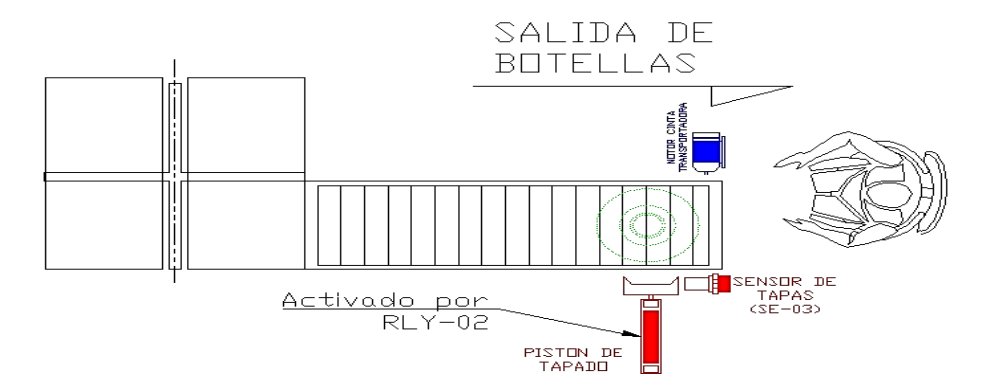

*Fig.4.25: Transporte de envase a la zona de producto terminado Elaborado por: Investigador*

### **4.7 Sistema de comunicación**

### **Comunicación mediante Hardware**

Para realizar la interfaz de comunicación entre la máquina envasadora de agua y el servidor se utilizó el adaptador RS232 a RS 485, una vez establecida la comunicación se ejecutó la programación alojada en el PLC FLexloig FL010, del sistema automático de llenado de botellones de agua el cual se encarga de enviar las ordenes sobre los actuadores el sistema, y ejecutarlos cómo se puede apreciar en la figura 4.26.

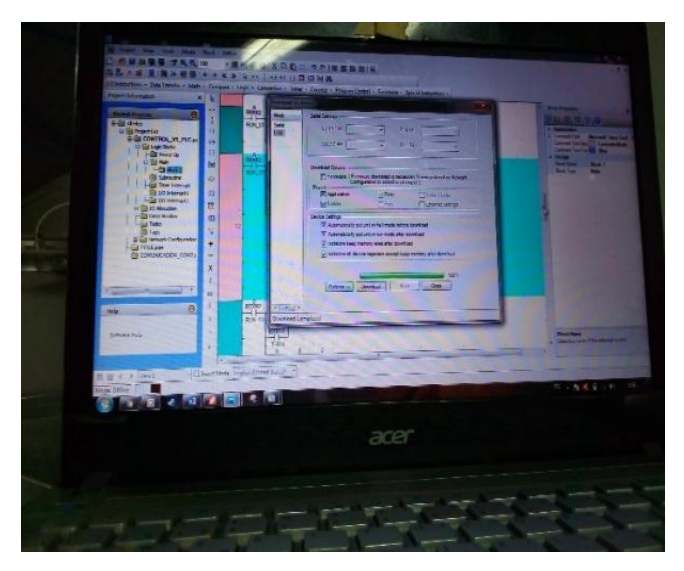

*Fig.4.26: Interfaz de hardware de comunicación Elaborado por: Investigador*

### **Comunicación mediante hardware -software**

### **Configuración OPC SERVER**

Con la ayuda del servidor OPC, se crean las variables de los componentes de la máquina envasadora de agua de acuerdo al catálogo del registro modbus del PLC como se aprecia en la figura 4.27.

| 日日の面積をすりますのメモ                                                                |                    |                                                           |            |         |             |  |
|------------------------------------------------------------------------------|--------------------|-----------------------------------------------------------|------------|---------|-------------|--|
| Tag Name                                                                     | Address            | Data Type                                                 | Scan Rate  | Scaling | Description |  |
| CONTAINE                                                                     | 410001             | Word                                                      | 100        | None    |             |  |
| <b>FINA TAPADO</b>                                                           | 440001.7           | Bodean                                                    | 100        | None    |             |  |
| FINAL LLENGO                                                                 | 4400015            | Boolean                                                   | 100        | None    |             |  |
| <b>FAHIN AGUA CALIBATE</b>                                                   | 44200512           | Boolean                                                   | 100        | None    |             |  |
| <b>FAIN BANDA</b>                                                            | 442005.6           | <b>Booker</b>                                             | 100        | None    |             |  |
| HIM BOMBA AGUA FRIA                                                          | 44200513           | <b>Bodean</b>                                             | 100        | None    |             |  |
| <b>EATHIN ELECTROVALVILLA</b>                                                | 442005.8           | Boolean                                                   | 193        | None    |             |  |
| HM PISTON BRAZO                                                              | 442005.10          | Bookers                                                   | 100        | None    |             |  |
| <b>MHM PISTON CRUZ</b>                                                       | 442005.11          | <b>Boolean</b>                                            | 100        | None    |             |  |
| HM PISTON LLENADO                                                            | 442005.9           | Boolean                                                   | 100        | None    |             |  |
| HIM PISTON TAPADO                                                            | 442005.7           | Boolean                                                   | 100        | None    |             |  |
| <b>EXHM SRENA</b>                                                            | 442005.14          | Bookan                                                    | 100        | None    |             |  |
| <b>ZIN SELECTOR</b>                                                          | 4400012            | Booken                                                    | 100        | None    |             |  |
| <b>MUBHOO</b>                                                                | 441001.2           | Boolean                                                   | 100        | None    |             |  |
| <b>FARO ENERGENCIA</b>                                                       | 4400013            | Bodean                                                    | 100        | None    |             |  |
| PISTON ABAJO                                                                 | 4420016            | Rockser.                                                  | 100        | None    |             |  |
| <b>FARSTON BRAZO</b>                                                         | 441001.4           | Bodean                                                    | 100        | None    |             |  |
| <b>PISTON CRUZ</b>                                                           | 4410015            | Boolean                                                   | 100        | None    |             |  |
| PISTON LLENADO                                                               | 4410013            | <b>Boolean</b>                                            | 100        | None    |             |  |
| PISTON TAPADO                                                                | 441001.1           | Boolean                                                   | 100        | None    |             |  |
| PULSADOR CARGA                                                               | 4400014            | Boolean                                                   | 100<br>100 | None    |             |  |
| <b>ARUN STOP</b>                                                             | 442001.0<br>400015 | Boolean                                                   |            | None    |             |  |
| <b>SENSOR AGUA</b><br>$-20$<br>ZONA DE TAPAS                                 |                    | <b>Bookan</b><br>Boolean                                  | 100<br>100 | None    |             |  |
|                                                                              | 442001.11          |                                                           |            | None    |             |  |
| Eet<br>Source                                                                |                    |                                                           |            |         |             |  |
| Configuration session assigned to Usuario as Default User<br>NIORC Servers   |                    |                                                           |            |         |             |  |
| NI OPC Servers. Configuration session started by Usuario as Default User (R. |                    |                                                           |            |         |             |  |
| Stopping Modbus RTU Setal device driver<br>NI OPC Servers                    |                    |                                                           |            |         |             |  |
| NIOPC Servers Modius RTU Setal device driver loaded successfully.            |                    |                                                           |            |         |             |  |
| NI OPC Servers  Starting Modbus RTU Serial device driver.                    |                    |                                                           |            |         |             |  |
| Modbus RTU S. Modbus RTU Serial Device Driver V5.11.262.0                    |                    |                                                           |            |         |             |  |
| NI OPC Servers Starting Modbus RTU Serial device driver.                     |                    |                                                           |            |         |             |  |
| NI OPC Servers Runtime project has been reset.                               |                    |                                                           |            |         |             |  |
| NI OPC Servers                                                               |                    |                                                           |            |         |             |  |
| NI OPC Servers Configuration session started by Usuato as Default User (R.   |                    |                                                           |            |         |             |  |
|                                                                              |                    | Configuration session assigned to Usuario as Default User |            |         |             |  |

*Fig.4. 27: Variables de acuerdo al catálogo de registro MODBUS Elaborado por: Investigador*

Finalmente se tienen las variables de lectura y escritura alojadas en labview para utilizarlas en la interfaz HMI, como se puede apreciar en la figura 4.28.

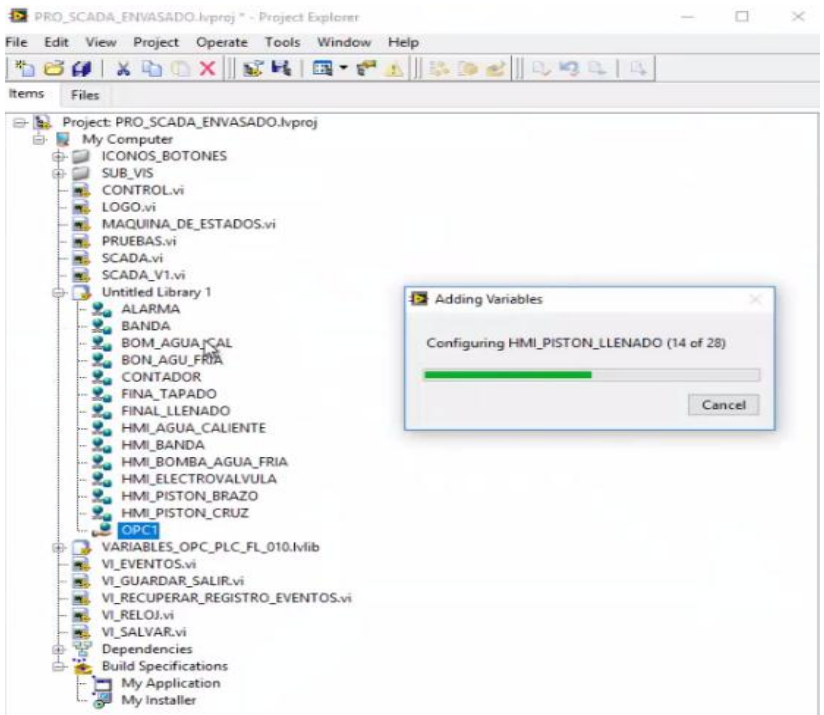

*Fig.4.28: Variables de lecturas y escritura Elaborado por: Investigador*

### **4.8 Resultados del sistema**

#### **Tiempo de envasado de botellones de agua de forma automática**

Para obtener el tiempo de envasado de agua en los botellones mediante el sistema implementado en la máquina envasadora de agua se dividió por etapas de acuerdo a los procesos de enjuague, llenado y sellado de envases, se procedió a tomar datos de los procesos mediante el cronometro de la computadora Marca: ACER, como se indica en la figura 4.29.

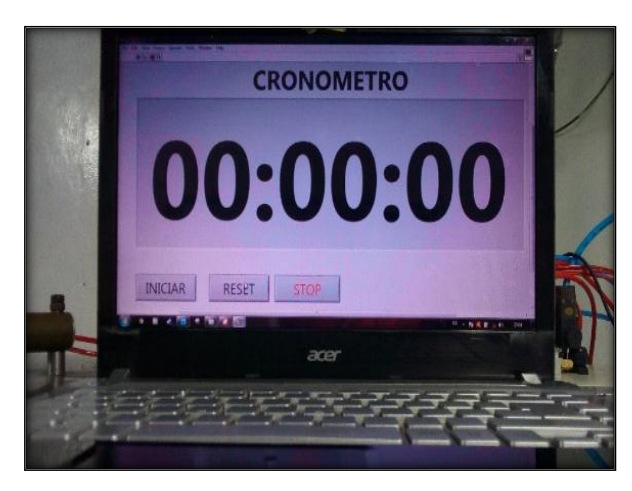

**Fig.4.29***:* Cronometro para la toma de datos del sistema **Elaborado por:** Investigador

Para la tabulación de los datos del sistema de llenado de botellones de agua se consideró el análisis de cuatro días, distribuidos en 4 horas diarias con intervalos de 15 minutos, para considerar el tiempo que se toma en enjuagar, llenar y sellar los envases, se toma en cuenta el tiempo que lleva el sistema en envasar un botellón de veinte litros de agua purificada, los datos se aprecian en la tabla 4.18.

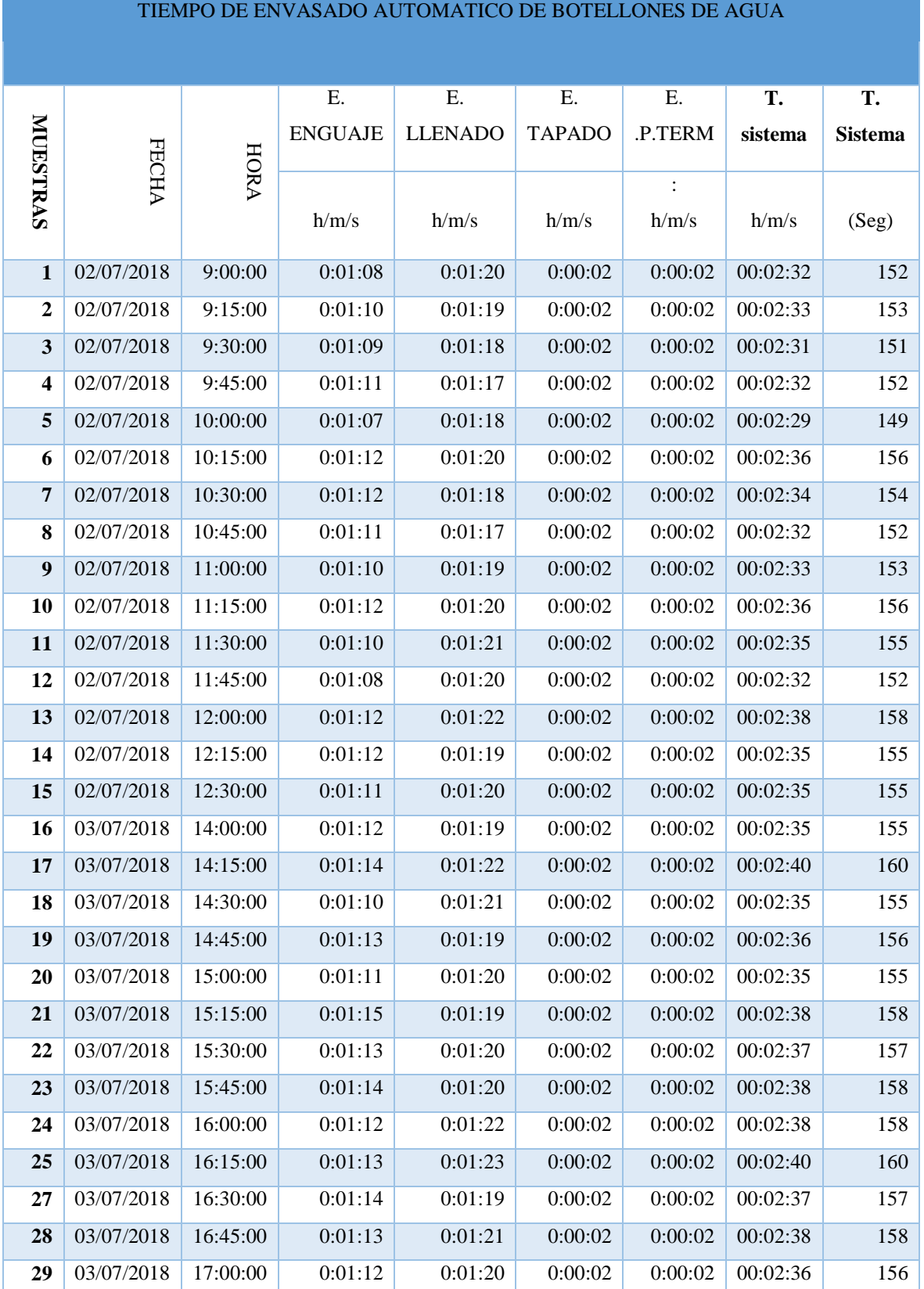

# *Tabla 4.18: Tiempo de envasado automático de un botellón de agua*

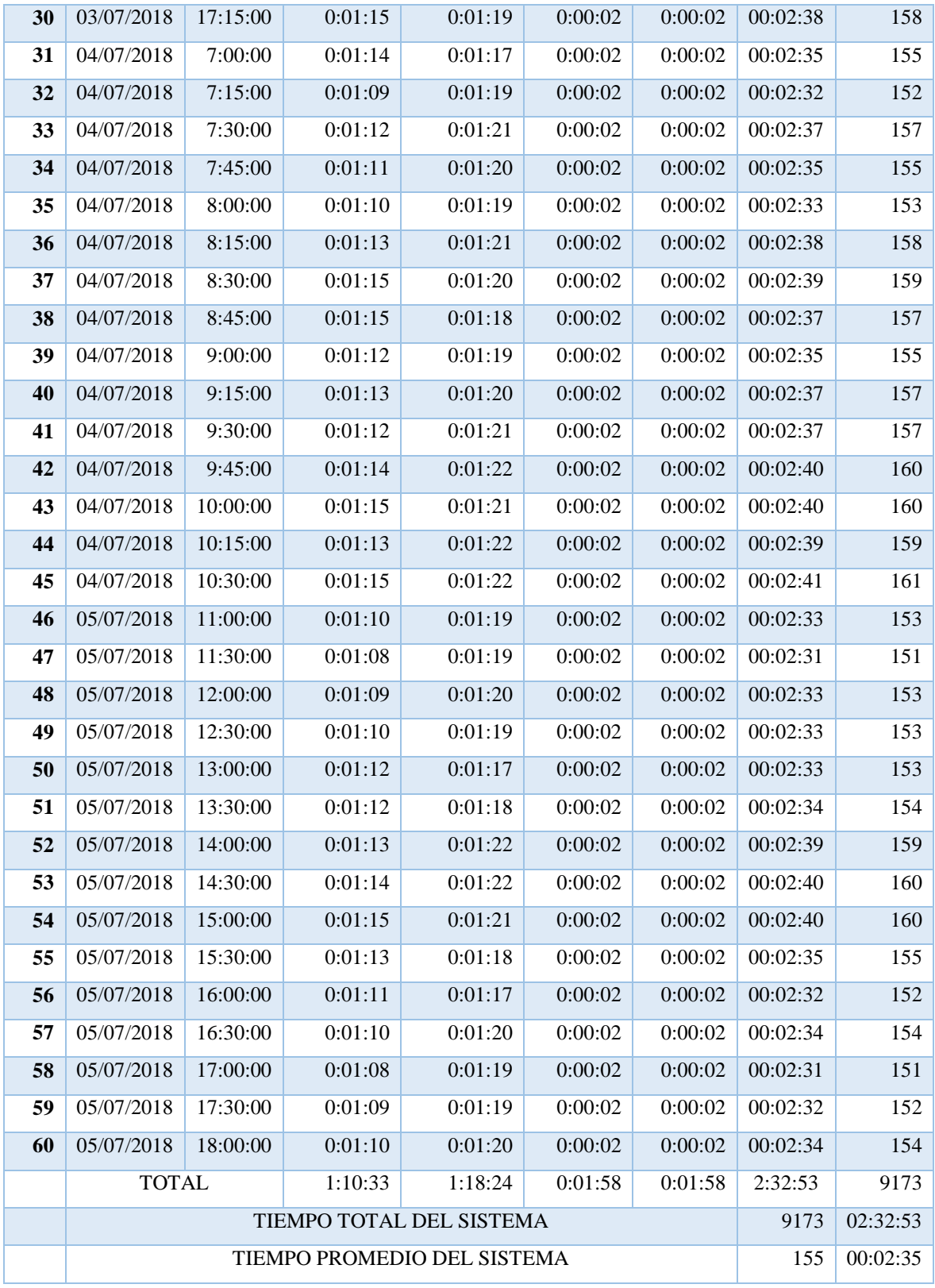

*Elaborado por: Investigador*

#### **Relación de tiempos de envasado manual automático**

### **Envasado manual**

En la forma manual se tiene en cuenta el tiempo que se lleva el operador en realizar el envasado de botellones de agua, el cual comprende las etapas de lavado, llenado y sellado, el lote de envases en análisis es de 100 botellones, basándose en el historial de producción del operario

### **Tiempo de envasado manual (t.e.m)**

El tiempo de envasado manual se determina mediante la sumatoria de los tiempos de cada proceso como se indica a continuación, como se detalla en la ecuación 1

> t.e.m<sub>(1 envase)</sub> = tiempo de enjuague + tiempo llenado + ttapado + t.prod.t (1) t. e.  $m_{(1 \text{ envase})} = 00:01:40 + 0:01:25 + 0:00:04 + 0:00:03$ t.e.m<sub>(1 envase)</sub> =  $0:03:12$

El tiempo de envasado manual desde el proceso de enjugue se toma un minuto cuarenta segundos, en la etapa de llenado un minuto veinticinco segundos, en tapar se demora 4 segundos y en pasar a la zona de producto terminado 3 segundos. Todo el proceso el operador realizándolo de forma manual se lleva tres minutos con doce segundos. Si la demanda inicial de la planta es de 100 envases de agua se tiene que en forma manual.

Calculo del tiempo de envasado manual (t.e.m) para 100 envases

t. e.  $m_{(100 \text{ envases})} = t.e.m_{(1 \text{ envase})} *$  Numero de envases  $t.e. m_{(100 \text{ envases})} = \text{horas/minutos/}$  segundos  $t.e. m_{(100 \text{ envases})} = 00:3:12 * 100 \text{ envases}$ t.e.  $m_{(100 \text{ envases})} = 5: 20:00$ 

El tiempo de envasado de agua en forma manual de los cien envases es de cinco horas, 20 minutos.
#### **Tiempo de envasado de forma automática**

Para el análisis del tiempo de envasado de forma automática mediante el sistema automático de llenado de botellones de agua se ha considerado cuatro días en diferentes horarios con intervalos de 15 minutos. Se consideró el tiempo que el envase se demora en cubrir cada proceso.

> t. e.  $a_{(1 \text{ envase})}$  = tiempo de enjuague + tiempo llenado + ttapado + t. prod. t t. e.  $a_{(1 \text{ envase})} = 00:01:11+00:1:20:+00:00:02+00:00:02$  $t.e. a_{(1 \text{ envase})} = \text{horas}/\text{minutes}/\text{segundos}$ t. e.  $a_{(1 \text{ envase})} = 0.02:35$

En el proceso de enjuague se demora un minuto once segundos, en la parte del llenado un minuto veinte segundos, en el tapado 2 segundos y en pasar al producto terminado 2 segundos igualmente, el tiempo de envasado automático t.e. $a_{(1 \text{ envase})}$  del sistema implementado que es de dos minutos con treinta y cinco segundos.

Calculo del tiempo de envasado automático (t.e.a) para 100 envases

t. e.  $a_{(100 \text{ envases})}$  =\* t. e.  $a_{(1 \text{ envase})}$  \* numero de envases t.e. $a_{(100 \text{ envases})} = 00:02:35*100 \text{ envases}$  $t.e. a_{(100 \text{ envases})} = \text{horas/minutos/}$  segundos t. e.  $a_{(100 \text{ envases})} = 4:18:20$ 

#### **Relación manual automática para un envase y para 100**

Con el envasado de forma manual y automática se procede a establecer la relación de tiempos tanto para un envase de un botellón como para el de 100 envases

Relacion de tiempos  $_{(1envase)} = t.e.m_{(1envase)} - t.e.a_{(1envase)}$ Relacion de tiempos  $_{(1 \text{ envase})}$  = horas/minutos/segundos Relacion de tiempos  $_{(1 \text{ envase})} = (0.03:12 - 0.02:35)$ 

Relacion de tiempos  $_{(1 \text{ envase})} = 00:00:37$ 

La optimización del tiempo es de 37 segundos lo que representa una ganancia en el proceso de envasado.

Relacion de tiempos  $_{(100 \text{ envases})} = t.e.m_{(100 \text{ envases})} - t.e.a_{(100 \text{ envases})}$ Relacion de tiempos  $_{(100 \text{ envases})}$  = horas/minutos/segundos  $\emph{Relation de tiempos}_{(100\emph{ envases})} = (5: 20: 00 - 4: 18: 20)$ Relacion de tiempos  $_{(100 \text{ envases})} = 1:01:40$ 

La relación entre la forma manual y automática para los cien botellones es de un hora con un minuto y cuarenta segundos, lo que significa que existe un mejoramiento del tiempo de envasado de agua purificada de forma automática, de modo que la empresa con la puesta en marcha del sistema ha mejorado su capacidad de demanda y con ello ha incrementado sus ingresos de ventas.

Teniendo en cuenta la relación manual automática se realiza el cálculo para determinar cuántos envases llena de forma automática en las 5 horas que lo realizaba de forma manual mediante una regla de tres simple.

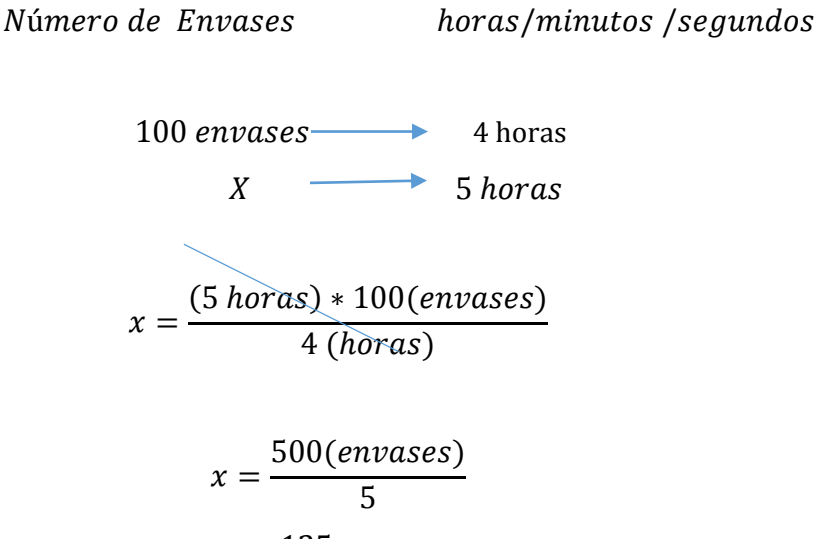

 $x = 125$  envases

#### **4.9 Análisis de Resultados**

El análisis de resultados mediante la forma de envasado manual y automático permite establecer la relación de tiempo que se llevan en realizar el proceso de envasado de agua purificada.

En relación con la forma manual y automática se tiene que en 4 horas se envasan de forma automática los 100 botellones de agua y en las cinco horas que el operador lo realizaba de forma manual se tiene que se envasan 125 botellones, es decir existe una ganancia de 25 envases de agua.

Luego de realizar la comparación de las formas de envasado manual y automatico para un envase se tiene que:

El proceso de enjuague de forma automática libera de carga laboral al operador, aporta a la disminución de contaminación por la repetitiva intervención del hombre.

En el proceso de llenado de forma automática el sistema evita el desperdicio de materia prima, puesto que el sensor capacitivo detecta el nivel del envase y detiene el proceso de llenado.

En el proceso de tapado el operador debe colocar las tapas en el dispensador y asegurarse que los envases sean del mismo tamaño para que se encapsulen sin dificultad, de forma manual el operador debía darle un pequeño golpe con un martillo para sellar la tapa.

A futuro se puede añadir también el sistema de lavado de forma automática haciendo uso de la esta máquina envasadora de agua que contiene los procesos de enjuague, llenado y sellado de envases de agua.

## **4.10 Análisis de fallas**

El análisis de fallas permitió revisar la operatividad de la máquina envasadora de agua a través del comportamiento de los componentes de los tres sistemas: lavado, enjuague y llenado de envases de agua, el historial de fallas se aprecia en la tabla 4.19.

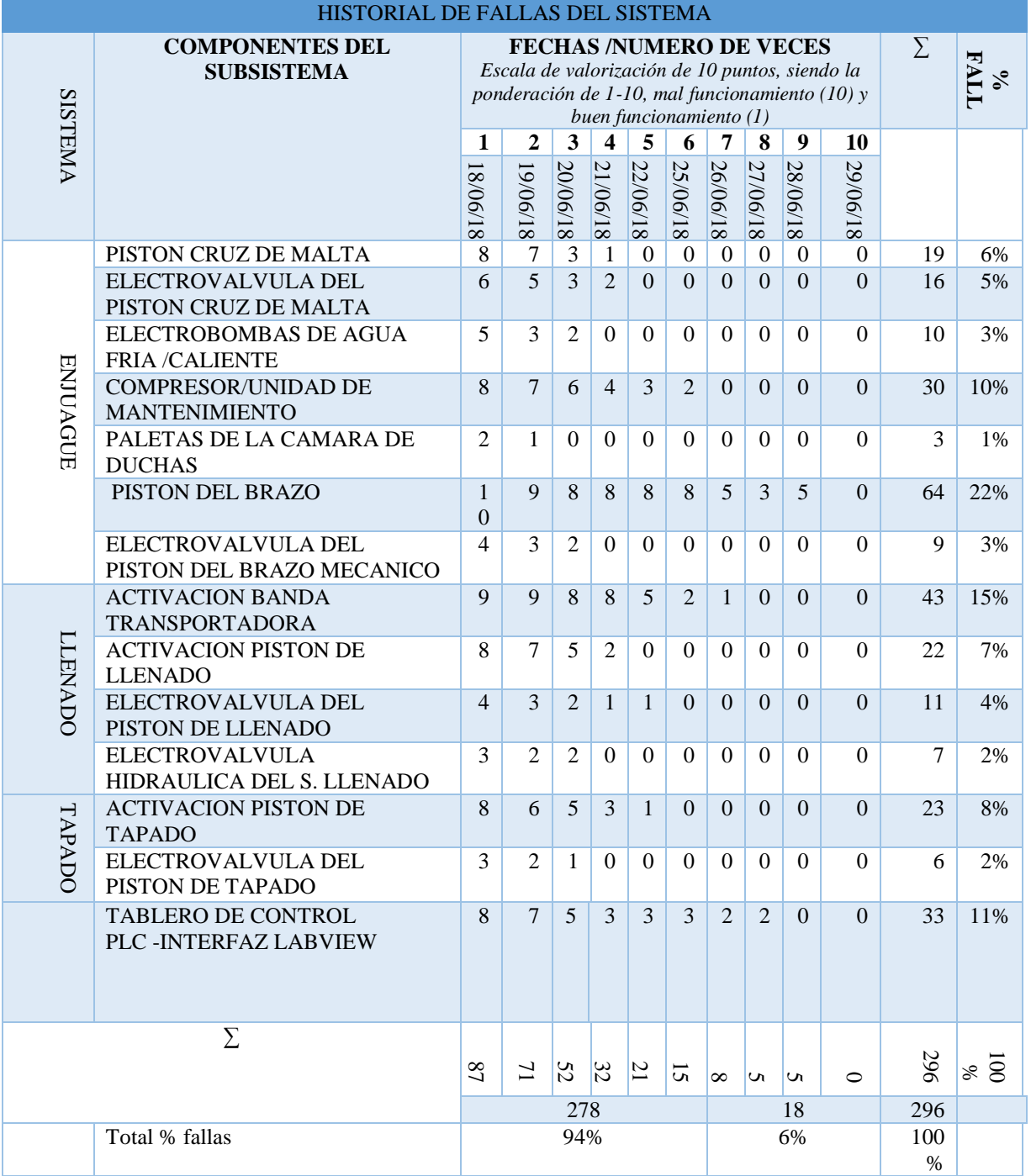

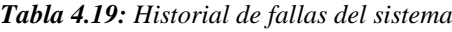

**Elaborado por**: Investigador

Según el historial de fallas analizadas desde el día 18 de junio al 29 del mismo mes se registró 296 veces el sistema en conjunto es decir desde el proceso de enjuague, llenado y tapado y la comunicación de la máquina envasadora de agua purificada estos días de evaluación se consideró previos a la toma de muestras en la fechas del 02 de julio al 5 de julio, el número de fallas ponderadas en un rango de 0 a 10, el diez como mayor falla y el 1 como mínima falla, y el cero como acción corregida, los valores totales de las seis primeras fallas suman 278 veces, que representan el 94%, más dieciocho veces las de menor número representando el 4% , sobre las cuales se realizaron acciones de corrección en cada componente de los sistemas, y en los más complejos se vio la necesidad de reemplazarlos por nuevos, debido a su inoperatividad como se detalla en la tabla 4.20.

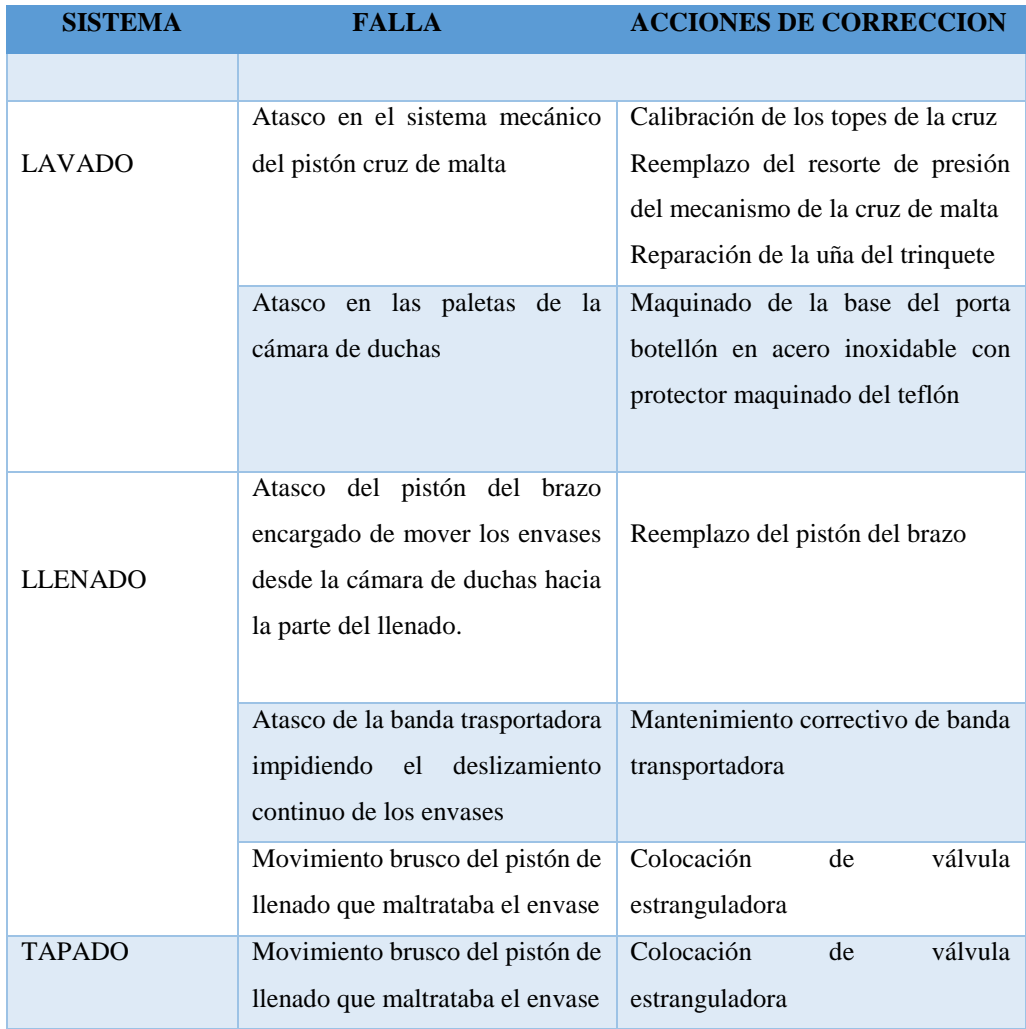

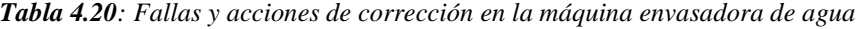

*Elaborado por: Investigador*

Las acciones realizadas sobre dichos componentes permiten garantizar la operatividad de la máquina envasadora de agua purificada y se mantiene el tiempo de envasado.

## **4.11 Interfaz HMI SCADA**

La interfaz del sistema del control de llenado de botellones de agua está diseñada en un ambiente amigable, de modo que el operador puede visualizar los procesos que el sistema ejecute de forma segura y garantizar que el producto terminado sea de buena calidad, se los ha distribuido por sistemas, los cuales cumplen una función específica es decir todos los procesos se los realiza de forma secuencial uno a continuación de otro, como se puede apreciar en la figura 4.30.

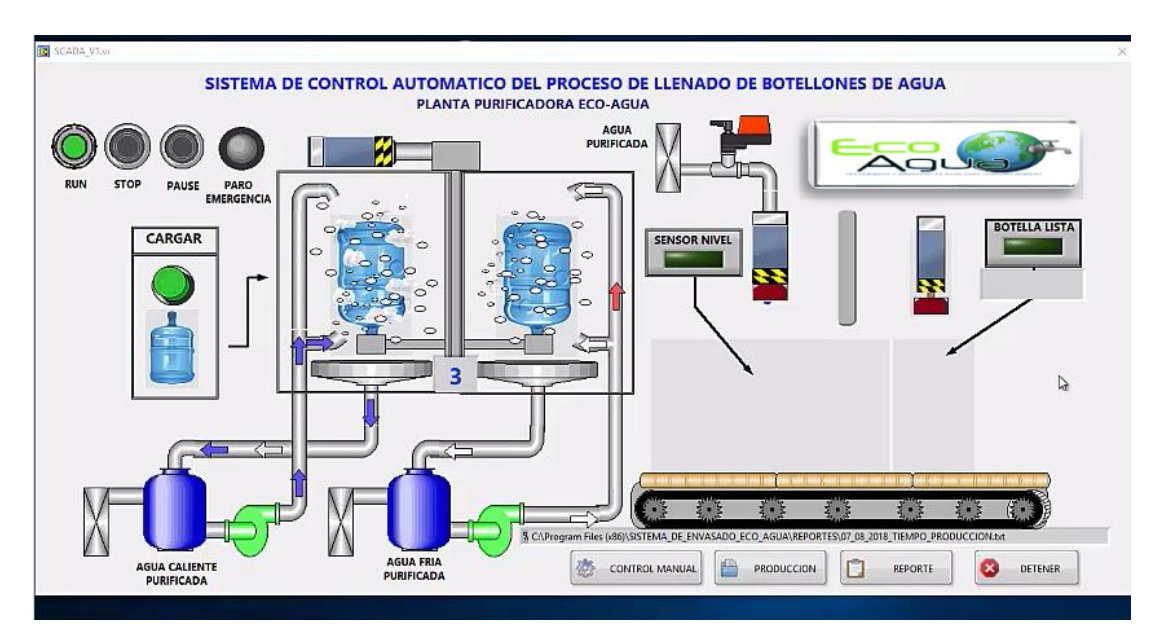

*Fig.4.30: Interfaz gráfica del sistema de control Elaborado por: Investigador*

Está diseñada con cuatro pulsadores: RUN, STOP, PAUSE, PARO DE EMERGENCIA, la simulación de un brazo que representa el movimiento de la cruz de malta, un pulsador de cargar botellas, y el diagrama de tuberías del proceso de envasado, los conductos son la duchas que vienen del contenedor de agua, para la zonas de enjuague en caliente y en frio, a continuación se encuentra el sensor de nivel de agua para controlar el nivel de agua, luego se tiene el pistón de tapado y finalmente el proceso terminado.

En la parte inferior se encuentran los procesos de control manual, producción, reportes a continuación se detallan el funcionamiento de cada uno.

## **4.11.1 Control manual desde la interfaz**

El control manual permite al operador controlar desde la interfaz alojada en la PC la activación o desactivación de los componentes de la máquina envasadora de agua, para activar este modo el selector del tablero de control debe estar en modo remoto y el pulsador de RUN accionado, como se aprecia en la figura 4.31.

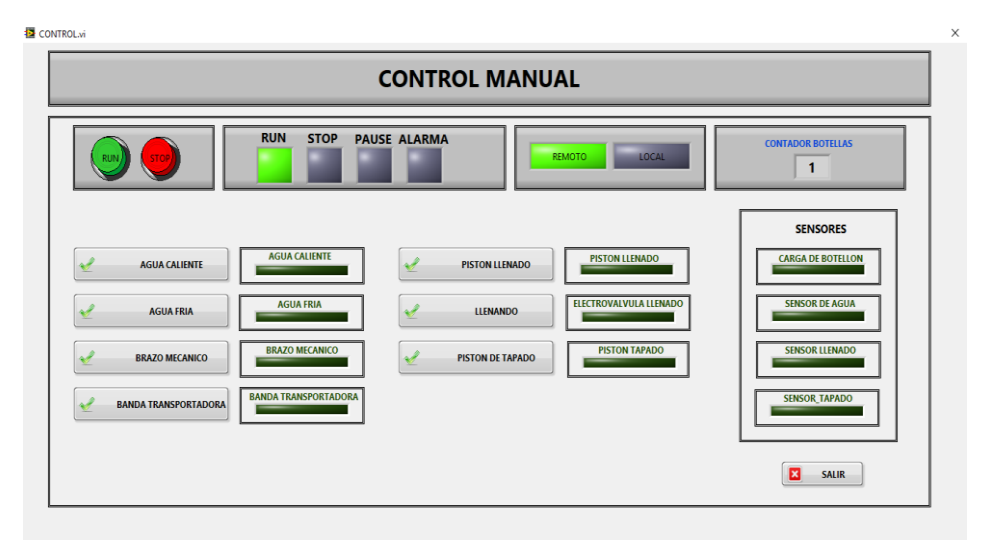

*Fig.4. 31: Control manual desde la interfaz del sistema Elaborado por: Investigador*

## **4.11.2 Registro de producción**

El registro de producción indica la hora de inicio del proceso de envasado, la hora de finalización y la duración del mismo, como se indica en la figura 4.32.

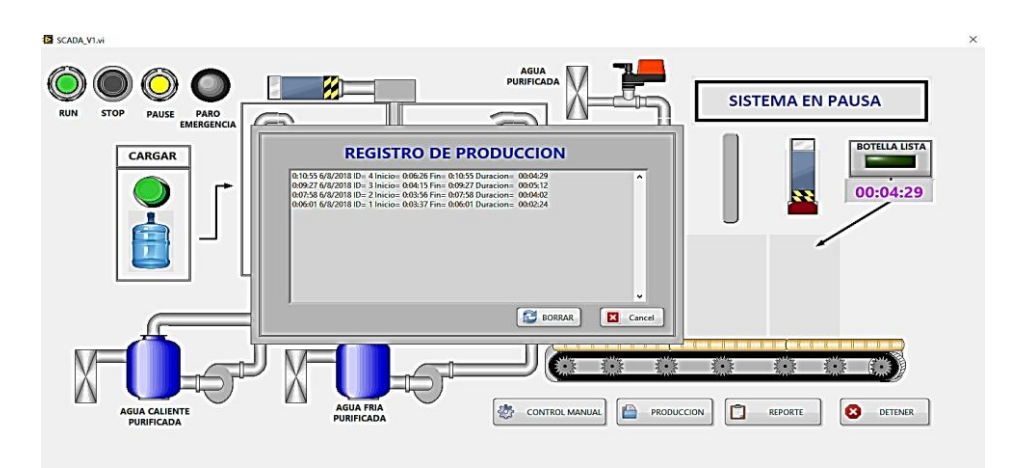

*Fig.4.32: Registro de producción del sistema Elaborado por: Investigador*

#### **4.11.3 Reportes**

En el historial de reportes se visualiza el tiempo de operación de la máquina cuando se activan sus componentes, o a su vez si presentan errores, como se ilustra en la figura 4.33.

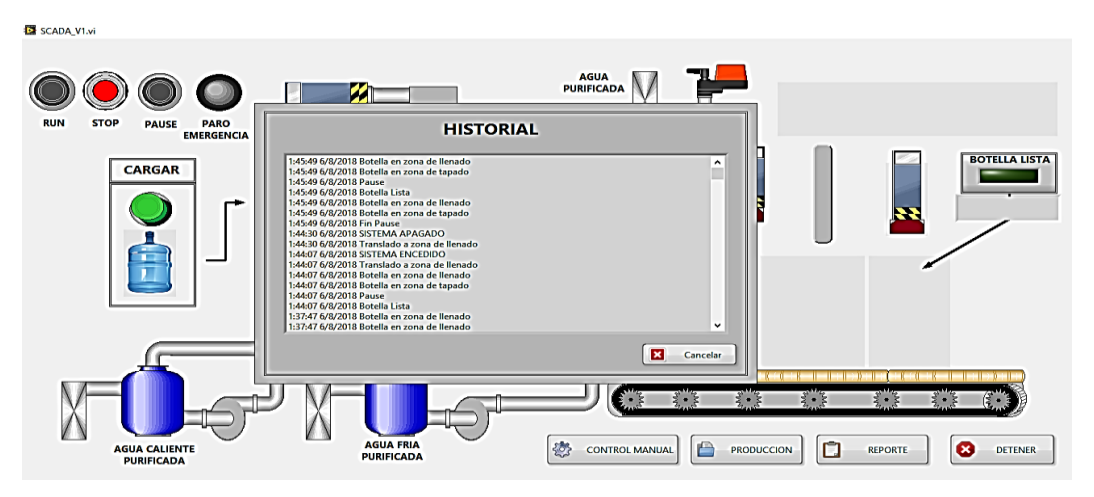

*Fig.4.33: Historial de eventos del sistema Elaborado por: Investigador*

### **4.12 Presupuesto**

## **4.12.1 Costo Inicial del diseño**

Para realizar la valoración del costo inicial del diseño e implementación se consideró el total de horas trabajadas durante el diseño del sistema, salario básico de un ingeniero en Electrónica y Comunicaciones determinado por el Ministerio de Trabajo. [58]

```
sueldo diario = \frac{$415}{21} = $19.76
sueldo hora =\frac{$19.76}{9}\frac{14}{8} = $2.46
```
Sueldo mensual \$415

Considerando el tiempo estimado de trabajo de 120 horas en el diseño, considerando la programación, implementación y pruebas de funcionamiento del sistema de control. Se calcula el costo inicial del mismo en la ecuación

> $\cos t$  inicial del diseno = total de horas trabajadas + sueldo hora (2)  $costo$  inicial del diseno = 120 horas  $*$  \$2.47  $costo$  inicial del diseno = \$320.4

El costo de materiales y dispositivos utilizados en la implementación del presente proyecto de investigación muestra en tabla 4.21.

| <b>Item</b>             | <b>Descripción</b>                                                            | <b>Unidad</b> | <b>Cantidad</b> | P.unit   | P. Total  |
|-------------------------|-------------------------------------------------------------------------------|---------------|-----------------|----------|-----------|
| $\mathbf{1}$            | PLC FLEXOLIGICS RENU FL-010<br><b>8 ENTRADAS/8 SALIDAS</b>                    | c/u           | 1               | \$377,10 | \$377,10  |
| $\overline{2}$          | MODULO FUENTE DE<br>ALIMENTACION INDUSTRIAL<br>RIEL DIN 220VCA-24VCD-<br>5AMP | c/u           | $\mathbf{1}$    | \$48,73  | \$48,73   |
| $\overline{\mathbf{3}}$ | <b>BREAKER TRIFASICO</b>                                                      | c/u           | $\mathbf{1}$    | \$16,00  | \$16,00   |
| $\overline{\mathbf{4}}$ | <b>BORNERA TERMINAL</b><br>CONECTOR INDUSTRIAL PARA<br>RIEN DIN 60 AMP        | c/u           | 20              | \$1,90   | \$38,00   |
| 5                       | <b>CANALETA RANURADA</b><br>10cmX10cm                                         | c/u           | $\mathbf{1}$    | \$8,75   | \$8,75    |
| 6                       | <b>TABLERO TERMICO DOBLE</b><br>FONDO 30 X60 X 20                             | c/u           | $\mathbf{1}$    | \$87,26  | \$87,26   |
| $\overline{7}$          | <b>CONTACTOR INDUSTRIAL 60</b><br>AMP, BOBINA 220VCA                          | c/u           | 8               | \$24,00  | \$192,00  |
| 8                       | ELECTROVALVULA DE 5/2<br>VIAS 220VCA                                          | c/u           | $\overline{4}$  | \$68,00  | \$272,00  |
| $\boldsymbol{9}$        | <b>RIEL DIN 2 METROS</b>                                                      | c/u           | $\overline{2}$  | \$1,50   | \$3,00    |
| 10                      | <b>CABLE FLEXIBRE #18</b>                                                     | Metros        | 36              | \$1.25   | \$45,00   |
| 11                      | <b>CABLE CONCENTRICO 4X12</b>                                                 | metros        | 15              | \$2,25   | \$33,75   |
| 12                      | <b>MANGUERA NEUMATICA 1/8"</b>                                                | metros        | 10              | 0,46     | \$4,60    |
| 13                      | <b>VARIADOR DE FRECUENCIA</b><br>WEG CFW300/1HP                               | Unidad        | $\mathbf{1}$    | \$275,14 | \$275,14  |
| 14                      | <b>PULSADORES SIMPLES</b><br><b>CONTACTOS 2NA</b>                             | c/u           | $\overline{4}$  | \$2,69   | \$10,76   |
| 15                      | PULSADOR HONGO 40mm ROJO                                                      | c/u           | $\overline{1}$  | \$4,03   | \$4,03    |
| 16                      | PULSADOR DOBLE CON LUZ<br>PILOTO 220VCA, 1CNA, 1CNC                           | c/u           | $\mathbf{1}$    | \$5,38   | \$5,38    |
|                         |                                                                               |               | Total           |          | \$1.42150 |

*Tabla 4.21: Costos de dispositivos y materiales para la implementación del sistema*

*Elaborado por: Investigador*

#### **Costo de mantenimiento de equipos existentes en la empresa**

Los equipos y materiales que disponía la empresa se le dio mantenimiento para garantizar el buen funcionamiento en los acoples de los procesos durante la implementación, los cuales se ilustran en la tabla 4.22.

| <b>Ítem</b>  | <b>Descripción</b>           | <b>Unidad</b> | <b>Cantidad</b> | P.unit | P. Total |
|--------------|------------------------------|---------------|-----------------|--------|----------|
| 1            | Pistones                     | c/u           | 4               | \$40   | \$160    |
| $\mathbf{2}$ | Calefón                      | c/u           | 1               | \$80   | \$80     |
| 3            | Compresor                    | c/u           | 1               | \$80   | \$80     |
|              |                              |               |                 |        |          |
|              | Costo total de mantenimiento | \$320         |                 |        |          |

*Tabla 4.22: Tabla de Mantenimiento de equipos existentes en la empresa*

El costo del proyecto de investigación resulta de la suma del costo de los componentes y el costo del diseño los cuales se detallan en la tabla 4.23.

*Tabla 4. 23: Costo total del proyecto implementado*

| <b>Ítem</b>  | <b>Descripción</b>       | Unidad | <b>Cantidad</b> | <b>P.unit</b> | P. Total   |
|--------------|--------------------------|--------|-----------------|---------------|------------|
| 1            | Costo del material       | Moneda |                 | \$1421.50     | \$1421.50  |
| $\mathbf{2}$ | Costo del diseño         | Moneda |                 | \$320.04      | \$320.04   |
| 3            | Costo de mantenimiento   | Moneda |                 | \$320         | \$320      |
| 3            | Costo total del proyecto |        |                 |               | \$2.061,54 |

#### **Elaborado por:** Investigador

El presupuesto para la implementación del "SISTEMA DE CONTROL AUTOMATICO DEL PROCESO DE LLENADO DE BOTELLONES DE AGUA EN LA PLANTA PURIFICADORA ECOAGUA" es de DOS MIL SESENTA Y UN DOLARES CON CINCUENTA Y CUATRO CENTAVOS financiados por el gerente de la planta.

*Elaborado por: Investigador*

## **CAPITULO V**

#### **CONCLUSIONES Y RECOMENDACIONES**

#### **5.1 CONCLUSIONES**

- $\checkmark$  El análisis del proceso de llenado de botellones de agua en la planta purificadora permitió conocer que la máquina envasadora de agua se encontraba en un 80 por ciento obsoleta, por tanto el proceso de envasado se lo llevaba de forma manual, por una unidad el operador se demoraba 3minutos y 11 segundos en tanto que de forma automática se llevó 2 minutos con 35 segundos, lo que indica que implementación proporciona 37 segundos de mejora en el tiempo de llenado
- $\checkmark$  En la programación de los procesos de enjuague, llenado y sellado, en el software del PLC flexlogics en lenguaje Ladder se utilizaron 144 tags, que corresponde a 1.47 KB de la memoria del PLC, la capacidad máxima de memoria de dicho PLC es de 48 KB, se tiene 46.12 KB libres en los que se pueden se puede añadir el control sobre el proceso lavado de envases en la máquina de envasado de agua.
- $\checkmark$  El diseño del sistema de control del proceso de llenado de botellones de agua se adaptó a la estructura de cada subsistema permitiendo acoplar los sistemas de enjuague, llenado y sellado en la máquina envasadora, reduciendo en un 60 por ciento el recurso económico en la implementación frente a la adquisición de una máquina nueva.

 $\checkmark$  El diseño del sistema de control de llenado de botellones de agua en la máquina envasadora disminuye en un 80 por ciento la intervención directa del operario puesto que el lavado lo realiza el operador lo que constituye un 20 por ciento sobre el proceso de envasado, es así que se incrementa el grado de esterilidad en el proceso de producción.

## **5.2 RECOMENDACIONES**

- $\checkmark$  Para conservar el tiempo de llenado de botellones de agua se recomienda al operador de la Planta de Tratamiento de agua ECOAGUA mantenga operativo el sistema implementado en la máquina envasadora de agua.
- $\checkmark$  Con la finalidad de aprovechar el agua purificada que se desecha en el proceso de enjuague, se recomienda al propietario de la planta almacenar en un tanque adecuado, para que se pueda reutilizar para otros fines como instalaciones sanitarias o regadío de plantas, optimizando la materia prima.
- $\checkmark$  Se recomienda al Propietario de la planta no desechar los equipos que posee por falta de mantenimiento o que estén obsoletos, puesto que a través de la reingeniería se puede operativizarlos.
- $\checkmark$  Para reducir en su totalidad el riesgo de contaminación, se recomienda al Propietario de la planta se considere a mediano plazo la automatización completa de todo proceso de producción de botellones de agua envasada desde el proceso del lavado.

## **REFERENCIAS**

- [1] M. G. Lagarreta, El Agua, Mexico: Fondo de la cultura economica [En línea]. Disponible en: https://books.google.com.ec/books?id=Omnmv6A0e\_sC&printsec=frontcover&dq =que+es+el+agua&hl=es&sa=X&ved=0ahUKEwi-7bbKkObdAhUMvlMKHSEwA6kQ6AEIPjAE#v=onepage&q=que%20es%20el %20agua&f=false, 2012.
- [2] C. D. Ali Xavier Iturriago, "Automatización de un Sistema de suministro de agua potable a través de la tecnología zigbee", Colombia: Universidad de Pamplona, [En líneal. Disponible en: http://www.unipamplona.edu.co/unipamplona/portalIG/home\_15/recurColombia, Abril, 2012.
- [3] C. V. Granja, «Monitoreo en los tanques de subestacion azaya de la empresa emapai a traves de una red inalambrica basada en el iee11a», Ibarra: Universidad Tecnica del Norte [En línea]. Disponible en: http://repositorio .utn.edu.ec/handle/123456789/1950 ., 2013.
- [4] F. S. D. G. Washington Freire, «"Automatización del proceso de retro-lavados de los filtros de la planta de tratamiento de agua e implementación de un sistema HMI para los procesos de filtrado y retro-lavado para la planta de tratamiento de agua potable,» Universidad De Las Fuerzas Armadas [En línea]. Disponible en::https://repositorio.espe.edu.ec/bitstream/21000/8868/1/T-ESPEL-EMI-0264.pdf, LATACUNGA, 2014.
- [5] D. M. Z. A. Gustavo Patricio Vascones Endara, Automatización de procesos de tratamiento de agua y mejora del SCADA de la planta de tratamiento PUENGASI –EPMAPS", Sangolqui -Quito: Universidad de las Fuerzas Armadas "ESPE"[En línea]. Disponible en: https://repositorio.espe.edu.ec/bitstream/21000/11342/1/T-ESPE-053046.pdf, 2016.
- [6] L. E. Chico, Sistema Inalambrico para el control y monitoreo de la planta de tratamiento de agua potable del Canton Baños, Ambato: Universidad Tecnica de Ambato, [En línea]. Disponible en: http://repo.uta.edu.ec/bitstream/123456789/8602/1/Tesis\_t960ec.pdf, 2015.
- [7] M. E. C. Torres, Automatizacion del proceso de llenado de galones de agua en la planta purificadora de agua, Quito: Escuela Politecnica Nacional [En línea]. Disponible en: http://bibdigital.epn.edu.ec/bitstream/15000/6666/1/CD-5062.pdf, 2013.
- [8] Á. C. A. y. M. G. Fernandez, Propiedades y funciones biológicas del agua*,* [En línea]. Disponible en:https://www.ucm.es/data/cont/docs/458-2013-07-24- Carbajal-Gonzalez-2012-ISBN-978-84-00-09572-7.pdf, 2012.
- [9] K. Perez, «Proceso de produccion de agua embotellada,» Universidad San Luis Gonzaga de Ica [En línea]. Disponible en: http://universidadnacionalsanluisgonzagadeica.academia.edu/KarenPerez, Peru, 2012.
- [10] N. H. a. E. Williams, Diseño e Implementacion de una maquina flexible para el envasado de liquidos, Universidad Politecnica Salesiana [En línea]. Disponible en:https://dspace.ups.edu.ec/bitstream/123456789/2407/14/UPS-GT000134.pdf, N. H. a. E. Williams, Diseño e Implementacion de una maquina flexible para el envasado de liquidos, Quito: Universidad Polit2010.
- [11] I. E. d. N. INEN, *Norm Tecnica Ecuatoriana,* Quito: [En línea]. Disponible en:https://www.Norm+Tecnica+Ecuatoriana+del+agua+envasada+&oq=Norm+Te cnica+Ecuatoriana+del+agua+envasada+&gs\_l=psyab.3...6652.14628.0.14954.21.20.1.0.0.0.185.2573.0j18.18.0....0...1c.1., 2008.
- [12] G. E. Harper, ABC de la instrumentacion en el control de procesos industriales, MEXICO: Limusa [En línea]. Disponible en:https://books.google.com.ec/books?id=KucFKYTZ\_\_IC&pg=PA11&dq=siste ma+de+control+industrial&hl=es&sa=X&ved=0ahUKEwjc3OHgyYrbAhWDzVk KHRCMB\_o4ChDoAQgkMAA#v=onepage&q=sistema%20de%20control%20in dustrial&f=false, 2012, p. 292.
- [13] O. R. N. G. R. A. Ramon Ñeco, «Apuntes de Sistemas de Control,» Club Universitario [En línea]. Disponible en:https://books.google.com.ec/books?id=- BQvDwAAQBAJ&printsec=frontcover&dq=sistema+de+control+realimantado&h l=es&sa=X&ved=0ahUKEwiWmJPY5IrbAhVM2VMKHVodBWIQ6AEILzAB# v=onepage&q&f=false, 2003.
- [14] R. Ramírez., Sistemas de Control., [En línea]. Disponible en: http://catarina.udpl.mx/u\_dl\_a/tales/documentos/lmt/ramirez\_r\_o/capitulo2.pdf, 2012.
- [15] J. A. M. Medrano, Fundamentos de medicion y control de proceso, Palibrio https://books.google.com.ec/books?id=WJgqDwAAQBAJ&printsec=frontcover& dq=CONTROL+AUTOMATICO+DE+PROCESO+INDUSTRIALES&hl=es&sa =X&ved=0ahUKEwjQrMnX\_IrbAhULy1MKHW4JDGEQ6AEIRDAF#v=onepag e&q=CONTROL%20AUTOMATICO%20DE%20PROCESO%20INDUSTRIAL ES&f=false, 2017, p. 256.
- [16] A. G. Higuera, EL Control Automatico en la Industria, Cuenca: Ediones de la Universida de Castilla La Mancha [En línea]. Disponible en: https://books.google.com.ec/books?id=MzLgX4uM-O0C&printsec=frontcover&dq=sistema+de+control+automatico&hl=es&sa=X&v ed=0ahUKEwjQzqf92srcAhWEzVMKHXobBwIQ6AEIPjAF#v=onepage&q=sist ema%2, 2005, pp. 244 48-51.
- [17] SCADALAB, «SCDA, Introduccion a los Sistemas de Control Industrial y SCADA, [En línea]. Disponible en:http://www.infoplc.net/files/documentacion/ciberseguridad/infoPLC\_net\_SCA DALAB\_Modulo\_1\_Tema\_2.pdf.
- [18] M. P. G. Juan Carlos Martin Castillo, Automatismos Industriales, Madrid: Editex. [ En líneal. Disponible en: https://books.google.com.ec/books?id=IrNcDAAAQBAJ&printsec=frontcover&d q=motores+electricos&hl=es&sa=X&ved=0ahUKEwj0iMKE1- XdAhVN0lMKHXQfDoIQ6AEIQTAF#v=onepage&q=motores%20electricos&f= false, 2012.
- [19] E. A. Gonzalez, Sistema mecanico, [En línea]. Disponible en:https://es.scribd.com/document/122762666/Definicion-de-Sistemas-Mecanicos.
- [20] F. M. Martin, Sistemas Automatizados, Universidad de Oviedo En línea]. Disponible en:http://isa.uniovi.es/docencia/IngdeAutom/transparencias/Sistemas%20Automati zados.pdf.
- [21] M. P. G. G. Juan Carlos Martin Castillo, Automatismos Industriales, Madrid : Editex. S.A [En línea]. Disponible en:https://books.google.com.ec/books?id=IrNcDAAAQBAJ&printsec=frontcover &dq=Motores+el%C3%A9ctricos&hl=es&sa=X&ved=0ahUKEwi6geWoyu7YAh WCvVMKHYQiCQQQ6AEIUjAI#v=onepage&q=Motores%20el%C3%A9ctrico s&f=false, p. 135.
- [22] V. R. Pérez, Clasificación de los sensores., [En línea]. Disponible en:https://www.google.com.ec/url?sa=t&rct=j&q=&esrc=s&source=web&cd=3& ved=0ahUKEwi91pfYksnJAhWDcj4KHbynDAoQFggoMAI&url=http%3A%2F %2Fwww. dspace.uce.edu.ec%2Fbitstream%2F25000%2F4327%2F1%2FT-UCE-0011, (2010)
- [23] «Termocuplas. Termocupla con termopozo cerámico para altas temperaturas,» [En línea]. Productos. Disponible en: http://www.termocuplas.com.co/web/product/termocupla-con-termopozoceramico-alta-alumina-para-elevadas-temperaturas/.
- [24] S. J. Ortega, «Slideshare,» [En línea]. Disponible en: https://es.slideshare.net/Edw1a/clasificacion-de-sensores.
- [25] «Motor,» 13 Junio 2018. [En línea]. Available: http://www.mescorza.com/neumatica/sensoresweb/sensores/fc1.gif.
- [26] ACTUADORES-NEUMATICOS. [En línea]. Available: http://es.scribd.com/doc/2684435/ACTUADORES-NEUMATICOS Pgs 8-10.
- [27] S. A. G, Introduccion a la Neumatica, Barcelona: Marcombo S.A, 1993.
- [28] «Cilindro neumatico,» [En línea]. Available: [En linea] Disponible en:htpp://www.portaleso.com/usuarios/Toni/web\_neumatica/imagenes/cilindro\_do blefecto.jpg.
- [29] J. R. A. C. J. Hayde, Control Electronuematico y Electronico, Barcelona- España: Marcombo S.A [En linea] Disponible en: https://books.google.com.ec/books?id=N4zt-YNZD5UC&printsec=frontcover&dq=Electrov%C3%A1lvulas+en+la+automatiza cion+conceptos&hl=es&sa=X&ved=0ahUKEwi96- H1pufdAhVB6VMKHSScB1AQ6AEIQTAF#v=onepage&q&f=false.
- [30] «Tecnologia Electrovalvula y Valvulas,» [En linea] Disponible en: http:www.asconumatics.eu.
- [31] J. R. Viloria, Tecnologia y circuitos de aplicacion neumatica, hidraulica y electricidad, España: Paraninfo, 2012, pp. 978 -84 .283-3370-2.
- [32] «Human Machine Interface What is Human Machine Interface, WisGEEK community.,» [En línea]. Disponible en: http://www.wisegeek.com/what- ishuman-machine-interface.htm.
- [33] A. Milagro, "Diseño de la interfaz gráfica web en función de los dispositivos móviles", Buenos Aires: Universidad de Palermo [En linea] Disponible en: http://www.aie.cl/files/file/comites/ca/abc/hmi.pdf, 2009.
- [34] A. C. y. D. R. L. Arenas, Interfaz Hombre Máquina., [En línea]. Disponible en: http://docslide.us/documents/interfaz-hombre-maquina-hmi.html.
- [35] Introducción a HMI (Interfaz Hombre máquina, [En línea]. Disponible en: http://iaci.unq.edu.ar/materias/laboratorio2/HMI%5CIntroduccion%20HMI.pdf, 2010.
- [36] E. P. Lopez, «Los sistemas SCADA en la autmatizacion Industrial,» [En Linea] Disponible en:UDialnet-LosSistemasSCADAEnLaAutomatizacionIndustrial-5280242%20(5).pdf.
- [37] A. R. Penin, Sistemas SCADA, Mexico: Marcombo, [En Linea] Disponible en: https://books.google.com.ec/books?id=I6- ib7Uq4QC&pg=PA235&dq=Funciones+principales+del+SCADA&hl=es&sa=X& ved=0ahUKEwj20qmTsefdAhVS2VMKHQNrDDAQ6AEIJTAA#v=onepage&q= Funciones%20principales%20del%20SCADA&f=false, 2007.
- [38] M. H. Joaquin Guillen Rodriguez, Informatica Industrial, Mexico: Instituto de Estudios Superiores Monterrey, [En linea] Disponible en: https://books.google.com.ec/books?id=PrTlDAAAQBAJ&pg=PT387&dq=VENT AJAS+DEL+SCADA&hl=es&sa=X&ved=0ahUKEwi61ZumvefdAhWEulMKHQ

BTBR0Q6AEIMTAC#v=onepage&q=VENTAJAS%20DEL%20SCADA&f=false , 2013.

- [39] «automatizacion/protocolos-de-comunicacin,» [En línea]. Available: [En Linea] Disponible en:https://es.slideshare.net/CEG-automatizacion/protocolos-decomunicacin-para-plcs.
- [40] «Industrial communication,» [En línea]. Available: [En linea] Disponible en :http://www.comunicacionesindustrialeslogitek.com/servicios/estandarescomunicacion-industrial/.
- [41] F. Candelas, «Comunicación con RS-485 y MODBUS,» [En línea]. Available: [En Linea] Disponible en :https://rua.ua.es/dspace/bitstream/10045/18990/1/AAp3.pdf.
- [42] «Características y seguridad en PROFINET,» [En línea]. Available: [En linea] Disponible en: https://www.incibe-cert.es/blog/caracteristicas-y-seguridadprofinet.
- [43] E. (2012), Tutorial de LabView, Componentes de LabView., [En línea]. Disponible en: http://www.esi2.us.es/~asun/LCPC06/TutorialLabview.pdf.
- [44] «Software de programacion,» [En línea]. Available: [En linea] Disponible en: https://velneo.es/software-de-programacion/.
- [45] V. Trujillo, Lenguajes de programacion del PLC, Venezuela: [En Linea] Disponible en: bibdigital.epn.edu.ec/.../LENGUAJES%20DE%20PROGRAMACION%20DE%2 0PLC..
- [46] E. (2012), Tutorial de LabView,Componentes de LabView, [En linea] Disponible en: http://www.esi2.us.es/~asun/LCPC06/TutorialLabview.pdf., 2012.
- [47] Matlab, [En Linea] Disponible en: https://books.google.com.ec/books?id=dAvjPaUFdAMC&pg=PA92&dq=matlab+ que+es+en+espa%C3%B1ol&hl=es&sa=X&ved=0ahUKEwiz-ICD9I\_eAhWCyVMKHVNXD6AQ6AEIJTAA#v=onepage&q=matlab%20que% 20es%20en%20espa%C3%B1ol&f=false.
- [48] R. d. Pino, Intouch, Colombia: [En linea] Disponible en: https://books.google.com.ec/books?id=PV5fBwAAQBAJ&pg=PT147&dq=que+e s+intouch&hl=es&sa=X&ved=0ahUKEwjy-9- M84\_eAhUO7lMKHZKEBKoQ6AEIJTAA#v=onepage&q=que%20es%20intouc h&f=false, 2014.
- [49] T. M. V. Thomas Kaeser, «Manual Kaiser Compresores / Técnicas de aire comprimido,» p. 57.
- [50] «Breaker trifasico,» [En línea]. Available: Disponible en: http://pdf.directindustry.es/pdf/ls-industrial-systems/ls-series/19851-589564.html. [Último acceso: 25 mayo 2018].
- [51] «Reles,» [En línea]. Available: Disponible en: https://www.camsco.com.tw/phasevoltage-protection-relay/P226.html. [Último acceso: 18 mayo 2018].
- [52] «Modulo fuente de alimentacion industrial Riel Din,» [En línea]. Available: Disponible en: https://es.rs-online.com/web/c/fuentes-de-alimentacion-ytransformadores/fuentes-de-alimentacion-psu/fuentes-de-alimentacion-de-montajeen-panel-y-carril-din/. [Último acceso: 18 mayo 2018].
- [53] «Sensor Capacitivo,» [En línea]. Available: Disponible en: http://dominion.com.mx/carpmagazine/catalogo\_general\_2017/files/assets/commo n/downloads/publication.pdf. [Último acceso: 18 mayo 2018].
- [54] «Motor trifasico,» [En línea]. Available: Disponible en: http://www.weg.net/files/products/WEG-w22-motor-electrico-monofasicotecnico-mercado-latinoamericano-50070884-catalogo-espanol.pdf. [Último acceso: 18 mayo 2018].
- [55] «Catalogo Guardamotores -contactores,» [En línea]. Available: Disponible en:http://www.geindustrial.com.ar/descargables/GE-Industrial2017-Guia.pdf. [Último acceso: 18 mayo 2018].
- [56] «Catalogo Variador de frecuencia,» [En línea]. Available: Disponible en: https://www.vivanuncios.com.mx/a-maquinaria-equipamiento/tlalnepantla-debaz/variador-de-velocidad-para-control-de-motores-de-ca-modelo-variflex3 rvlfb12015f/1001718320360910343599509. [Último acceso: 18 mayo 2018].
- [57] «Catalogos PLC,» [En línea]. Available: Disponible en: http://www.ecdcontrols.com/electrical-components.1504/flexilogics-expandablemicroplc-series.aspx. [Último acceso: 18 mayo 2018].
- [58] «M.d.trabajo, «Salarios Minimos Sectoriales,» 2018.,» [En línea]. Available: Disponible en: http://www.ecuadorlegalonline.com/laboral/tabla-salariosminimos-sectoriales-2018/. [Último acceso: 25 Julio 2018].

# **ANEXOS**

## **ANEXO A**

En el anexo A se encuentra el diagrama esquemático de la máquina envasadora de botellones de agua con el mecanismo para los sistemas de enjuague, llenado y sellado de envases de agua, ilustrado en la figura1.

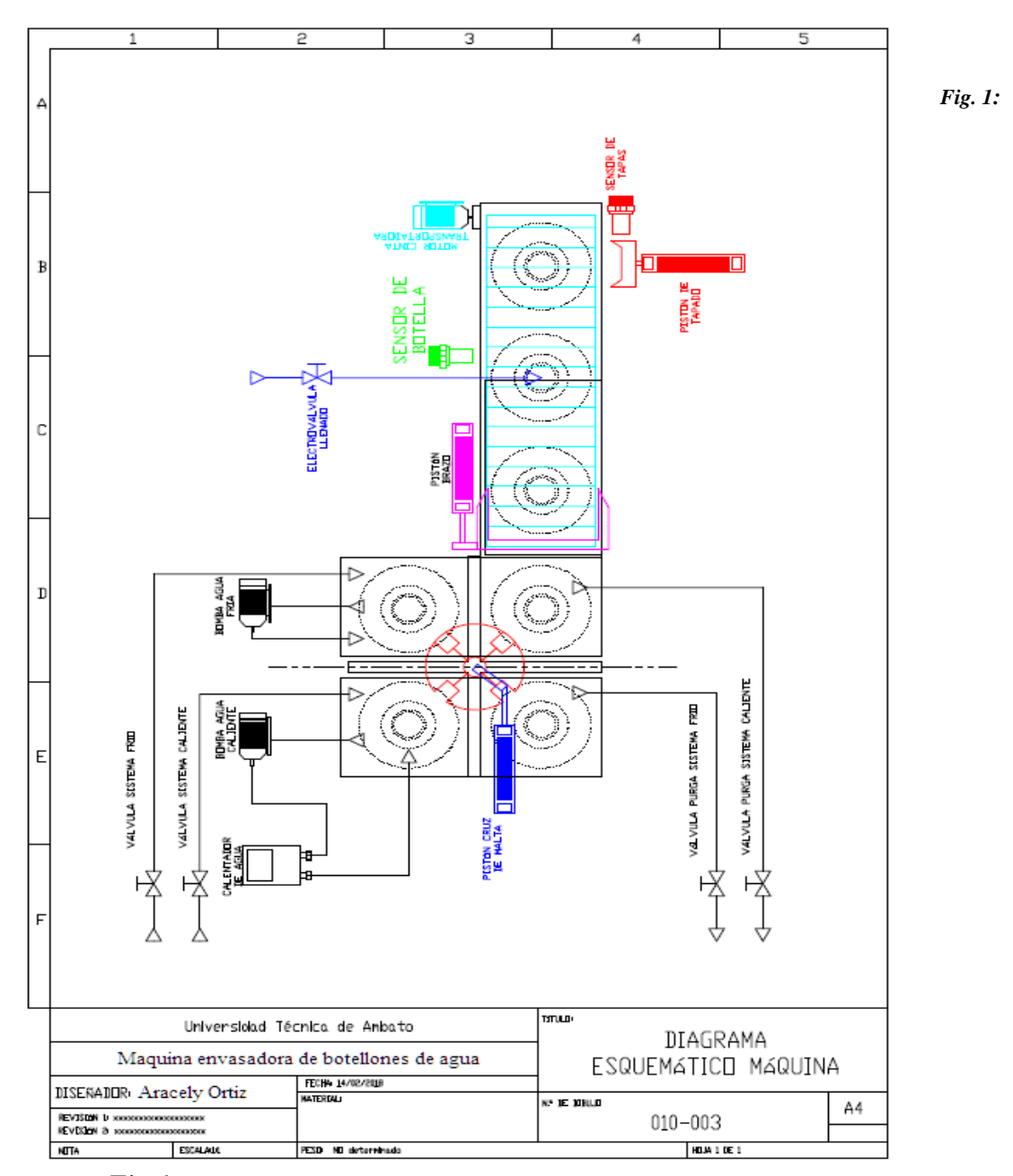

*Fig.1: Diagrama esquemático de la máquina envasadora de botellones de agua*

## **Anexo B**

En este anexo se encuentran los parámetros técnicos del PLC Flexlogics FL010 y mediantes las cuales se apoyó para realizar la programación correspondiente y la comunicación con los componentes de la máquina envasadora de agua.

| Model:<br>FL010<br>FlexiLogics series                                                                                                    | <b>WARNINGS:</b><br>WARNING: DO NOT REMOVE OR REPLACE<br>WHILE CIRCUIT IS LIVE UNLESS THE AREA IS                                                                                                    |                                                                                                    |
|----------------------------------------------------------------------------------------------------|----------------------------------------------------------------------------------------------------|----------------------------------------------------------------------------------------------------|
| <b>INSTRUCTION SHEET</b>                                                                                                    | KNOWN TO BE FREE OF IGNITIBLE<br>CONCENTRATIONS OF FLAMMABLE<br><b>SUBSTANCES</b>                                                                                                    |                                                                                                    |
| Thank you for purchasing REPL, FlexiLogics series<br>base model FL010. Please read the instruction sheet<br>thoroughly and familiarize yourself with the functions<br>and characteristics of the products before use.<br>For more information, please refer user manual which<br>will be available in FlexiSoft software help and/or you<br>can download from REPL website.<br>The FlexiLogics family is<br>designed to offer practical PLC<br>features in a compact and<br>expandable design, and at the<br>same time offer a simple-to-use<br>philosophy. An external<br>powered FL series base<br>models by itself can be used as<br>a complete PLC system with<br>optional built-in I/O points, or<br>ť<br>the system<br>can be expanded with the<br>$0 - 0$<br>addition of up to eight I/O<br>modules<br>The FlexiLogics can be mounted in DIN rail plate. The<br>base CPU and VO modules are connected together<br>via an expansion port on the sides of the modules. A<br>variety of I/O modules are available for flexible and<br>optimal system configuration.<br>The FL010 supports a very simple but useful Ladder<br>instruction set | This equipment is suitable for use in Class I,<br>Division 2, Groups A, B, C and D or non-<br>hazardous locations only.<br>WARNING - EXPLOSION HAZARD - Do not<br>disconnect equipment unless power has been<br>removed or the area is known to be non-<br>hazardous<br>WARNING - EXPLOSION HAZARD - Substitution<br>of components may impair suitability for Class I,<br>Division 2<br>WARNING - CAUTION, Battery May Explode If<br>Mistreated. Do Not Recharge, Disassemble Or<br>Dispose Of In Fire.<br>WARNING - exposure to some chemicals may<br>degrade the sealing properties of materials used<br>in the following devices:<br>Relay Model G6M-1A-DC24, manufactured by<br><b>OMRON</b><br>Relay Model G6DS-1A-H-DC24, manufactured by<br><b>OMRON</b><br>WARNING - Replace Battery With type<br>CR1225FH-LF, manufactured by Renata SA, only.<br>Use of Another Battery May Present A Risk Of<br>Fire Or Explosion, See Owner's Manual For<br>Safety Instructions"<br>A recommendation for the user to periodically | The FL010 is a base PLC model from FlexiLogics<br>family. It has in-built eight inputs and eight outputs.<br>The FL010 model has one expansion module<br>slot, which can be used to expand the I/O count.<br>provide additional communications capability or add a<br>real-time clock with battery back-up.<br><b>SPECIFICATIONS:</b><br>Power Supply:<br>24VDC, 300mA<br>24 VDC, 5mA.<br>Input per channel:<br>20mA (For CH0 & CH1)<br>Output per channel:<br>230V / 2A or 24VDC / 2A for<br>Relay.<br>0.5 A at 24VDC for transistor<br>Expansion IO capacity: 8 expansion modules / 128 IO<br>points<br><b>Expansion Bus:</b><br>SPI (1 MHz)<br>Local IOs:<br>16 (8 IN / 8 OUT)<br>8 Bidirectional Digital inputs<br>Digital Inputs:<br>(2 High Speed inputs of upto<br>50KHz). 8 points per<br>common.<br>24VDC<br>Rated Input voltage:<br>Rated Input Current:<br>Up to 5mA. (20mA for High<br>Speed VPs) |
|                                                                                                    | inspect the sealed devices used, for any<br>degradation of properties and replace if<br>degradation is found.                                                                                                    | 5.4Kohm (1.2Kohm for High<br>Input Impedance:<br>Speed i/ps)<br>Minimum ON voltage: 9.6 VDC<br>Maximum OFF voltage: 3.6 VDC                                                                                                    |
|                                                                                                    | FL010 can be used as a stand alone controller or<br>expand the system by installing up to eight<br>additional modules as shown below:                                                                                                    | Turn ON time:<br>10 msec<br>Turn OFF time:<br>10 msec                                                                                                    |
| Quick Start Manual<br>Doc. No.: QS-FL010/0410:                                                                                                    | Renu Electronics Pvt. Ltd.:<br>Pub.: 03/2015                                                                                                    |                                                                                                    |

*Fig.1: Datos técnicos del PLC Flexlogic-FL010*

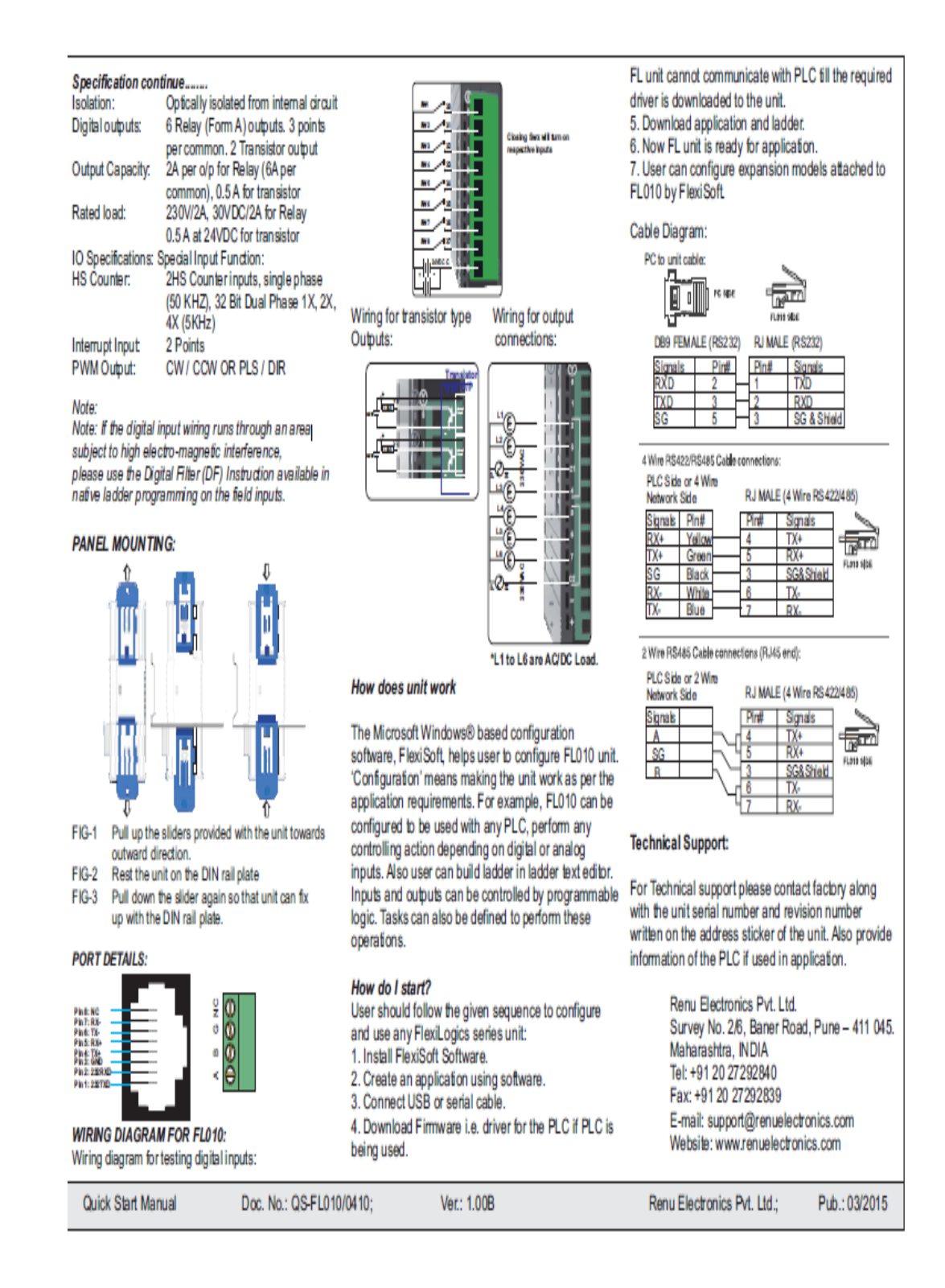

*Fig.2: Especificaciones técnicas del PLC FLEXLOGIC F010*

A continuación se presenta la configuración de los puertos de comunicación maestro esclavo, el puerto maestro es compatible con los niveles y señales RS232.

#### 23 **Communication Ports**

Port Multiplexer has two identical communication ports Master1 and Master2 and third port to connect a PLC. Master ports are compatible to RS232 signal levels and PLC port supports RS232 / RS422 / 2 or 4 wire RS485 / CMOS signal levels. Pin details are given below:

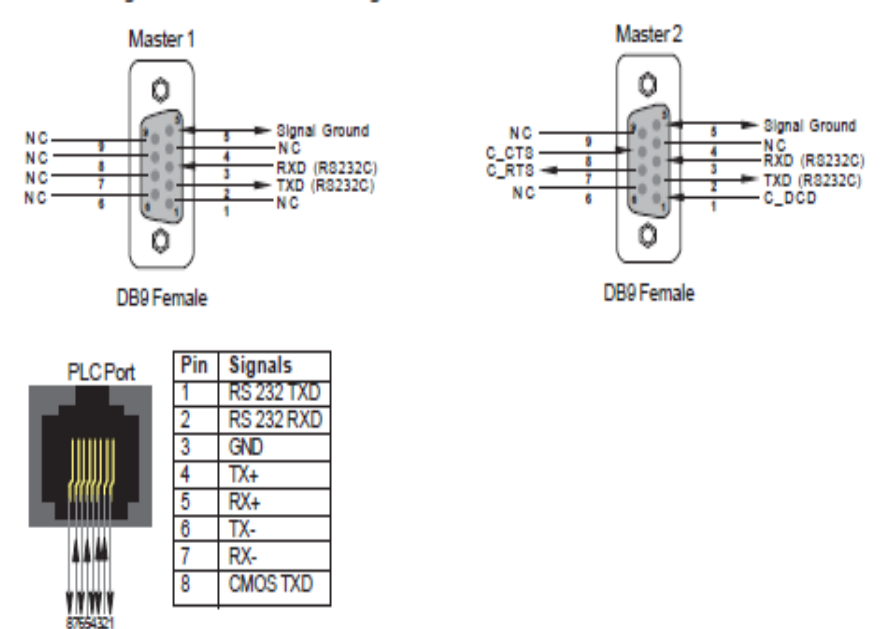

User can convert RS485 4 wire + Signal Ground system to a 2 Wire + Signal Ground system by shorting following signals in the communication cable:

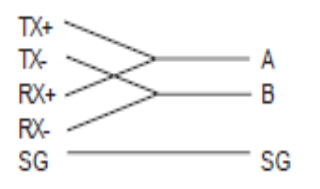

Note: If user has attached shield to Earth on Device end, leave the shield open on PMUX end. If user has connected shield to Signal Ground on Device end, connect shield to Signal Ground on PMUX end.

*Fig.3: Puerto de Comunicación Del PLC FLEXLOGIC- F010*

## ANEXO C

En este anexo se presenta las especificaciones técnicas del variador de frecuencia, y el diagrama de conexión.

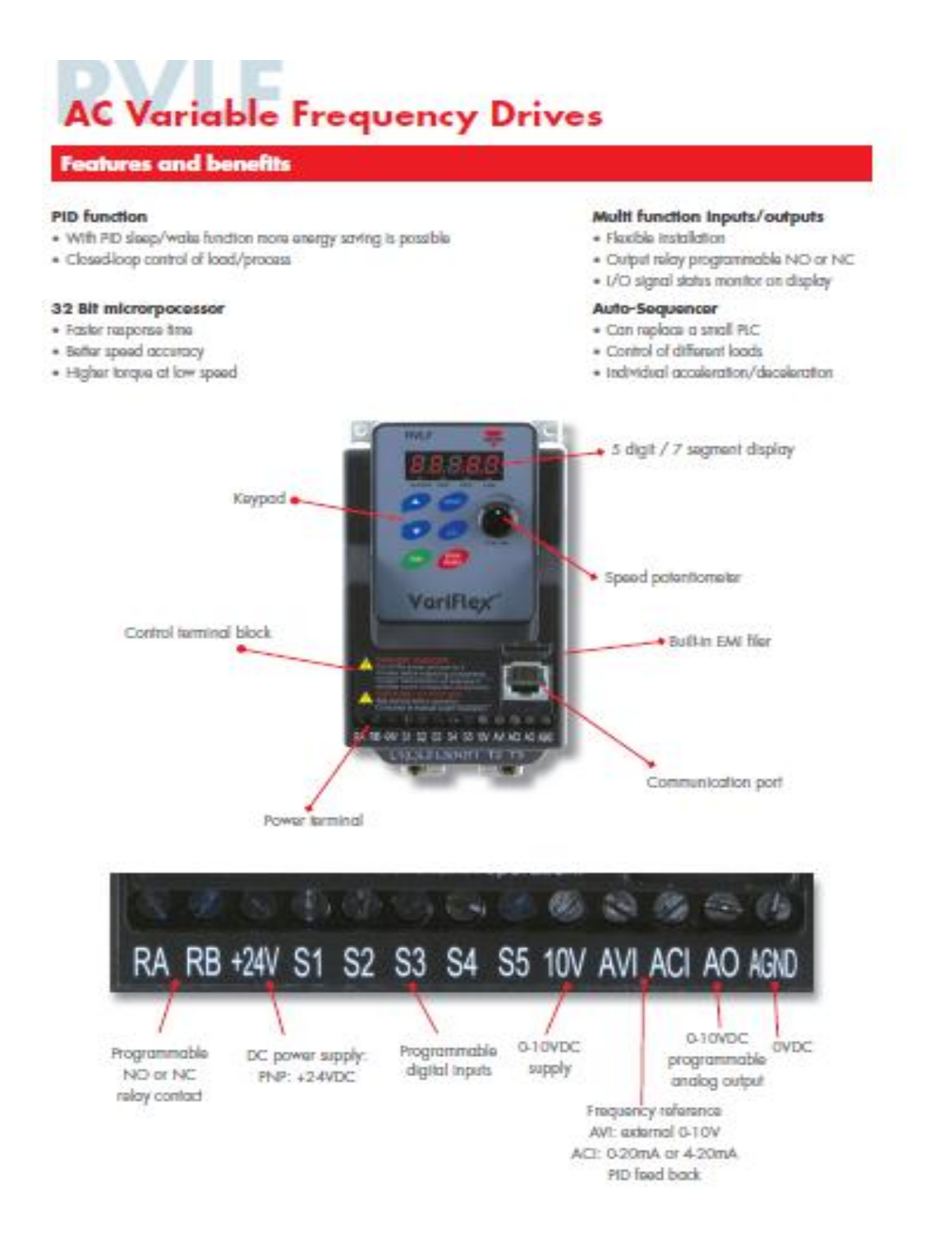

Convertidor de Frecuencia para<br>Control de motores de Corriente Alterna.<br>Modelo Variflex<sup>a</sup> RVLF Advance

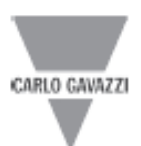

#### Guía de Selección

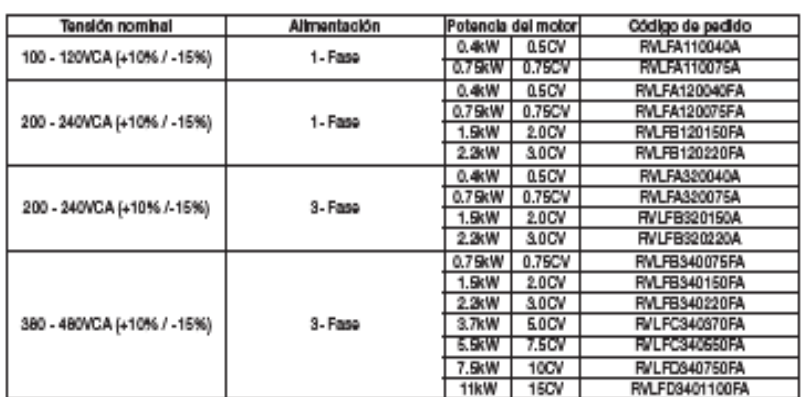

#### Datos Técnicos de Entrada / Salida

#### 100V: Monofásico

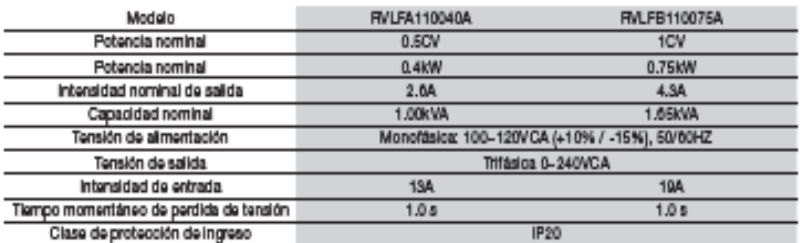

#### 200V: Monofásico

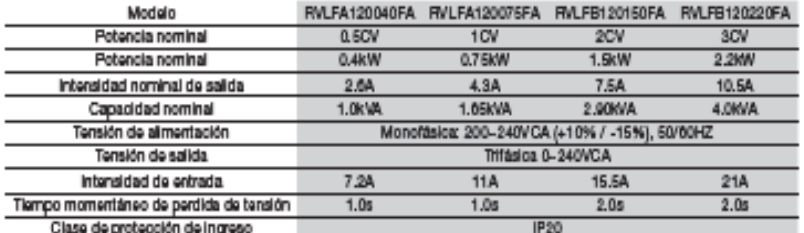

*Fig.1: Datos técnicos del variador de frecuencia*

En el presente diagrama muestra la conexión del variador de frecuencia marca Variflex , MODELO RVLFB120220FA.

## Modelo: Monofásico (PNP) 200V: RVLFA120040FA, RVLFA120075FA, RVLFB120150FA, RVLFB120220FA

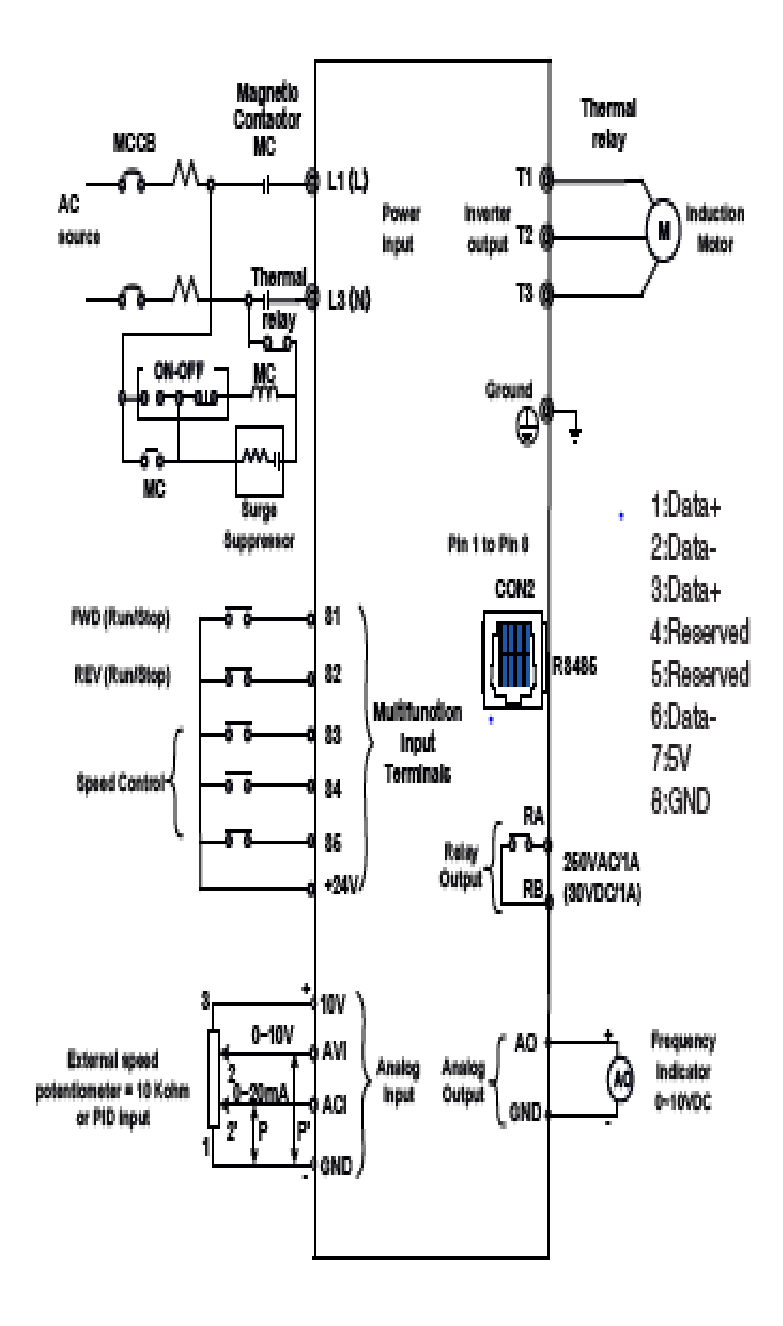

*Fig.2: Diagrama de conexión del variador de frecuencia*

## **ANEXO D**

En este anexo se muestra el conversor de comunicación RS232-RS485 usado para establecer comunicación hardware entre el PLC y la PC.

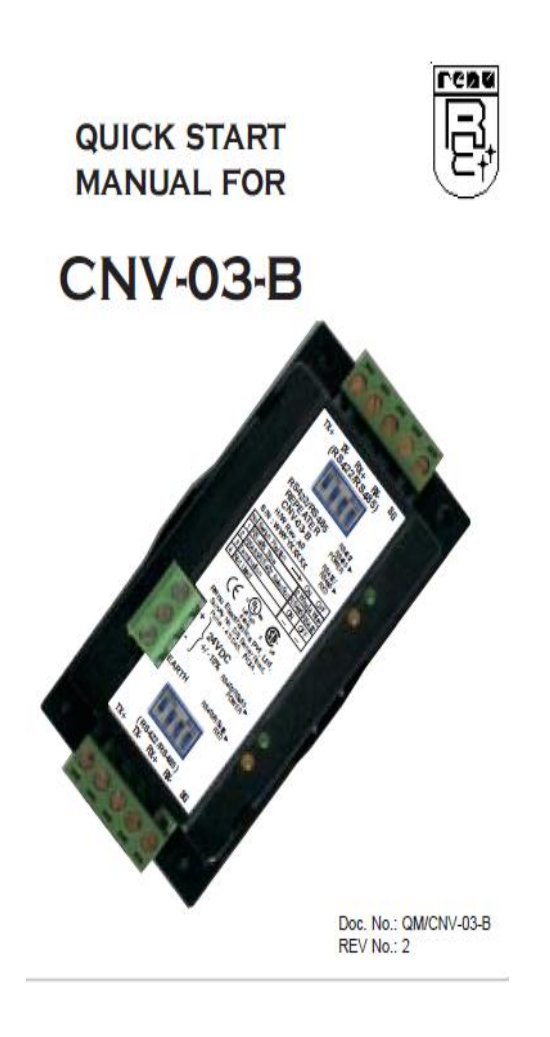

#### **Introduction**

RS485 communication levels can physically support 32 nodes up-to a maximum distance of 1200 mtrs. CNV-03-B is a RS422/RS485 repeater. CNV-03-B unit is used where more than 32 nodes are to be connected in the RS485 network or the distance between two nodes is more than 1200 mtrs. If increases number of nodes connected in RS485 network. One CNV-03-B can increase maximum 32 nodes in the network. Multiple CNV-03-B units can be used to support maximum 255 nodes in one network. CNV-03-B has 2 communication ports. Both the communication ports are screw type easy to use connectors. Communication ports as well as power port are isolated. CNV-03-B supports both 2 wire/4 wire RS485 and RS422 configuration. It has switch settings to select 2 wire / 4 wire communication on each COM port. CNV-03-B operates on 24 VDC external supply.

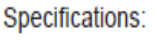

| Power Supply    | 24 VDC +/- 10 %, 2Watt max  |
|-----------------|-----------------------------|
| Communication:  | Two ports as follows:       |
|                 | COM1: RS422 / RS485         |
|                 | COM2: RS422 / RS485         |
| Data Rates      | Up to 115.2 kbps.           |
| <b>Distance</b> | Units transmit up to 4000ft |
|                 | $(1200m)$ .                 |
| Temperature     | Operating: 0 to 60 °C       |
| Storage         | -40 to 90 °C                |

*Fig.1: Conversor de comunicación RS232/RS485*

## **ANEXO E**

En el presente anexo se muestra la programación en lenguaje Ladder de las operaciones que realizan los componentes de la máquina envasadora.

Secuencia para la activación y desactivación del sistema, incluido el conteo cuando el brazo toma un botellón incrementa el contador y cuando el botellón es descargado en la banda y regresa el brazo, este decrementa el contador

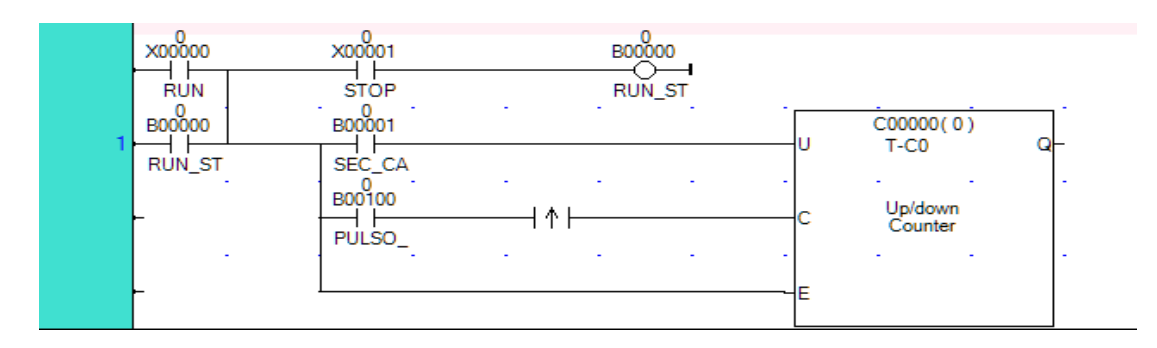

Activa el pulso descendente o ascendente

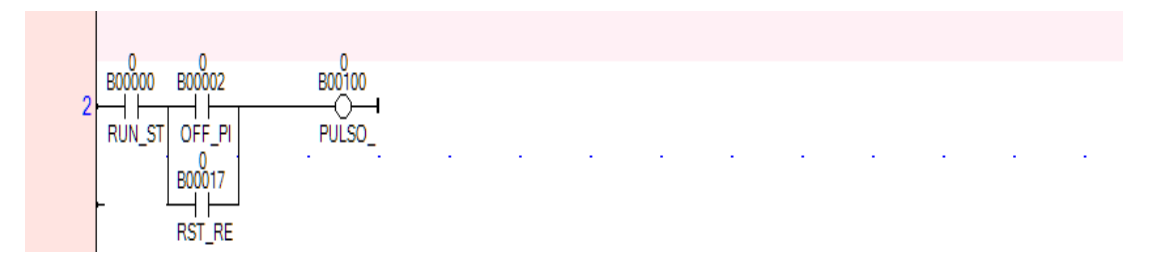

Cuando se detecta que ha presionado el pulsador de carga activa la secuencia de cruz de malta

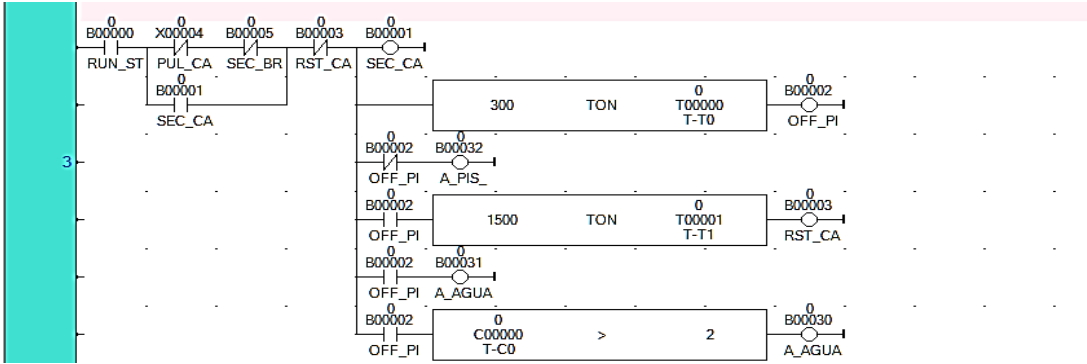

Secuencia para la activación del brazo mecánico

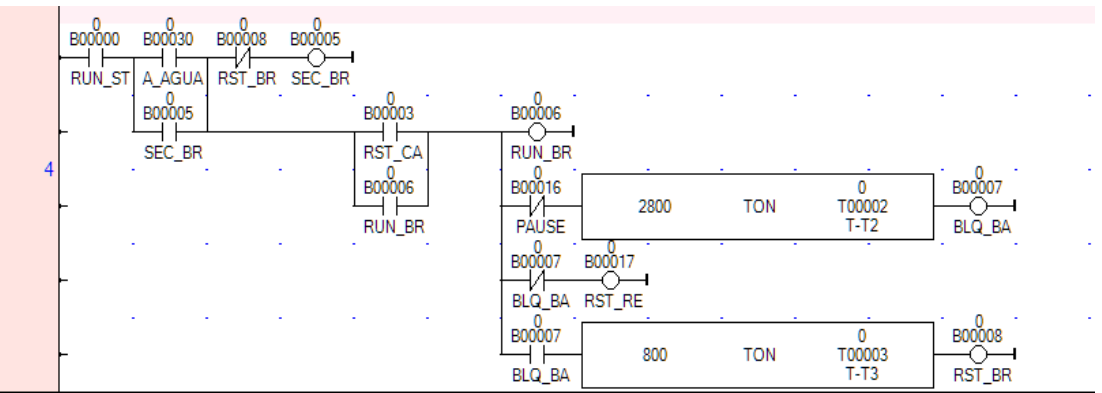

Secuencia para la activación de la banda transportadora

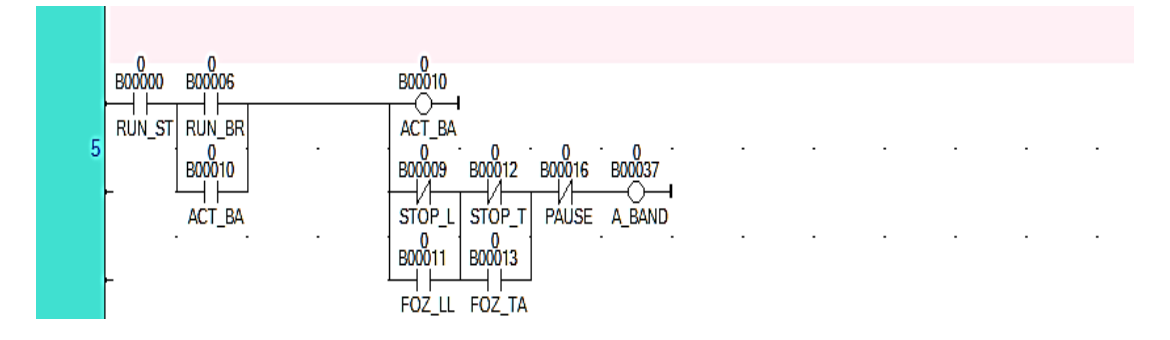

Detecta la presencia del envase en la zona de llenado

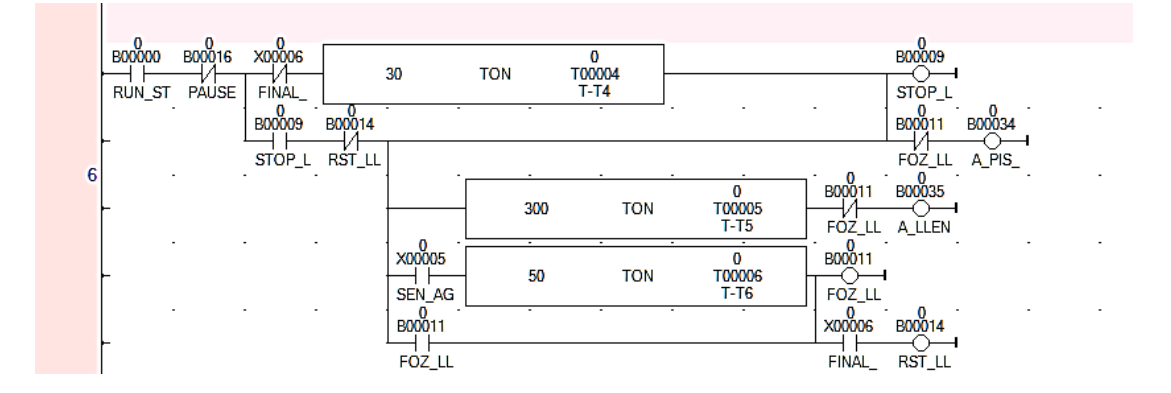

Activa la secuencia de tapado

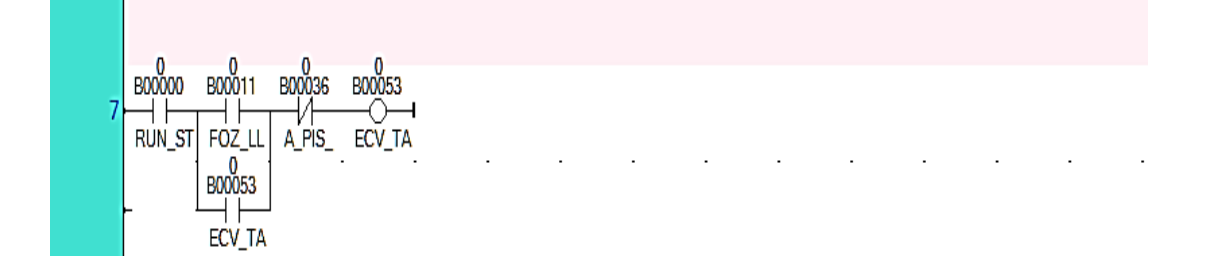

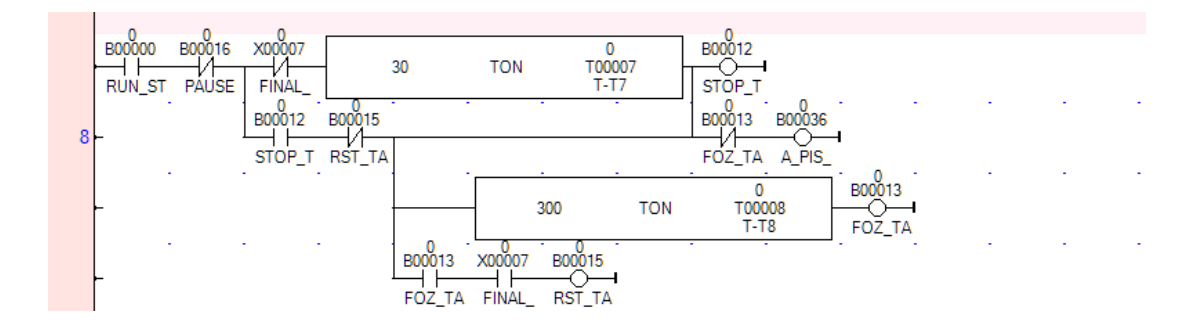

#### Genera un sonido momentáneo de final de proceso de llenado del envase

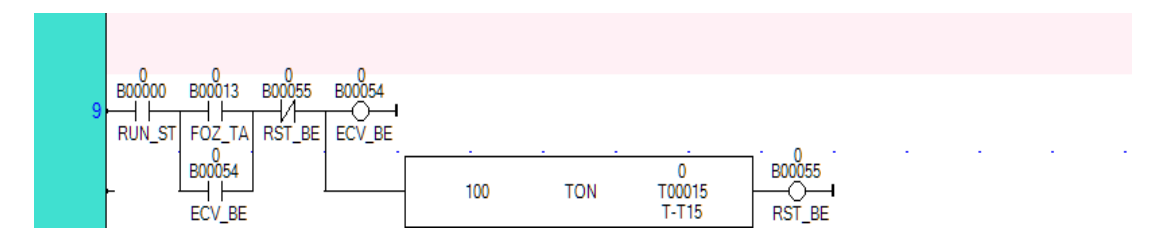

Genera un tren de pulsos para la sirena

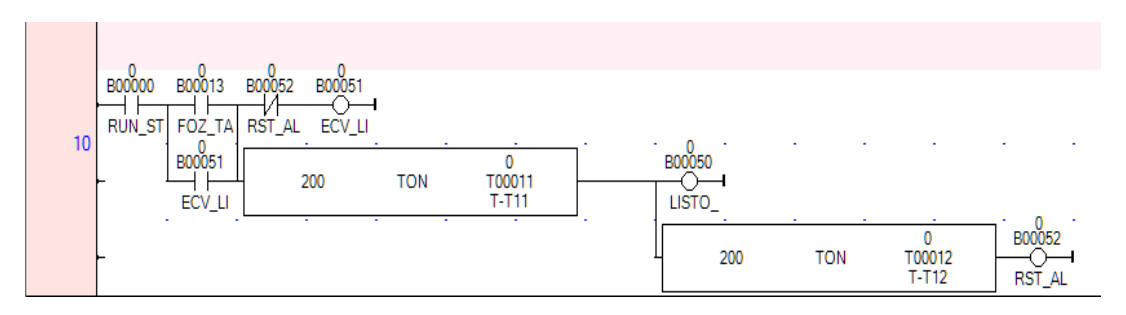

Secuencia para ciclo de pause en el sistema del brazo mecánico

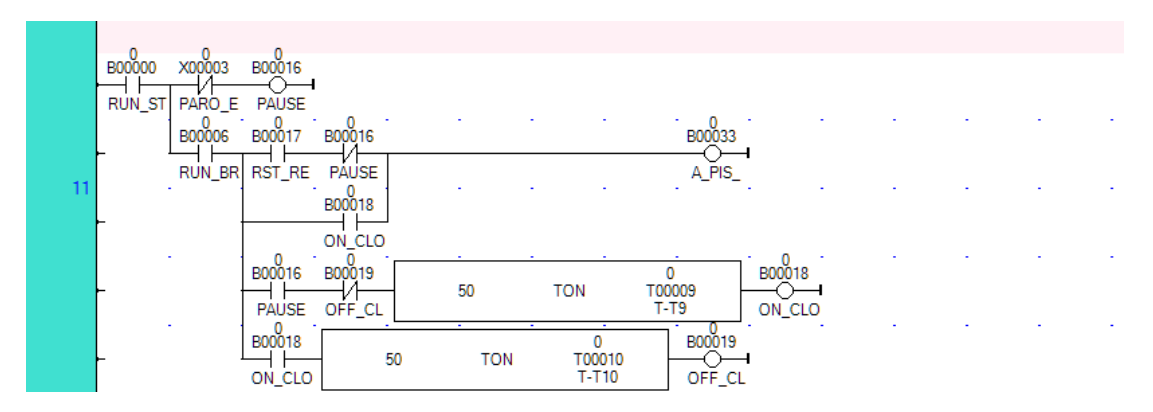

## Control del motor reductor que activa la banda transportadora

à.

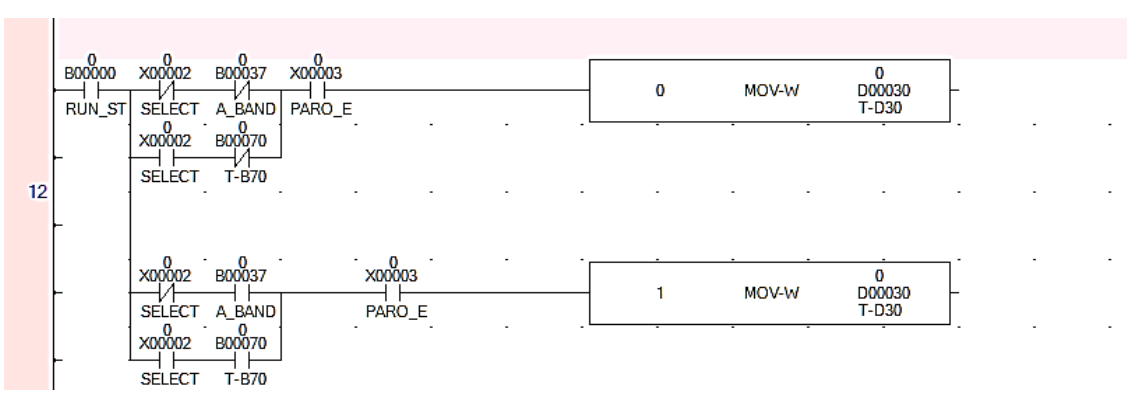

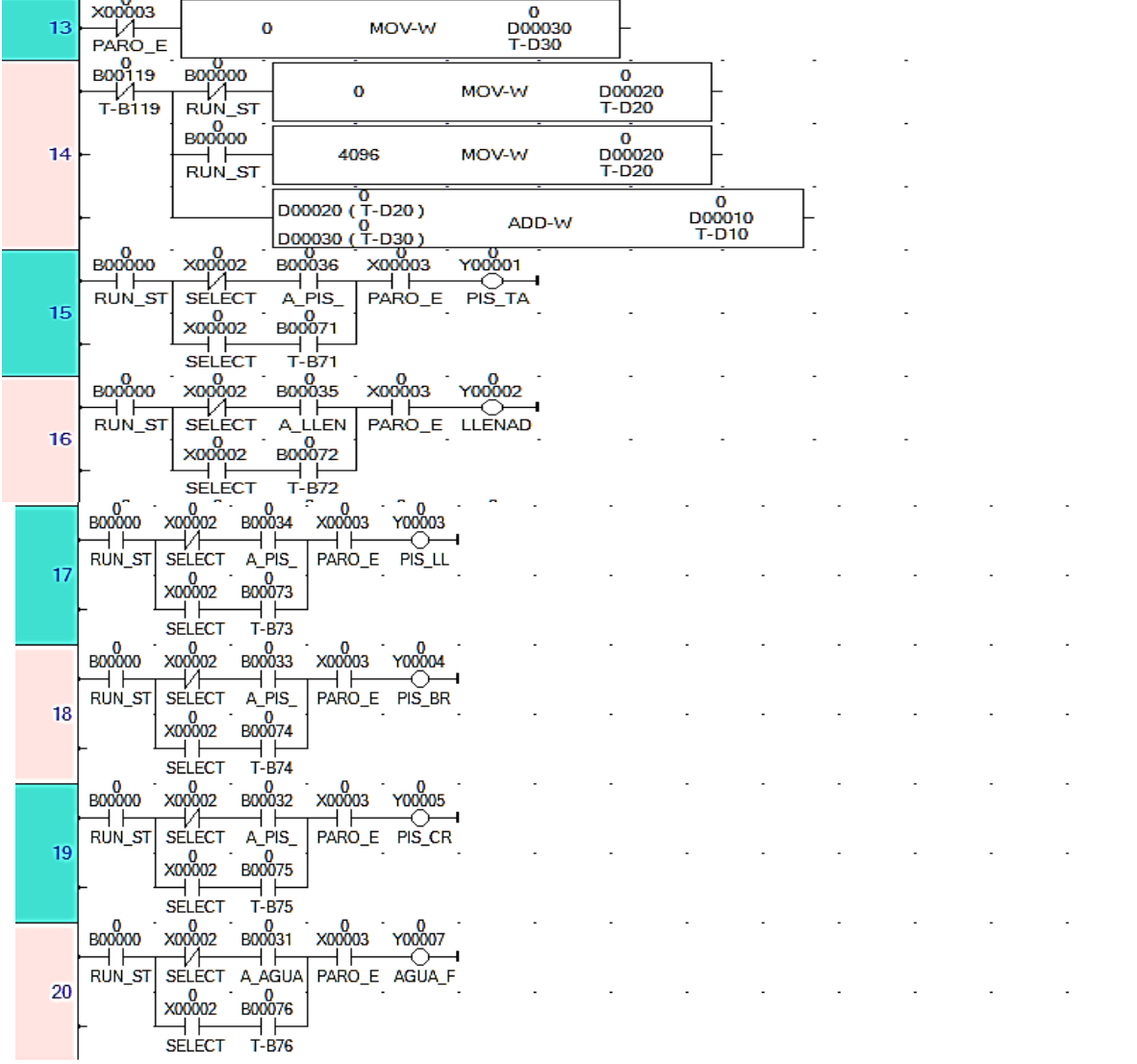

| 21 | 0<br>o<br>0<br><b>B00000</b><br><b>B00030</b><br>Y00006<br>X00002<br>X00003                                       |  |  |  |  |  |
|----|----------------------------------------------------------------------------------------------------|--|--|--|--|--|
|    | RUN_ST<br>PARO E AGUA C<br><b>SELECT</b><br>X3<br>B00077<br>X00002<br><b>SELECT</b><br>T-B77                      |  |  |  |  |  |
| 22 | B00050<br><b>B00000</b><br>X00002<br>Y00000<br>X00003<br>RUN_ST<br>PARO E SIRENA<br><b>LISTO</b><br><b>SELECT</b> |  |  |  |  |  |
|    | 0<br>X00002<br>B00078<br>T-B78<br><b>SELECT</b>                                                                   |  |  |  |  |  |

*Fig.1: Programación del PLC en lenguaje LADDER*

## **ANEXO F**

En el anexo F se muestra el diseño de la interfaz gráfica del sistema de envasado con las respectivas componentes para la pantalla principal de la interfaz, y la visualización de las variables OPC.

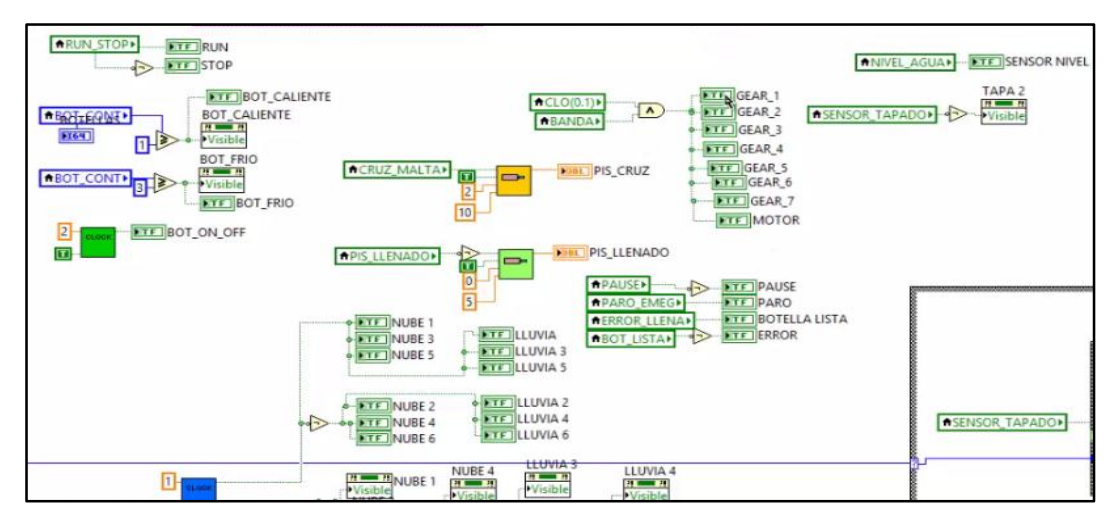

*Fig.1: Diseño de la interfaz gráfica del sistema de envasado***.**

En el presente grafico se tiene los componentes de la maquina envasadora de agua alojadas mediante variables en el servidor OPC.

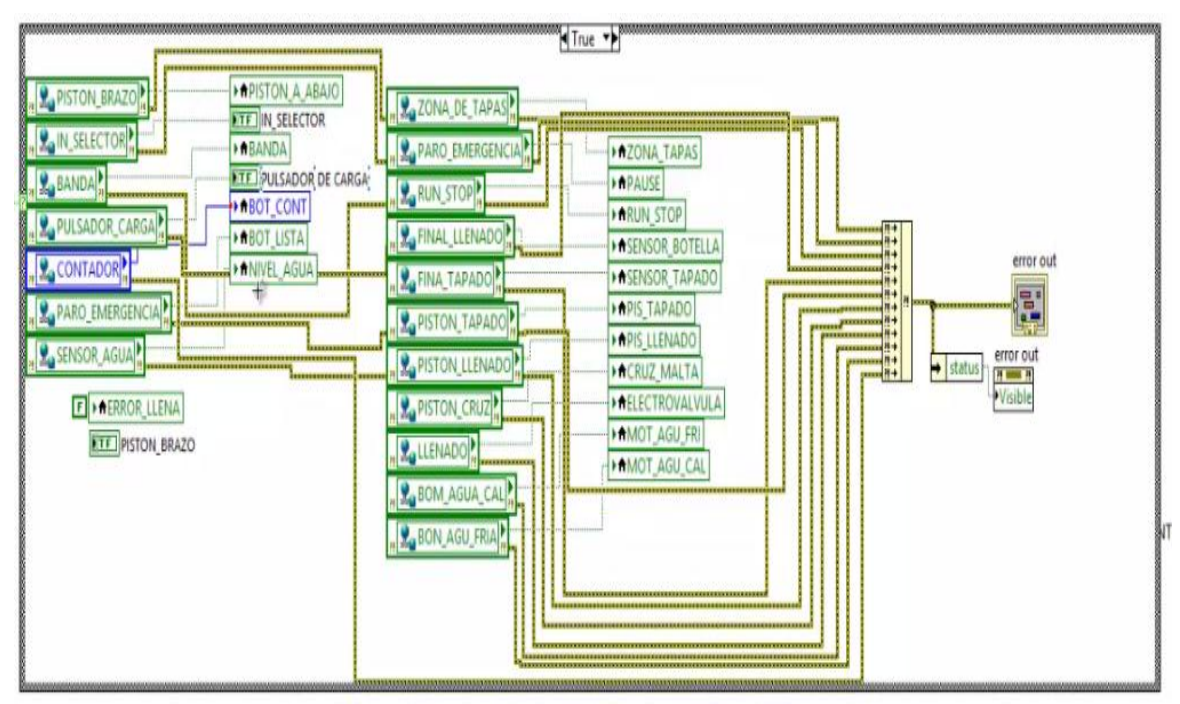

*Fig.2: Visualización de las variables OPC*

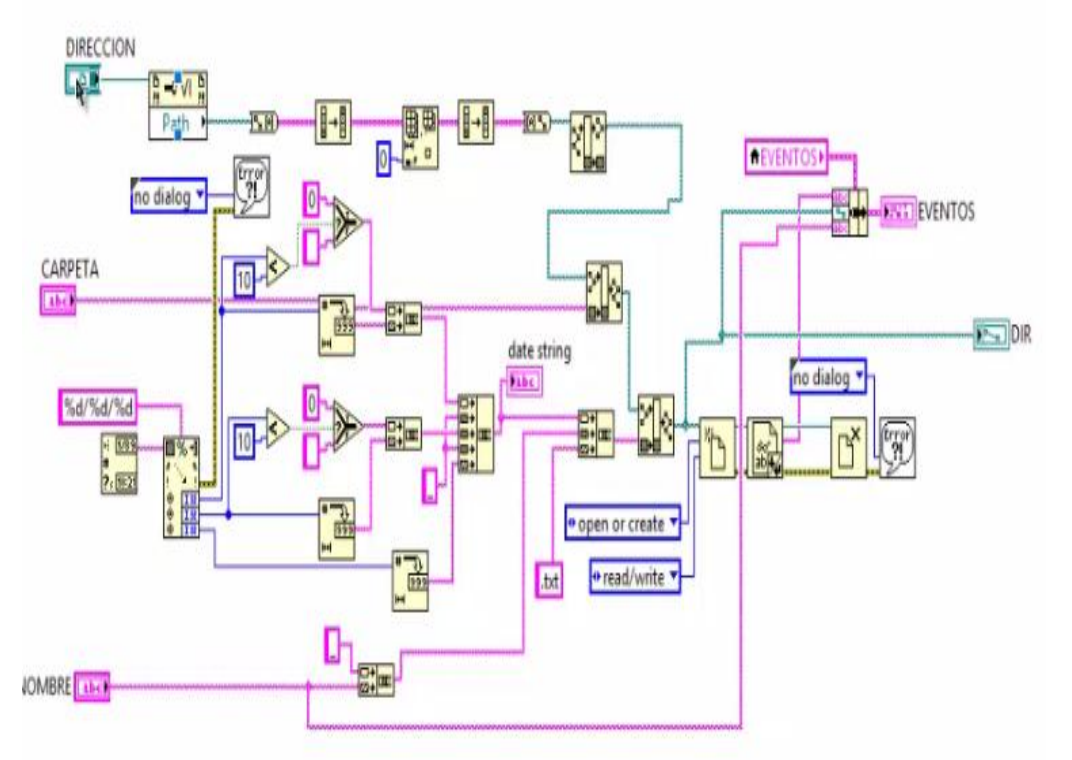

El presente código muestra la generación de reportes y el historial de eventos

*Fig.3: Código de generación de reportes y eventos*

En la siguiente ventana se muestra el historial de eventos realizados en la maquina con el tiempo que se llevó en ejecutar los procesos.

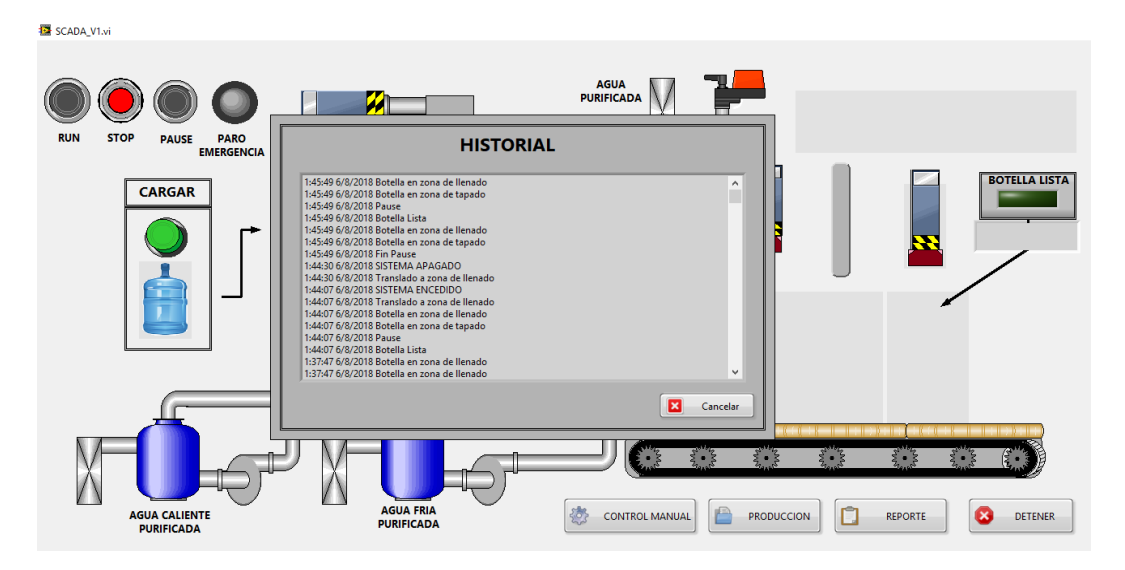

*Fig.4: Historial de eventos realizados en la maquina*

## **ANEXO G**

En el anexo G se presenta la implementación del tablero de control con sus respectivos dispositivos eléctricos.

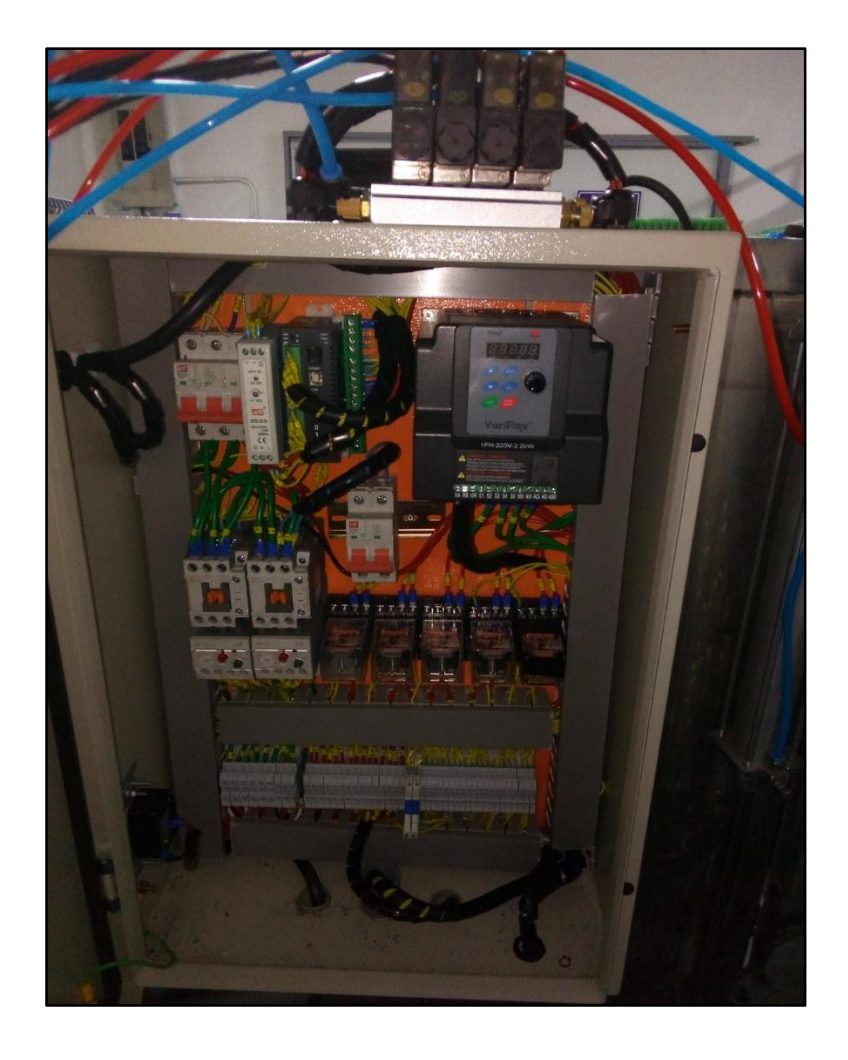

*Fig.1: Implementación del tablero de control en la maquina envasadora de agua*

## **ANEXO H**

En el anexo H se muestra el sistema de control automatico del proceso de llenado de botellones de agua implementado en la maquina envasadora de agua y su respectivo funcionamiento

1. Al presionar el botón de carga se inicia el proceso de enjuague de envases previamente lavados.

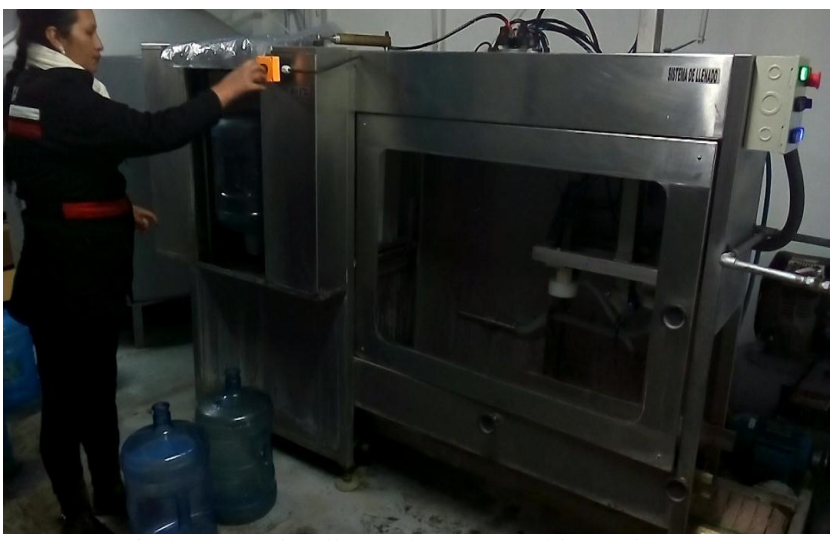

*Fig.1: Cargar botellones al presionar el botón de carga*

2. Una vez que el envase ha terminado su tarea de enjugue el brazo mecánico mueve el botellón hacia la banda transportadora.

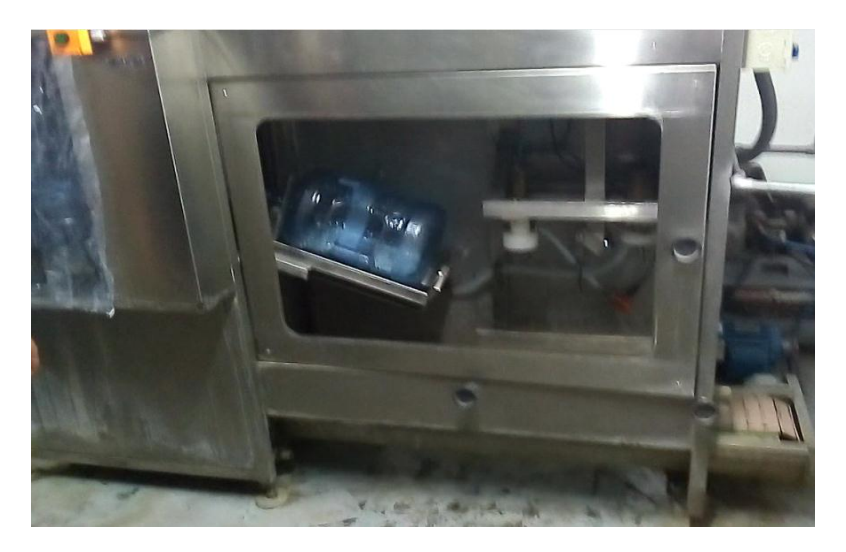

*Fig.2: Traslado del envase de la zona de enjuague hacia la zona de envasado*
3. El primer envase se encuentra en el proceso de llenado

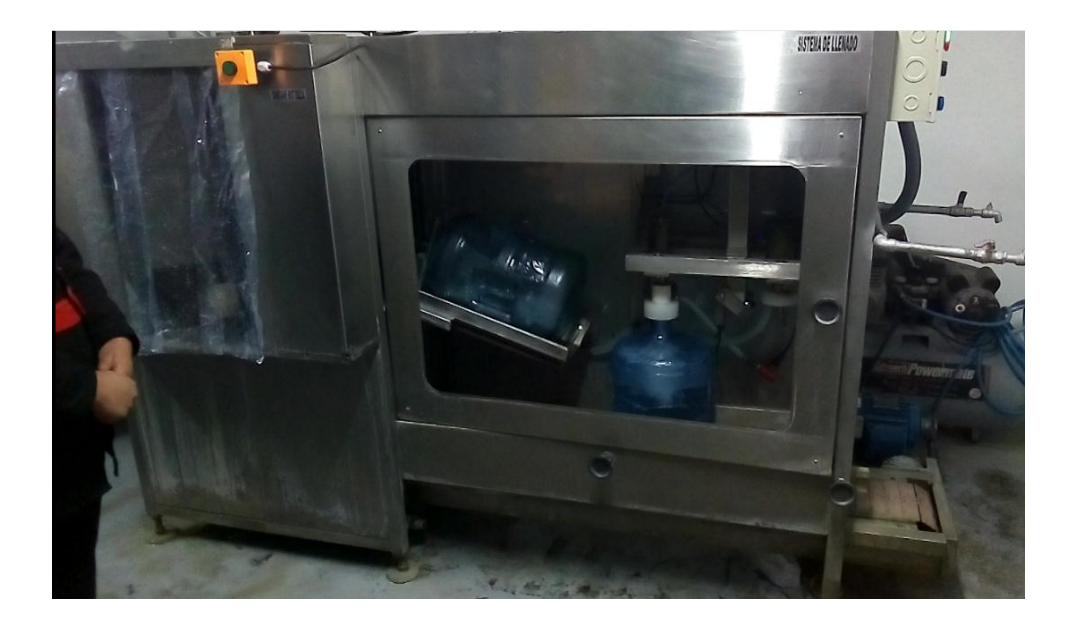

*Fig.3: Envasado de agua en un botellón de 20 litros*

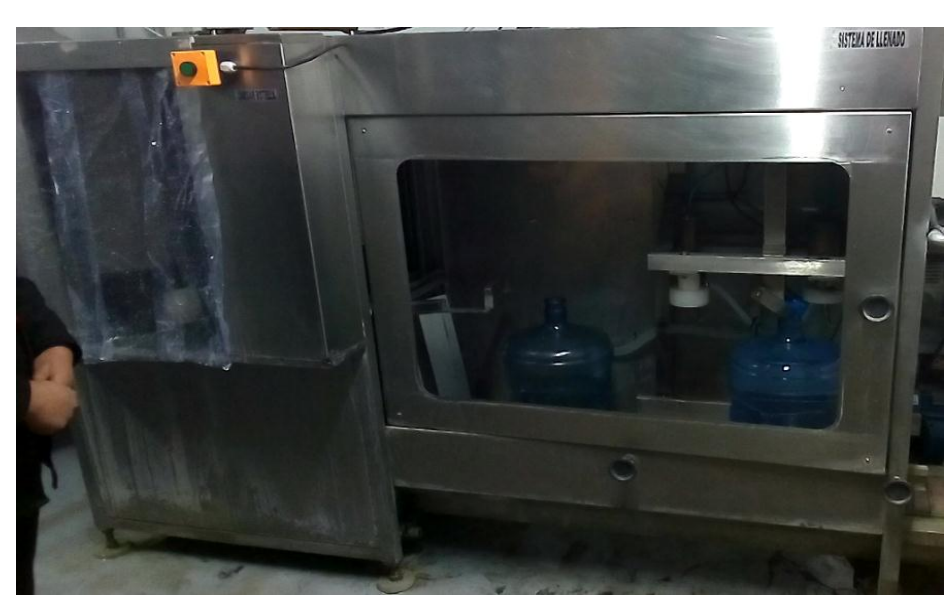

4. Luego mediante la banda transportadora el envase se desplaza hacia la zona de tapado recogiendo una tapa del dispensador.

*Fig.4: Envase en la zona de tapado*

6. Finamente el envase previamente tapado pasa a la zona de producto terminado

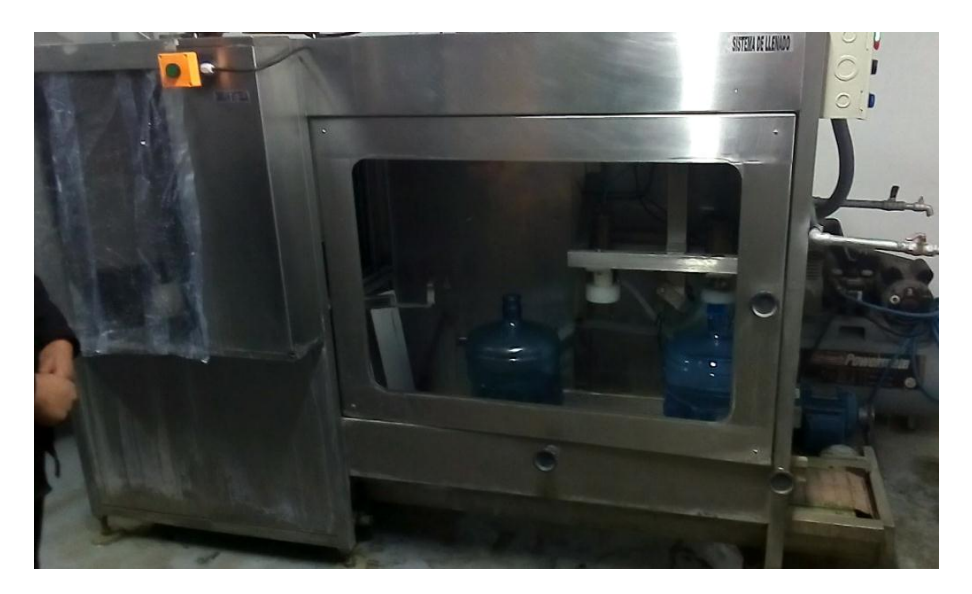

**Fig.5:** Envase de agua tapado y listo para la zona de distribución